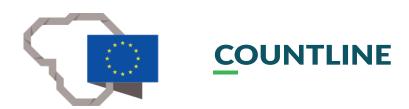

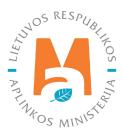

## PPWIS EXTERNAL PORTAL USER GUIDE.

## TRANSBOUNDARY WASTE TRANSPORTATION

### CONTENT

| 1. Teri | ns and abbreviations                                                                                                    | 3  |
|---------|----------------------------------------------------------------------------------------------------|----|
| 2. Trai | nsboundary waste transportation                                                                                                    | 3  |
| 3. Trai | nsboundary waste transportation subject to the procedure of prior written notification and permission                                            | 5  |
| 3.1     | . Document for the calculation of the guarantee or surety amount                                                                                 | 5  |
|         | 3.1.1. Preparation of the document for the calculation of the guarantee or surety amount                                                         | 6  |
|         | 3.1.1.1. Filling in the General Data section                                                                                                    | 7  |
|         | 3.1.1.2. Filling in the waste section                                                                                                    | 11 |
|         | 3.1.1.3. Filling in the data of the guarantee or insurance amount                                                                                | 11 |
|         | 3.1.1.4. Filling in the annexes section                                                                                                    | 13 |
|         | 3.1.2. Saving, editing, deleting and submitting the guarantee or insurance amount calculation document                                           | 14 |
| 3.2     | . Notification document for transboundary movement/waste transportation                                                                          | 16 |
|         | 3.2.1. Creation of a notification document for transboundary movement/waste transportation (export)                                              | 16 |
|         | 3.2.2. Saving, editing, deleting and submitting a notification document for transboundary movement/waste transportation (export)                 | 27 |
|         | 3.2.3. Notification document for transboundary movement/waste transportation (import)                                                            | 29 |
| 3.3     | . Completion of a document for transboundary movement/waste transportation                                                                       | 29 |
|         | 3.3.1. Completion of a document for transboundary movement/waste transportation movement (export)                                                | 30 |
|         | 3.3.2. Saving, editing, deleting, submitting a document for transboundary movement/waste transportation movement (export)                        |    |
|         | 3.3.3. Document for transboundary movement/waste transportation movement (export). Submission of waste management accounting data                | 38 |
|         | 3.3.4. Document for transboundary movement/waste transportation movement (import)                                                                | 43 |
| 4. Trai | nsboundary waste transportation in a simplified procedure                                                                                        | 48 |
| 4.1     | . Transboundary waste transportation in a simplified procedure – an export/removal document                                                      | 48 |
|         | 4.1.1. Transboundary waste transportation in a simplified procedure – completion of an export/removal document                                   | 48 |
|         | 4.1.2. Transboundary waste transportation in a simplified procedure – saving, editing, deleting, submitting an export/removal document           |    |
|         | 4.1.3. Transboundary waste transportation in a simplified procedure – an export/removal document. Submission of waste management accounting data | 57 |
| 4.2     | . Transboundary waste transportation in a simplified procedure – an import/entry document                                                        | 62 |
|         | 4.2.1. Transboundary waste transportation in a simplified procedure – completion of an import/entry document                                     | 62 |
|         | 4.2.2. Transboundary waste transportation in a simplified procedure – saving, editing, deleting, submitting an import, entry document            |    |
|         | 4.2.3. Transboundary waste transportation in a simplified procedure – submission of import/entry waste managemen accounting data                 |    |

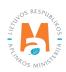

### 1. Terms and abbreviations

**Notifier** – a company operating in Lithuania that intends to transport waste or intends to order waste transportation and for which the obligation to notify is provided. The notifier is considered to be one of the listed legal or natural persons in accordance with the hierarchy specified in the European Parliament and Council Regulation (EC) No. 1013/2006 on waste transport in Subclauses i) – vi) of Clause a) of Part 15 of Article  $2^1$ .

**Person organizing waste transportation** – a company operating in Lithuania, as defined in Article 2, Clause 37 of the Law on Waste Management of the Republic of Lithuania, including intermediaries and waste dealers who intend to transport waste specified in Part 2 and 4 of Article 3 of Regulation No. 1013/2006.

**Waste recipient** – a company operating in Lithuania, as defined in Clause 37 of Article 2 of the Law on Waste Management of the Republic of Lithuania, to which waste is sent for use or disposal.

**Waste recipient of a foreign state** – a person or company under the jurisdiction of the European Union or another country of foreign destination to whom the waste is sent for use or disposal.

Other concepts used correspond to the concepts defined in Regulation No. 1013/2006 and the Waste Management Law of the Republic of Lithuania.

PPWIS - Unified Product, Packaging and Waste Record Keeping Information System.

SRWM – State Register of Waste Managers.

DEP - Department of Environmental Protection.

### 2. Transboundary waste transportation

Transboundary waste transportation is carried out in accordance with Regulation (EC) No. 1013/2006 of the European Parliament and of the Council of 14 June 2006 on waste transport (OJ 2006, L 190, p. 1), as last amended by Commission Regulation (EU) 2015/2002 of 10 November 2015, amending Annexes IC and V to Regulation (EC) No 1013/2006 of the European Parliament and of the Council on waste transport (OJ 2015, L 294, p. 1)<sup>2</sup>

Waste management accounting must be carried out by waste managers carrying out waste removal (export) from the Republic of Lithuania and/or entry (import) to the Republic of Lithuania<sup>3</sup>. Waste accounting is managed and reports on waste generation and management are provided using PPWIS<sup>4</sup>.

In accordance with the description of the procedure for the transboundary waste transportation, the notifiers, the persons organizing the transportation of waste, in accordance with the requirements established by Regulation No. 1013/2006, complete the necessary documents for the relevant transboundary waste transportation in PPWIS (form of notification documents (hereinafter – the form of Annex IA) (the process of filling and submission is de-scribed in Section 3.2. of the Guide, Creation and submission of a notification document for for transboundary move-ment/waste transportation) and/or the forms of movement documents (hereinafter – the form of Annex IB) (the process of filling and submission is described in Section 3.3. of the Guide, Completion of a document for transboundary IB) (the pro-cess of filling and submission is described in Section 3.3. of the Guide, Completion of a document for transboundary IB) (the process of filling and submission is described in Section 3.3. of the Guide, Completion of a document for transboundary IB) (the pro-cess of filling and submission is described in Section 3.3. of the Guide, Completion of a document for transboundary IB) (the pro-cess of filling and submission is described in Section 3.3. of the Guide, Completion of a document for transboundary IB)

<sup>&</sup>lt;sup>4</sup> Law on Waste Management of the Republic of Lithuania <u>https://e-seimas.lrs.lt/portal/legalAct/lt/TAD/TAIS.59267/KiEIRRxwYB</u>

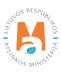

<sup>&</sup>lt;sup>1</sup> Description of the procedure for transboundary waste transportation <u>https://e-seimas.lrs.lt/portal/legalAct/lt/TAD/TAIS.232140/asr</u>

<sup>&</sup>lt;sup>2</sup> Regulation (EC) No. 1013/2006 of the European Parliament and the Council on waste transportation <u>https://eur-lex.europa.eu/legal-content/LT/</u> <u>TXT/?uri=CELEX:02006R1013-20210111</u>

<sup>&</sup>lt;sup>3</sup> Rules for Accounting and Reporting on Waste Generation and Management <u>https://e-seimas.lrs.lt/portal/legalAct/lt/TAD/TAIS.398698/EeLcyntLcr</u>

movement/waste transportation) or the form specified in Annex VII (hereinafter – the form of Annex VII) (the process of filling and submission is described in <u>Section 4</u>. Of the Guide, Transboundary waste transportation in a simplified procedure)); coordinate documents, if necessary, upload copies of documents, provide data and/or records, note information necessary to obtain permit(s) to transport waste or organize transboundary waste transportation through PPWIS.

When removing waste from Lithuania, transboundary waste transportation is accompanied by a copy of the signed IA form and IB form, which were filled out and printed through PPWIS, or signed Annex VII forms, which were filled out and printed through PPWIS.

#### Important!

When carrying out transboundary waste transportation, always follow the current versions of the legal acts regulating the transboundary waste transportation.

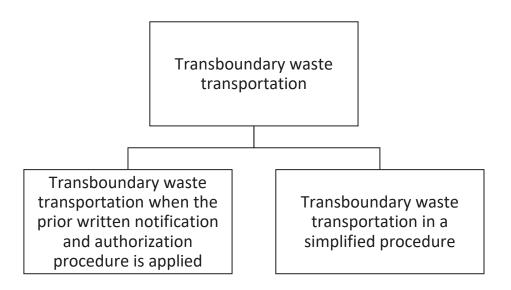

- Data on transboundary waste transportation are provided through the PPWIS Waste Managers Module, Transboundary Waste Transportation section (Figure 1), where you can prepare and view documents related to transboundary waste transportation prepared and submitted by the person exporting waste:
- reconciliation of guarantee and surety amount;
- notification documents;
- movement documents;
- transboundary waste transportation in a simplified procedure.

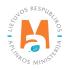

| Waste manage | Waste treatment sites Waste treatment contracts Weight methodologies Transboundary shipments of waste MBA, MA reports |         |
|--------------|----------------------------------------------------------------------------------------------------|---------|
| Select       | uarantee or insurance amount reconciliation Notifications Movement documents Transboundary shipments of waste         |         |
|              |                                                                                                    |         |
| Overentes    |                                                                                                    |         |
| Guarantee    | or insurance amount reconciliation                                                                                    | Prepare |
|              |                                                                                                    | Prepare |
| Guarantee    | or insurance amount reconciliation                                                                                    | Prepare |

Figure 1. Transboundary waste transportation window.

# 3. Transboundary waste transportation subject to the procedure of prior written notification and permission

### 3.1. Document for the calculation of the guarantee or surety amount

When planning to export waste from Lithuania that is subject to the procedure of prior written notification and permission, and in order to obtain a permit to transport waste, you must coordinate with the Environmental Protection Agency the document for the calculation of the amount of the guarantee or surety (this document does not need to be prepared when you want to transport waste that is subject to the simplified procedure for transboundary waste transportation, see <u>section 4</u> "Transboundary waste transportation in a simplified procedure"), on the basis of which it will be possible to further coordinate the document of advance written notification.

Reconciliation of financial guarantee or surety amount calculation is done through PPWIS.

#### Please note

*If the document for the calculation of the guarantee or surety amount is not agreed, then you will not have the opportunity to prepare an advance written notification document.* 

The procedure of written notification and permission for transboundary waste transportation in a simplified procedure are described in Regulation (EC) No. 1013/2006 of the European Parliament and of the Council of 14 June 2006 on waste transport (OJ 2006, L 190, p. 1), as last amended by Commission Regulation (EU) 2015/2002 of 10 November 2015, amending Annexes IC and V to Regulation (EC) No 1013/2006 of the European Parliament and of the Council on waste transport (OJ 2015, L 294, p. 1)<sup>5</sup>.

<sup>&</sup>lt;sup>5</sup> Regulation (EC) No. 1013/2006 of the European Parliament and the Council on waste transportation <u>https://eur-lex.europa.eu/legal-content/LT/</u> <u>TXT/?uri=CELEX:02006R1013-20210111</u>

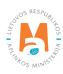

The procedure for the calculation and reconciliation of the guarantee or surety amount is described in the Description of the procedure for the calculation and reconciliation of the guarantee or surety amount, submission and return of guarantee or surety documents provided for in Regulation (EC) No. 1013/2006 of the European Parliament and of the Council approved by Order No. D1-663 of the Minister of the Environment of the Republic of Lithuania of 30 December 2005<sup>6</sup>.

#### 3.1.1. Preparation of the document for the calculation of the guarantee or surety amount

To start preparing the guarantee or surety amount calculation document in PPWIS, select the Waste Managers module  $\rightarrow$  Transboundary waste transportation section (Transboundary shipments of waste)  $\rightarrow$  Guarantee and insurance amount reconciliation section and press the Prepare button (Figure 2).

| The second second                               |                                                       |                                            |         |
|-------------------------------------------------|-------------------------------------------------------|--------------------------------------------|---------|
| Waste manager Waste treatment sites             | Waste treatment contracts Weight methodologies Transb | boundary shipments of waste MBA, MA report | ts 🕐    |
| Select Guarantee or insurance amount reconcilia | tion Notifications Movement documents Transbound      | dary shipments of waste                    |         |
| Guarantee or insurance amour                    | t reconciliation                                      |                                            | Prepare |
|                                                 |                                                       |                                            |         |
| Waster recipient 🚳                              | Period                                                | of status 🔘                                |         |
| Waster recipient  All                           |                                                       | l of status 🜑                              | ٥       |
|                                                 |                                                       |                                            | •       |

Figure 2. Guarantee and insurance amount reconciliation preview window.

After pressing the Prepare button, the form for preparation of guarantee or insurance amount reconciliation data opens, which is divided into 4 sections (Figure 3): general data, waste, guarantee or insurance amount data (guarantee or insurance sum data), annexes.

<sup>&</sup>lt;sup>6</sup> Description of the procedure for the calculation and coordination of the guarantee or surety amount, submission and return of guarantee or surety documents provided for in Regulation (EC) No. 1013/2006 of the European Parliament and of the Council <u>https://e-seimas.lrs.lt/portal/legalAct/lt/ TAD/TAIS.270621/asr</u>

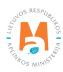

| General data W                           | Vaste Guara  | ntee or insurance sum data | Annexes  |
|------------------------------------------|--------------|----------------------------|----------|
| porter 1                                 |              |                            |          |
| orter                                    |              |                            |          |
| AB "Atliekų tvarkytojas" į. k. 987654321 |              |                            |          |
| ste dispatch address 🔮                   |              |                            |          |
| icipality 🌸                              | Location 🌸   |                            |          |
| Jno m. sav.                              | * Kaunas     |                            |          |
| et.                                      | House No.    | Building                   | Flat No. |
| o g.                                     | * 15         | 10                         |          |
| ste recipient 2                          |              |                            |          |
| on type 🌸                                | Company code | v                          |          |
| preign person                            | ¢ 123456789  |                            |          |
| pany name 🖌                              | Country 🛩    |                            |          |
| ecycling Ltd.                            | Germany      |                            |          |
| ste treatment facility address           |              |                            |          |
| on                                       | Location 🗸 🔘 |                            |          |
|                                          | Berlin       |                            |          |
|                                          |              |                            |          |
| ət                                       | House No.    | Building                   | Flat No. |
| _                                        |              |                            |          |
| rnative waste manager 4                  |              |                            |          |
| ernative waste manager 🍬                 |              |                            |          |
|                                          |              |                            |          |
|                                          |              |                            |          |
| ithuanian person                         |              |                            |          |
| oreign person                            |              |                            |          |
|                                          |              |                            |          |

Figure 3. Window of preparation of guarantee or insurance amount reconciliation data. General data section.

#### 3.1.1.1. Filling in the General Data section

In the General Data section of the guarantee or insurance amount data preparation form (Figure 3), the following data is filled in::

- The system automatically records the company name and company code in the *Notifier/waste sender* (Reporter) box of the Notifier/waste sender (Reporter) section (marked No. 1 in Figure 3), the data cannot be corrected.
- Provide data on the shipping address (marked No. 2 in Figure 3). In the *Municipality, Area (location), Street* boxes, select from the drop-down lists, and in the *House number, Building, Apartment (Flat) number* boxes, enter the data of the waste disposal address.

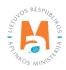

#### Please note

*If more than one waste disposal site is planned, indicate the address of the waste disposal site farthest from the waste recipient.* 

• In the *Person type, Country* boxes of boxes of *Waste recipient* (marked No. 3 in Figure 3) section boxes, select from the drop-down lists, and and enter the data of the person receiving the waste in the *Company code, Company name* boxes.

Enter the address of the waste management facility in the *Region, Area (Location), Street, House No., Building, Apartment (Flat) No.* boxes of the section of the address of the waste management facility.

#### Please note

When submitting guarantee or insurance amount reconciliation documents, the notifier must provide an alternative waste manager. An alternative waste manager is needed in the event that, due to unforeseen reasons, the main waste manager to whom the waste is planned to be sent will not be able to manage it and there would be an opportunity to manage the sent waste in another place.

- In the Alternative waste manager section (marked No. 4 in Figure 3), select from two options in the *Alternative waste manager* box.
  - a. Lithuanian person;
  - b. Foreign person.

If you indicate that the alternative waste manager will be a Lithuanian person (Figure 4), select the data of the alternative waste storage location (facility, waste storage location) and the alternative final waste management location (alternative waste management facility, waste management location) from the lists provided, which are obtained from SRWM.

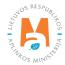

|                                                                                                    | Preparing data of guarantee or insurance sum reconciliation |    |
|----------------------------------------------------------------------------------------------------|-------------------------------------------------------------|----|
| Iternative waste manager                                                                                                    |                                                             |    |
| Alternative waste manager ✔                                                                                                    |                                                             |    |
| Lithuanian person                                                                                                    |                                                             | \$ |
| Iternative waste storage site 1                                                                                                    |                                                             |    |
| Facility 🍁                                                                                                    |                                                             |    |
| 357951258 "Atliekų laikymas", UAB                                                                                                    |                                                             | Ŧ  |
| Waste storage site *                                                                                                    |                                                             |    |
| "Atliekų laikymas", UAB                                                                                                    |                                                             | *  |
|                                                                                                    |                                                             |    |
| Waste storage site address                                                                                                    |                                                             |    |
| Waste storage site address<br>Jurbarko r. sav., Dainiai (Jurbarkų sen.), Vėjų g                                                                                                    | . 1                                                         | £  |
| Jurbarko r. sav., Dainiai (Jurbarku sen.), Vėjų g<br>Iternative final waste storage site 2                                                                                                    | .1                                                          | ۵  |
| Jurbarko r. sav., Dainiai (Jurbarku sen.), Vėjų g<br>Iternative final waste storage site 2<br>Alternative waste treatment facility *                                                                                                    |                                                             |    |
| Jurbarko r. sav., Dainiai (Jurbarku sen.), Vėjų g<br>Iternative final waste storage site 2<br>Alternative waste treatment facility *<br>654789321 "Galutinis atliekų tvarkytojas", UAB                                                                                                    |                                                             | ₽  |
| Jurbarko r. sav., Dainiai (Jurbarkų sen.), Vėjų g<br>Ilternative final waste storage site 2<br>Alternative waste treatment facility *<br>654789321 "Galutinis atliekų tvarkytojas", UAB<br>Waste management site *                                                                                                    |                                                             |    |
| Jurbarko r. sav., Dainiai (Jurbarku sen.), Vėjų g<br>Iternative final waste storage site 2<br>Alternative waste treatment facility *<br>654789321 "Galutinis atliekų tvarkytojas", UAB                                                                                                    |                                                             |    |
| Jurbarko r. sav., Dainiai (Jurbarkų sen.), Vėjų g<br>Ilternative final waste storage site 2<br>Alternative waste treatment facility *<br>654789321 "Galutinis atliekų tvarkytojas", UAB<br>Waste management site *                                                                                                    |                                                             | •  |
| Jurbarko r. sav., Dainiai (Jurbarkų sen.), Vėjų g<br>Ilternative final waste storage site 2<br>Alternative waste treatment facility *<br>654789321 "Galutinis atliekų tvarkytojas", UAB<br>Waste management site *<br>"Galutinis atliekų tvarkytojas", UAB                                                                           |                                                             | *  |
| Jurbarko r. sav., Dainiai (Jurbarkų sen.), Vėjų g<br>Iternative final waste storage site 2<br>Alternative waste treatment facility *<br>654789321 "Galutinis atliekų tvarkytojas", UAB<br>Waste management site *<br>"Galutinis atliekų tvarkytojas", UAB<br>Address of waste management site                                        |                                                             | •  |
| Jurbarko r. sav., Dainiai (Jurbarkų sen.), Vėjų g<br>Iternative final waste storage site 2<br>Alternative waste treatment facility *<br>654789321 "Galutinis atliekų tvarkytojas", UAB<br>Waste management site *<br>"Galutinis atliekų tvarkytojas", UAB<br>Address of waste management site<br>Vilniaus m. sav., Vilnius, Ulonų g. |                                                             | •  |

Figure 4. Window of preparation of guarantee or insurance amount reconciliation data (Preparing data of guarantee or insurance sum reconciliation). General data section. Alternative waste manager – Lithuanian person.

- When specifying an alternative waste storage location (site) (marked No. 1 in Figure 4) in the boxes *Device* (*Facility*) and *Waste management location (Waste storage site*), select the waste storage location (site) from the drop-down list, the *Waste storage location ad-dress* box is filled in automatically.
- When indicating an alternative final waste disposal (storage) site (marked No. 2 in Figure 4) in the boxes *Alternative waste management (treatment) facility* and *Waste management location (site)*, select the final waste disposal location from the drop-down list, the *Waste storage location address (Address of waste management site)* box is filled in automatically.

In the *Note* box, you can enter additional information that may be required when coordinating the guarantee or surety amount calculation document (e.g. contact person).

If you indicate that the alternative waste manager will be a Foreign person, you must enter information about the alternative waste manager (Figure 5).

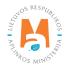

|   |                |                                                                                                    |                                                                                                    | ٥                                                                                                    |
|---|----------------|----------------------------------------------------------------------------------------------------|----------------------------------------------------------------------------------------------------|----------------------------------------------------------------------------------------------------|
|   |                |                                                                                                    |                                                                                                    |                                                                                                    |
|   | Company code 🖋 |                                                                                                    |                                                                                                    |                                                                                                    |
| A | 654987321      |                                                                                                    |                                                                                                    |                                                                                                    |
|   | Country 🛩      |                                                                                                    |                                                                                                    |                                                                                                    |
|   | Germany        |                                                                                                    |                                                                                                    | ٥                                                                                                    |
|   |                |                                                                                                    |                                                                                                    |                                                                                                    |
|   | Location 🖌     |                                                                                                    |                                                                                                    |                                                                                                    |
|   | Berlin         |                                                                                                    |                                                                                                    |                                                                                                    |
|   | House No.      | Building                                                                                                 | Flat No.                                                                                                    |                                                                                                    |
|   |                |                                                                                                    |                                                                                                    |                                                                                                    |
|   |                |                                                                                                    |                                                                                                    |                                                                                                    |
|   | Company code 🖋 |                                                                                                    |                                                                                                    | _                                                                                                    |
| H | 147258369      |                                                                                                    |                                                                                                    |                                                                                                    |
|   | Country 🖋      |                                                                                                    |                                                                                                    |                                                                                                    |
|   | Germany        |                                                                                                    |                                                                                                    | 0                                                                                                    |
|   |                |                                                                                                    |                                                                                                    |                                                                                                    |
|   | Location 🛩     |                                                                                                    |                                                                                                    |                                                                                                    |
|   | Berlin         |                                                                                                    |                                                                                                    |                                                                                                    |
|   | House No.      | Building                                                                                                 | Flat No.                                                                                                    |                                                                                                    |
|   |                |                                                                                                    |                                                                                                    |                                                                                                    |
|   |                |                                                                                                    |                                                                                                    |                                                                                                    |
|   |                |                                                                                                    |                                                                                                    |                                                                                                    |
|   |                |                                                                                                    |                                                                                                    |                                                                                                    |
|   |                | 654987321 Country →<br>Germany Location → Bertin House No. 147258369 Country → Germany Location → Bertin | Berlin         Country →         Germany         Location →         Berlin         House No.         Building         Company code →         147258369         Country →         Germany         Location →         Location →         Building         Location →         Building         Location →         Building         Location → | A 654987321   Country → Germany   Location → Berlin   House No. Buikling   Flat No.   Company code →   147258369   Country →   Germany   Location →   Berlin |

Figure 5. Window of preparation of guarantee or insurance amount reconciliation data (Preparing data of guarantee or insurance sum reconciliation). General data section. Alternative waste manager – Foreign person.

- Indicating an alternative waste storage location (site) (marked No. 1 in Figure 5), in the boxes *Company name, Company code, Region, Area (Location), Street, House No., Building, Apartment (Flat) No.,* enter the address of the waste management facility.
- Indicating the alternative final waste management location (storage site) (marked No. 2 in Figure 5), in the boxes *Company name*, *Company code*, *Region*, *Area (Location)*, *Street*, *House No.*, *Building*, *Apartment (Flat) No.*, enter the address of the waste management facility.

In the *Note* box, you can enter additional information that may be required when coordinating the guarantee or surety amount calculation document (e.g. contact person).

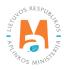

#### 3.1.1.2. Filling in the waste section

Fill in the Waste section when preparing the guarantee or insurance amount reconciliation document. In the *Waste* box, select the waste you plan to transport from the list provided. The list is provided of the waste that the notifier has the right to manage (Figure 6). After selecting a waste from the list, press the Add button +. If this button is not pressed, the selected file will not be added to the document.

#### Please note

*In the drop-down list in the waste box, the list of waste is presented according to the waste registered for the waste management site of the sender and their activities in SRWM.* 

|                                                           | Preparing data of guarantee or                              | insurance sum reconciliation    |      | ×     |
|-----------------------------------------------------------|-------------------------------------------------------------|---------------------------------|------|-------|
| General data                                              | Waste                                                       | Guarantee or insurance sum data | Anne | xes   |
|                                                           | Waste 🕖                                                     |                                 |      | î     |
|                                                           |                                                             |                                 |      | +     |
| 06 03 15* metalų oksidai, kuriuose yra sunkiųjų metalų    |                                                             |                                 |      | / 🗑 🏠 |
| 03 01 04* pjuvenos, drožlės, skiedros, mediena, medienos  | drožlių plokštės ir fanera, kuriuose yra pavojingų cheminių | nedžiagų                        |      | / 1   |
| 02 01 08* agrochemijos atliekos, kuriose yra pavojingų ch | ieminių medžiagų                                            |                                 | *    | ✓×    |
|                                                           |                                                             |                                 |      |       |
|                                                           |                                                             |                                 |      |       |
|                                                           |                                                             |                                 |      |       |
| Cancel Save Submit                                        |                                                             |                                 |      |       |

Figure 6. Window of preparation of guarantee or insurance amount reconciliation data. Waste section

Once a waste is added, it appears below the waste selection line. To remove waste from the list, press the Remove button **u** and the waste will be removed.

If you press the Edit button 🥓 next to the added waste, then it will be possible to replace the selected waste with another one.

If you want to stop the editing process, press the Cancel button  $\times$ , if you want to save the changes after editing the waste line, press the Save button  $\checkmark$ .

#### 3.1.1.3. Filling in the data of the guarantee or insurance amount (sum)

When preparing the guarantee or insurance amount reconciliation document, fill in the Guarantee or insurance amount (sum) data section.

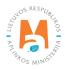

The procedure for calculating the amount of a financial guarantee or equivalent insurance is described in the description of the procedure for the calculation and reconciliation of the guarantee or surety amount, submission and return of guarantee or surety documents provided for in Regulation (EC) No. 1013/2006 of the European Parliament and the Council<sup>7</sup>.

In the Guarantee or insurance amount (sum) data preparation form, in the Guarantee or insurance amount (sum) data section (Figure 7), mark one of the fields: *Partial guarantee (warranty)* or *Full guarantee (warranty)*.

#### Please note

When filling in the warranty reconciliation information, please note the type of warranty:

- when it is planned to insure the entire quantity estimated in the notification document – select "full guarantee (warranty)";

- when it is planned to insure part of the amount estimated in the notification document – select "partial guarantee (warranty)".

When filling in and submitting the warranty document, please write the contact person in the note field.

#### Please note

By choosing a partial guarantee (warranty), the waste exporter will be able to transport the second shipment only after the first shipment has been processed (i.e., the amount of waste insured at one time can be transported at one time. And only when the waste is processed, other shipments can be transported).

|                                            | Preparing data of guara                                                                                                    | antee or insurance sum reconciliation              |         |
|--------------------------------------------|----------------------------------------------------------------------------------------------------|----------------------------------------------------|---------|
| General data                               | Waste                                                                                                    | Guarantee or insurance sum data                    | Annexes |
| Partial warranty                           | <ul> <li>Full warranty</li> </ul>                                                                                                    | Shipment amount, vnt ✔<br>10                       | 5       |
| Vaste amount (Q), t 🛩 🔕                    |                                                                                                    | 1 ton of waste transportation cost (T), Eur/km 🛩 🚳 |         |
| 200                                        |                                                                                                    | 1,2                                                |         |
| Distance (A1), km 🗸 🕐                      |                                                                                                    | Distance (A2), km 🛩 🚳                              |         |
| 800                                        |                                                                                                    | 850                                                |         |
| Disposal and (or) recovery cost (P), Eur/t | <ul> <li>✓ Ø</li> </ul>                                                                                                    | One day storage cost (L), Eur/t 🛩 🚳                |         |
| 250                                        |                                                                                                    | 150                                                |         |
| Possible financial guarantee amount, Eur   | *0                                                                                                    |                                                    |         |
| 3460600.00                                 |                                                                                                    |                                                    |         |
| • kai apdraudžiama dalis pranešimo d       | atkreipkite demesį į garantijos tipą:<br>mo dokumento 5 langelyje numatytas atliekų kiekis – turi būti pas<br>okumento 5 langelyje numatyto atliekų kiekio – turi būti pasirenki<br>prašome pastabos laukelyje įrašyti kontaktinį asmenį. |                                                    |         |

Figure 7. Window of preparation of guarantee or insurance amount reconciliation data (Preparing data of guarantee or insurance sum reconciliation). Warranty or insurance amount data (Guarantee or insurance sum data).

Description of the procedure for the calculation and coordination of the guarantee or surety amount, submission and return of guarantee or surety documents provided for in Regulation (EC) No. 1013/2006 of the European Parliament and of the Council <u>https://e-seimas.lrs.lt/portal/legalAct/lt/TAD/TAIS.270621/asr</u>

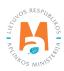

In the guarantee or insurance amount data section (Figure 7), fill in the boxes:

- *Amount of waste (Q), t* indicates the amount of waste intended to be transported, in tons;
- *Distance (A1), km* indicates the transportation distance from the waste sender to the waste recipient, km;
- *Use and/or disposal rate (P), EUR/t (Disposal and/or recovery cost (P), EUR/t)* indicates the rate (including VAT) of 1 ton of waste use and/or disposal in an environmentally appropriate way in an alternative waste management facility;
- *Number of shipments units, (Shipment amount, vnt.), 1 ton of waste transportation rate (cost) (T), EUR/km* indicates the rate of 1 ton waste trans-portation costs per 1 kilometer (including VAT);
- *Distance (A2), km* indicates the transportation distance from the waste sender to an alternative waste management facility where the waste could be managed in the event of illegal waste transportation or if the transportation cannot be completed as provided for in the issued waste transportation permit;
- *One-day storage rate (cost) (L), EUR/t* indicates the rate (with VAT) of storing 1 ton of waste for 1 day in an alternative waste management facility in a suitable manner from the point of view of environmental protection;
- *Available amount of financial guarantee, EUR (Possible financial guarantee amount, EUR)* PPWIS calculates the minimum amount of financial guarantee according to the formula (T x (A1 + A2) + P + 90 x L) x Q x 1.1 based on the data provided. If necessary, you can adjust the automatically calculated minimum amount.

#### 3.1.1.4. Filling in the annexes section

When preparing the guarantee or insurance amount reconciliation document, fill in the Annexes section (Figure 8). Documents justifying the calculations of the financial guarantee or insurance amount must be uploaded in the Annexes section. It is mandatory to add annexes to the document.

| Preparing data of guarantee or insurance sum reconciliation |       |                                 |         |  |
|-------------------------------------------------------------|-------|---------------------------------|---------|--|
| General data                                                | Waste | Guarantee or insurance sum data | Annexes |  |
| Annexes 🛊                                                   |       |                                 |         |  |
| Browse) annex1.pdf                                          |       |                                 | + -     |  |
| Annexes * Browse) annex2.pdf                                |       |                                 |         |  |
| Dionse) annexe.pur                                          |       |                                 | + -     |  |
| Annexes * Browse) annex3.pdf                                |       |                                 |         |  |
|                                                             |       |                                 | + -     |  |
| Cancel Save Submit                                          |       |                                 |         |  |

Figure 8. Window of preparation of guarantee or insurance amount reconciliation data (Preparing data of guarantee or insurance sum reconciliation). Annexes section.

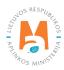

After selecting the annex (document) to be uploaded, press the Add button 🔹 . Each time you upload an additional document, press the Add button. To remove the uploaded document, press the Delete button 📮.

## 3.1.2. Saving, editing, deleting and submitting the guarantee or insurance amount calculation document

After filling in the form for the preparation of the Guarantee or insurance amount data and/or if you want to extend the preparation of the guarantee or insurance amount calculation document later, press the Save button **Save** (Figure 8). Clicking the Save button will open the guarantee or insurance amount reconciliation data (Data of guarantee or insurance sum reconciliation) preview window (Figure 9), where the provided information can be viewed.

| « Back                                                                                                    |                                                                                           |                                                                                                    | Edit Remove                                                        |
|----------------------------------------------------------------------------------------------------|-------------------------------------------------------------------------------------------|----------------------------------------------------------------------------------------------------|--------------------------------------------------------------------|
| Data of guarantee or                                                                                                    | r insurance sum reconciliation                                                            |                                                                                                    |                                                                    |
| lumber<br>lessage no.                                                                                                    | 9701                                                                                      | State of reconciliation                                                                               | Preparing 🔳                                                        |
| Reporter company/person code<br>Reporter name<br>Waste dispatch address 🔞                                                                          | 987654321<br>UAB "Atliekų tvarkytojas"<br>Lithuania, Kauno m. sav., Kaunas, Aido g. 15-10 | Date of reconciliation state<br>Message no.                                                           | 2022-09-18 10:32                                                   |
| Suarantee<br>Waste recipient                                                                                                    | Full warranty                                                                             | Alternative waste treatment facility                                                                  |                                                                    |
| Recycling Ltd. c.c. 123456789<br>Waste treatment facility address<br>Germany, Berlin                                                               |                                                                                           | Waste storage Ltd. c.c. 654987321<br>Alternative waste treatment facility address<br>Germany, Berlin  |                                                                    |
| Comment                                                                                                    |                                                                                           | Guarantee                                                                                             |                                                                    |
| Comment                                                                                                    |                                                                                           | Full warranty                                                                                         |                                                                    |
|                                                                                                    |                                                                                           | Alternative final waste storage site                                                                  |                                                                    |
|                                                                                                    |                                                                                           | Waste managment storage Ltd. c.c. 147258369<br>Waste treatment facility address<br>Germany, Berlin    |                                                                    |
| Data for guarantee or insurance sum calcu                                                                                                    | Ilation                                                                                   |                                                                                                    |                                                                    |
| Shipment amount, vnt                                                                                                    |                                                                                           | 10                                                                                                    |                                                                    |
| Waste amount (Q), t                                                                                                    |                                                                                           | 200.000000                                                                                            |                                                                    |
| 1 ton of waste transportation cost (T), E                                                                                                    | ur/km                                                                                     | 1.2000                                                                                                |                                                                    |
| Distance (A1), km                                                                                                    |                                                                                           | 800.000                                                                                               |                                                                    |
| Distance (A2), km                                                                                                    |                                                                                           | 800.000                                                                                               |                                                                    |
| Disposal and (or) recovery cost (P), Eur                                                                                                    | /t                                                                                        | 250.0000                                                                                              |                                                                    |
|                                                                                                    |                                                                                           | 150.0000                                                                                              |                                                                    |
| One day storage cost (L), Eur/t                                                                                                    | ur                                                                                        | 3447400.00                                                                                            |                                                                    |
|                                                                                                    |                                                                                           |                                                                                                    |                                                                    |
| Possible financial guarantee amount, E                                                                                                    |                                                                                           |                                                                                                    |                                                                    |
| Possible financial guarantee amount, E<br>Waste                                                                                                    |                                                                                           | Waste                                                                                                 |                                                                    |
| Possible financial guarantee amount, E<br>Waste<br>Waste code                                                                                      |                                                                                           |                                                                                                    | rožlių plokštės ir fanera, kuriuose yra pavojingų cheminių medžiag |
| Possible financial guarantee amount, E<br>Waste<br>Waste code<br>03 01 04*                                                                         |                                                                                           |                                                                                                    |                                                                    |
| Possible financial guarantee amount, E<br>Waste<br>Waste code<br>03 01 04*<br>02 01 08*                                                            |                                                                                           | pjuvenos, drožlės, skiedros, mediena, medienos d                                                      |                                                                    |
| Possible financial guarantee amount, E<br>Waste<br>03 01 04*<br>02 01 08*<br>06 03 15*                                                             |                                                                                           | pjuvenos, drožlės, skiedros, mediena, medienos d<br>agrochemijos atliekos, kuriose yra pavojingų chem |                                                                    |
| One day storage cost (L), Eur/t<br>Possible financial guarantee amount, E<br>Waste<br>03 01 04*<br>02 01 08*<br>06 03 15*<br>Annexes<br>annex1 pdf |                                                                                           | pjuvenos, drožlės, skiedros, mediena, medienos d<br>agrochemijos atliekos, kuriose yra pavojingų chem |                                                                    |

Figure 9. Window of preparation of guarantee or insurance amount reconciliation data (Data of guarantee or insurance sum reconciliation). Preview window.

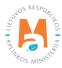

After saving the data, in order to continue filling in the data or to submit the document for approval by the Environmental Protection Agency employees, press the Correct button Edit . After pressing the Adjust button, you will be returned to the data filling window (Figure 8). If you want to remove the guarantee or surety amount calculation document that has been prepared, click the Delete button Remove in the data view window.

To submit the data to the employees of the Environmental Protection Agency for evaluation, after filling in all the necessary data, press the Submit button Submit in the form for preparing data for the guarantee or insurance amount.

#### Please note

*If all the mandatory data fields are not filled in or if they are filled in incorrectly, it will not be possible to submit the data for reconciliation until the deficiencies indicated in the resulting information message are corrected.* 

After successful submission of data for reconciliation, the status of the document being prepared in the data preview window changes to "Submitted (Pateikta)" (Figure 10).

| « Back                                                                                                    |                                                                                                    |                                                                        |                           |
|----------------------------------------------------------------------------------------------------|----------------------------------------------------------------------------------------------------|------------------------------------------------------------------------|---------------------------|
| Data of guarantee of<br>Number<br>Message no.<br>Reporter company/person code<br>Reporter name<br>Waste dispatch address @<br>Guarantee | r insurance sum reconciliation<br>9601<br>987654321<br>UAB "Attiekų tvarkytojas"<br>Lithuania, Kauno m. sav., Kaunas, Aido g. 15-10<br>Full waranty | State of reconciliation<br>Date of reconciliation state<br>Message no. | Pateikta 2022-09-15 18:48 |
| Waste recipient                                                                                                    |                                                                                                    | Alternative waste treatment facility                                   |                           |

Figure 10. Window of preparation of guarantee or insurance amount reconciliation data (Data of guarantee or insurance sum reconciliation). Preview window.

You can monitor changes in the status of the submitted document in the guarantee and insurance amount reconciliation window. You will also be notified of status changes via the e-mail specified in the contact details. If deficiencies are found in the submitted documents, the data must be re-reviewed and corrected and submitted for re-reconciliation.

If no deficiencies are found in the data and documents provided to the responsible employees of the Environmental Protection Agency, the status of the submitted document changes to "Agreed (Approved)". After reconciliation of the financial guarantee, the system automatically generates a document number for the Transboundary Movement/Waste Trans-portation Notification document (Figure 11).

| « Back                                                                                                    |                                                                                                    |                                                                        |                                           |
|----------------------------------------------------------------------------------------------------|----------------------------------------------------------------------------------------------------|------------------------------------------------------------------------|-------------------------------------------|
| Data of guarantee or<br>Number<br>Wessage no.<br>Reporter company/person code<br>Reporter name<br>Waste dispatch address @<br>Suarantee | insurance sum reconciliation<br>9302<br>LT 000188<br>987654321<br>UAB "Attliekų tvarkytojas"<br>Lithuania, Kauno m. sav., Kaunas, Aido g. 15-10<br>Full waranty | State of reconciliation<br>Date of reconciliation state<br>Message no. | Approved<br>2022-08-22 09:00<br>LT 000188 |
| Waste recipient                                                                                                    |                                                                                                    | Alternative waste treatment facility                                   |                                           |

Figure 11. Window of preparation of guarantee or insurance amount reconciliation data (Data of guarantee or insurance sum reconciliation). Preview window.

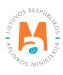

To check the status of the document, click on the "Status history" symbol in the guarantee or insurance amount reconciliation window (Data of guarantee or insurance sum reconciliation) (Figure 11), the Status history window will open, which will provide data on the time of document status change and the person's changed status.

In the document preview window for guarantee or insurance amount reconciliation (Figure 12), you can filter and view previously submitted documents according to the parameters of *Waste receiver (Waster recipient)*, *Status period (Period of status)*, *Status date from (Status from date)* and *Status date to (Status to date)*.

| Naster recipient 🔞 |                        |                          | P                                   | eriod of status 🕜                  |                                                      |         |
|--------------------|------------------------|--------------------------|-------------------------------------|------------------------------------|------------------------------------------------------|---------|
| All                |                        |                          |                                     | Optional                           |                                                      |         |
| tatus from date    |                        |                          | Status to date                      |                                    |                                                      |         |
| Not defined        |                        |                          | Not defined                         |                                    |                                                      | Filter  |
| Number             | Message no.            | Date of status           | Status                              | Reporter                           | Waste recipient                                      |         |
| Number             | Message no.            | Date of status           | Status                              | Reporter                           | Waste recipient                                      |         |
| 4601               | LT 000103              | 2018-07-02               | Approved                            | 987654321 "Atliekų<br>tvarkytojas" | 123456789 Recycling Ltd.                             | Preview |
|                    |                        | 2018-06-29               | Pateikta                            | 987654321 "Atliekų<br>tvarkytojas" | 123456789 Recycling Ltd.                             | Preview |
| 4501               |                        |                          |                                     |                                    |                                                      |         |
| 4501               | LT 000102              | 2018-06-29               | Approved                            | 987654321 "Atliekų<br>tvarkytojas" | 123456789 Recycling Ltd.                             | Preview |
|                    | LT 000102              | 2018-06-29<br>2018-06-25 | Approved<br>Deficiencies identified |                                    | 123456789 Recycling Ltd.<br>123456789 Recycling Ltd. | Preview |
| 4401               | LT 000102<br>LT 000091 |                          |                                     | tvarkytojas"<br>987654321 "Atliekų |                                                      |         |

Figure 12. Preview window of guarantee or insurance amount reconciliation documents.

### 3.2. Notification document for transboundary movement/waste transportation

Once the guarantee or surety amount calculation document has been agreed, you can start preparing the transboundary movement/waste transportation notification document.

#### 3.2.1. Creation of a notification document for transboundary movement/waste transportation (export)

When starting to prepare the notification document for transboundary movement/waste transportation in PPWIS, select the Waste Managers module  $\Rightarrow$  Transboundary waste transportation section  $\Rightarrow$  Notification documents section (Figure 13) and press the Prepare button Prepare.

#### Prepare

Figure 13. Notification document preview window.

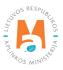

In the document creation window that opens, in the *Guarantee or insurance amount document* box, select the guarantee or insurance amount document on the basis of which you plan to prepare the Transboundary movement/waste transportation notification document. When you select a guarantee or insurance amount document in the *Guarantee or insurance amount document* box, pay attention to the reserved notification document number that was given after the guarantee or insurance amount was agreed, see Section 3.1. "Document for the calculation of the guarantee or surety amount". In the *Guarantee letter/policy (Letters/policy of guarantee)* box, upload a copy of the guarantee letter/policy issued by the bank or insurance company according to the agreed guarantee amount (Figure 14).

| Create message document, when Lithuania is ×                                         |
|--------------------------------------------------------------------------------------|
| Guarantee or insurance amount document ✓<br>LT 000188 Recycling Ltd. j. k. 123456789 |
| Letters/policy of guarantee ✓                                                        |
| Browse annex1.pdf                                                                    |
| Close Prepare                                                                        |

Figure 14. Uploading the warranty letter/policy.

After selecting the guarantee or insurance amount document and uploading the guarantee letter/policy, press the Prepare button Prepare .

After clicking the button, the document data preview window for the transboundary movement/waste transport notification is opened (Figure 15). The notification document preview window provides general information:

- Notification number automatically generated;
- *Exporter notifier –* automatically generated entity name;
- *Importer recipient (Importer consignee) –* automatically generated;
- *Country of dispatch* automatically generated;
- Information of the *receiving state* (*Country of destination*), obtained *from the guarantee or insurance amount calculation document*;
- Document status (Status of document) and status date (Date of status) automatically generated;
- *Guarantee letter/policy (Letters/policy of guarantee)* a document attached during the creation of the notification document.

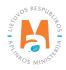

|                   | ement/waste transportation not |                             |            |  |
|-------------------|--------------------------------|-----------------------------|------------|--|
| otification No.   | LT 000188                      | Country of dispatch         | Lithuania  |  |
| xporter-notifier  | UAB "Atliekų tvarkytojas"      | Country of destination      | Latvia     |  |
| nporter-consignee | Recycling, Ltd.                | Letters/policy of guarantee | annex1.pdf |  |
| atus of document  | Forming                        |                             |            |  |
| ate of status     | 2022-09-15 19:16               |                             |            |  |

Figure 15. Preview window of the transboundary (international) movement/waste transportation notification document.

To start filling in the document, press the Prepare for submission button Prepare to submit . After pressing the button, the Transboundary (international) movement/waste transport notification document form opens (Figures 16–20).

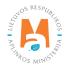

|                                                                                                    |                                            |                        | te transportation notifica            |                                 |                                 |    |  |
|----------------------------------------------------------------------------------------------------|--------------------------------------------|------------------------|---------------------------------------|---------------------------------|---------------------------------|----|--|
| otification No.                                                                                                    | LT 000188                                  |                        | Country of dispatch                   | Lithua                          |                                 |    |  |
| porter-notifier<br>porter-consignee                                                                                                   | UAB "Atliekų tvarkytojas<br>Recycling Ltd. |                        | Country of destination                | Latvia                          |                                 |    |  |
| iste generator-producer                                                                                                    | rico) en 18 acor                           |                        |                                       |                                 |                                 |    |  |
| atus of document                                                                                                    | Forming                                    |                        |                                       |                                 |                                 |    |  |
| te of status                                                                                                    | 2022-09-15 19:16                           |                        |                                       |                                 |                                 |    |  |
| 1. Exporter-notifier                                                                                                    |                                            |                        |                                       |                                 |                                 |    |  |
| UAB "Atliekų tvarkytojas" c.c. 9876                                                                                                   | 54321                                      |                        | Person type<br>Lithuania legal person |                                 |                                 |    |  |
| Municipality 🌞                                                                                                    |                                            | Location *             |                                       | Street                          |                                 |    |  |
| Vilniaus r. sav.                                                                                                    | *                                          | Galgiai (Mickūnų sen.) |                                       | <ul> <li>Egliškių g.</li> </ul> |                                 |    |  |
| House No.                                                                                                    |                                            | Building               |                                       | Flat No.                        |                                 |    |  |
| 10                                                                                                    |                                            |                        |                                       |                                 |                                 |    |  |
| Contact person 🖋                                                                                                    | Phone ✔                                    |                        | Email address ✔                       |                                 | Fax                             |    |  |
| Vardas Pavaré                                                                                                    | 868686868                                  | 886                    | info@imone.lt                         |                                 | 1 44                            |    |  |
| valuas r avaie                                                                                                    | 0000000                                    |                        | into Control B. R                     |                                 |                                 |    |  |
| arpininko/prekybininko sutarties kopija                                                                                               | arba sutarties įrodymas 🔞                  |                        |                                       |                                 |                                 |    |  |
| Browse annex2.pdf                                                                                                    |                                            |                        |                                       |                                 |                                 |    |  |
|                                                                                                    |                                            |                        |                                       |                                 |                                 |    |  |
| Importer-consignee 2                                                                                                    |                                            |                        |                                       |                                 |                                 |    |  |
| ecycling Ltd. c. c. 123456789                                                                                                    |                                            | Person type            |                                       | Address                         |                                 |    |  |
| ontact person 🛩                                                                                                    | Phone 🛩                                    | Foreign person         | Email address 🖌                       | Latvia, Ryga                    | Fax                             |    |  |
| Vardas Pavardé                                                                                                    | 86868686868                                | 396                    | info@imone.lv                         |                                 |                                 |    |  |
|                                                                                                    |                                            |                        |                                       |                                 |                                 |    |  |
| . Notification 3                                                                                                    |                                            |                        |                                       |                                 |                                 |    |  |
|                                                                                                    |                                            |                        |                                       |                                 |                                 |    |  |
| locument No.<br>T 000188                                                                                                    | Individual/Multi                           | ple 🛊                  | Management types                      | 🗹 Naudojimas                    | Pre-consented recovery facility | *  |  |
|                                                                                                    | Vienkartinis                               | s vežimas              | ÷ Samminas                            | Vaudojimas                      | Ne                              |    |  |
|                                                                                                    |                                            |                        |                                       |                                 |                                 |    |  |
|                                                                                                    |                                            |                        |                                       |                                 |                                 |    |  |
| . Total intended number of shipments                                                                                                  | 4 5. Total intend                          | led quantity 5         |                                       |                                 |                                 |    |  |
|                                                                                                    | 4 5. Total intend<br>Max waste w           |                        | Max waste volume                      |                                 |                                 |    |  |
| endras vežimų skaičius 🍬                                                                                                    |                                            |                        | Max waste volume                      |                                 |                                 |    |  |
| endras vežimų skaičius 🍬                                                                                                    | Max waste w                                |                        | Max waste volume                      |                                 |                                 |    |  |
| endras vežimų skaičius 🙍<br>1                                                                                                    | Max waste w                                |                        | Max waste volume                      |                                 |                                 |    |  |
| endras vežimų skaičius .<br>1<br>. Intended period of time for shipment(s                                                             | Max waste w                                |                        | Max waste volume                      |                                 |                                 |    |  |
| endras vežimų skaičius .<br>1<br>Intended period of time for shipment(s                                                               | Max waste w                                |                        | Max waste volume                      |                                 |                                 |    |  |
| endras vežimų skaičius .<br>1<br>Intended period of time for shipment(s                                                               | Max waste w                                |                        | Max waste volume                      |                                 |                                 |    |  |
| endras vežimų skaičius .<br>1<br>Intended period of time for shipment(s<br>rist departure                                             | Max waste w                                |                        | Max waste volume                      |                                 |                                 |    |  |
| endras vežimų skaičius .<br>1<br>Intended period of time for shipment(s<br>irst departure .<br>2022-09-30                             | Max waste w                                |                        | Max waste volume                      |                                 |                                 |    |  |
| endras vežimų skaičius .<br>1<br>Intended period of time for shipment(s<br>rist departure                                             | Max waste w                                |                        |                                       |                                 |                                 |    |  |
| endras vežimų skaičius .<br>1<br>Intended period of time for shipment(s<br>irst departure .<br>2022-09-30                             | Max waste w                                | uight, L ✓             |                                       |                                 | ×                               | +  |  |
| lendras vežimų skaičius ●<br>1<br>Intended period of time for shipment(s<br>irst departure ✔<br>2022-09-30<br>Package 7               | Max waste w                                | uight, L ✓             |                                       |                                 | *                               | +  |  |
| endras ve2imų skaičius (*<br>1<br>Intended period of time for shipment(s<br>irst departure (*<br>2022-09-30<br>Package 7<br>Barrel    | Max waste w                                | uight, L ✓             |                                       |                                 | *                               |    |  |
| endras vežimų skaičius • 1 Intended period of time for shipment(s irst departure  2022-09-30 Package 7 Barrel Box                     | Max waste w                                | uight, L ✓             |                                       |                                 |                                 | /1 |  |
| Bendras vežimų skaičius ● 1  Entended period of time for shipment(s irst departure ✓ 2022-09-30  Package 7  Barrel Barrel Box 0 Other | Max waste w                                | aight, t ≠             | ng type                               |                                 |                                 | /1 |  |
| S. Intended period of time for shipment(s First departure  2022-09-30  7. Package 7 Barrel                                            | Max waste w                                | uight, L ✓             | ng type                               |                                 |                                 | /1 |  |

Figure 16. Form for filling in the notification document for transboundary (international) movement/waste transportation.

In the fields of the exporter-notifier section (marked No. 1 in Figure 16), l the fields *Municipality*, Area (Location), Street, House No., Building, Apartment (Flat) No., Person to inquire (Contact person), Telephone No., E-mail address, Fax and Copy of broker's/merchant's contract or proof of contract (Tarpininkavimo/prekybininko sutarties kopija arba sutarties irodymas), please enter the contact information of the exporter-notifier.

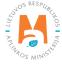

#### Please note

In the box "Copy of broker's/merchant's contract or proof of contract", it is necessary to attach the broker's/merchant's representation agreement, if the report is completed by a broker or merchant.

In the importer-recipient (consignee) section (marked No. 2 in Figure 16), enter the contact information of the importer-recipient in the fields *Person to inquire (Contact person), Telephone No., E-mail address, Fax.* 

In the section of the notification (marked No. 3 in Figure 16), in the *Single/multiple (Individual/Multiple) transportation* box, select a single or multiple transportation, at *Management methods (Management types)*, select which management method will be used: "Removal (Šalinimas)" or "Use (Naudojimas)" and in the *Pre-approved device for use (Pre-consented recovery facility)* box select the value whether the device for use is pre-approved – "Yes" or "No".

#### Please note

*If the value of single transportation is selected in the box "Single/multiple transportation", then "1" will be indicated next to the total number of transportation and it will no longer be possible to adjust this number.* 

In the Total number of planned transportation (Total intended number of shipments) section (marked No. 4 in Figure 16) in the box *Total number of planned transportation (Bendras vežimų skaičius)*, indicate the number of planned transportation.

In the *Maximum weight of waste, t (Max waste weight,* t) and *Maximum waste volume,* in the section of the total expected amount (Total intended quantity) (marked No. 5 in Figure 16), indicate the amount of waste planned to be removed.

#### Please note

The waste volume measurement unit data field is provided only when a value is specified in the "Maximum waste volume" field.

In the section of the period of the planned transportation (Intended period of time for shipment(s)) (marked No. 6 in Figure 16), indicate the period of the planned waste transportation in the boxes *First removal* and *Last removal*.

#### Please note

*If the pre-approved device is marked "Yes", the transportation period may not exceed three years. In the case of the sign "No", the period cannot exceed one year.* 

Select the type of package from the list in the box *Type of package* l (marked No. 7 in Figure 16) (possible values in this list: "Barrel", "Wooden barrel", "Box", "Bag", "Combined package", "Pressurized container", "Unpackaged") and press the Add button +. The Add button + is pressed each time an additional selection is made. If you want to remove a package type from the list, click the Remove button 1 and the package type will be removed. If you press the Edit button next to the added waste, then it will be possible to change the selected packaging type to another.

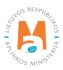

If the required package type is not in the list of packages, put a check mark in the box *Other* and enter the name of the package type in the box *Type of package other name*.

In the package section, write whether the packages require special care. In the *Special care requirements* box, select a value of "Yes" or "No" in the data field. If you select the value "Yes", then enter a note in the *Special maintenance requirements note* box. Also, if needed, add an additional information document in the *Additional information* box.

#### Please note

The logo of the flags indicates that it is important to fill in the boxes in two languages, as this is reflected in the Lithuanian and English notification document print forms.

|                                                                                                    | International                            | movement/wast        | te transportation notificatio                                                            | n document              |          |     |   |
|----------------------------------------------------------------------------------------------------|------------------------------------------|----------------------|------------------------------------------------------------------------------------------|-------------------------|----------|-----|---|
| Intended carrier(s) 8                                                                                                    |                                          |                      |                                                                                          |                         |          |     |   |
| Person type 🖋                                                                                                    | С                                        | ompany code 🖋        |                                                                                          | Company name            | ~        |     |   |
| Foreign person                                                                                                    | •                                        | 357951456            |                                                                                          | Carrier Ltd.            |          |     |   |
|                                                                                                    |                                          |                      |                                                                                          |                         |          |     |   |
| ountry 🗸                                                                                                    | R                                        | legion               |                                                                                          | Location 🗸 🔞            |          |     |   |
| Germany                                                                                                    | \$                                       |                      |                                                                                          | Berlin                  |          |     |   |
|                                                                                                    |                                          |                      |                                                                                          |                         |          |     |   |
| treet                                                                                                    | House No.                                |                      | Building                                                                                 |                         | Flat No. |     |   |
|                                                                                                    |                                          |                      |                                                                                          |                         |          |     |   |
| ontact person 🖌                                                                                                    | Phone ✔                                  |                      | Email address 🗸                                                                          |                         | Fax      |     |   |
| Vardas Pavarde                                                                                                    | 868686868686                             |                      | info@imone.com                                                                           |                         |          |     |   |
|                                                                                                    |                                          | Vehic                | cles                                                                                     |                         |          |     |   |
|                                                                                                    |                                          |                      |                                                                                          |                         | •        | +   |   |
| R - roads                                                                                                    |                                          |                      |                                                                                          |                         |          | / 1 |   |
|                                                                                                    |                                          |                      |                                                                                          |                         | •        | √×  |   |
| S - sea<br>iti vežėjai                                                                                                    |                                          |                      |                                                                                          |                         |          |     |   |
| Browse) annex3.pdf                                                                                                    |                                          |                      |                                                                                          |                         |          |     |   |
|                                                                                                    | 9                                        |                      |                                                                                          |                         |          |     |   |
|                                                                                                    | 9                                        |                      | Person type ✔                                                                            |                         |          |     |   |
| Wasle generator(s)-producer(s)                                                                                                    | e One producer                           |                      | Person type ✔<br>Lithuania legal person                                                  |                         |          |     |   |
| Waste generator(s)-producer(s)                                                                                                    |                                          |                      |                                                                                          |                         |          |     |   |
| Wasle generator(s)-producer(s)                                                                                                    |                                          |                      | Lithuania legal person                                                                   |                         |          |     |   |
| Waste generator(s)-producer(s)     5       9 Several producers       company code        987654321                                                                                                    | One producer                             | ocation *            | Lithuania legal person                                                                   | Street                  |          |     |   |
| Waste generator(s)-producer(s) 9 Several producers 10mpany code  987654321 1unicipality                                                                                                    | One producer                             | ocation •<br>Vilnius | Lithuania legal person                                                                   | Street<br>* Akalotés g. |          |     | : |
| Waste generator(s)-producer(s)     Several producers       O Several producers     987654321       funicipality *     Vilniaus m. sav.                                                                                                    | One producer                             |                      | Lithuania legal person                                                                   |                         |          |     | : |
| Waste generator(s)-producer(s) Several producers<br>ompany code<br>987654321<br>tunicipality<br>Viliniaus m. sav.<br>ouse No.                                                                                                    | One producer                             | Vilnius              | Lithuania legal person                                                                   | ▼ Akalotės g.           |          |     | 3 |
| Waste generator(s)-producer(s)<br>several producers<br>ompany code ✓<br>987654321<br>tunicipality ●<br>Vilniaus m. sav.<br>touse No.<br>10                                                                                                    | One producer                             | Vilnius              | Lithuania legal person<br>Company name ✔                                                 | ▼ Akalotės g.           | Fax      |     | 3 |
| Waste generator(s)-producer(s)<br>9 Several producers<br>5 company code ✓<br>987654321<br>1 unicipality ●<br>Vilniaus m. sav.<br>10                                                                                                    | One producer                             | Vilnius              | Lithuania legal person<br>Company name ✔<br>UAB "Atliekų tvarkytojas"                    | ▼ Akalotės g.           | Fax      |     |   |
| Waste generator(s)-producer(s)  Several producers  company code  987654321  tunicpality Viniaus m. sav.  touse No.  10  contact person  Vardas Pavarde  ite and process of generation                                                                                                    | © One producer<br>L<br>E<br>B<br>Phone ✓ | Vilnius              | Lithuania legal person<br>Company name ✔<br>UAB "Atliekų tvarkytojas"<br>Email address ✔ | ▼ Akalotės g.           | Fax      |     |   |
| Waste generator(s)-producer(s)       S         V Several producers         company code          987654321         funicipality          Vilniaus m. sav.         louse No.         10         contact person          Vardas Pavarde         ite and process of generation ()         Manufacturing waste | © One producer<br>L<br>E<br>B<br>Phone ✓ | Vilnius              | Lithuania legal person<br>Company name ✔<br>UAB "Atliekų tvarkytojas"<br>Email address ✔ | ▼ Akalotės g.           | Fax      |     |   |
| Waste generator(s)-producer(s)  Several producers  Company code  987654321  Aunicipality Viniaus m. sav.  Kouse No.  10  Contact person  Vardas Pavarde  Site and process of generation  Manufacturing waste                                                                                               | © One producer<br>L<br>E<br>B<br>Phone ✓ | Vilnius              | Lithuania legal person<br>Company name ✔<br>UAB "Atliekų tvarkytojas"<br>Email address ✔ | ▼ Akalotės g.           | Fax      |     |   |
| Waste generator(s)-producer(s)  Several producers  Company code  987654321  Unicipality Viniaus m. sav.  Kouse No.  10  Contact person  Vardas Pavarde  Site and process of generation  Manufacturing waste                                                                                                | © One producer<br>L<br>E<br>B<br>Phone ✓ | Vilnius              | Lithuania legal person<br>Company name ✔<br>UAB "Atliekų tvarkytojas"<br>Email address ✔ | ▼ Akalotės g.           | Fax      |     |   |

Figure 17. Form for filling in the notification document for transboundary (international) movement/waste transportation.

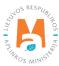

In the Intended carrier(s) section (marked #8 in Figure 17), enter the carrier's contact information in the *Type of Person, House No., Building, Apartment No., Contact Person, Phone No., E-mail address, and Fax* boxes. In the Means of Transport box, select the planned waste transportation method from the list provided (roads, sea, air, inland waterways, trains/railways) and click the Add button +. Click the Add button + each time you make an additional selection. If you want to remove the selected vehicle from the list, press the Remove button 1 and the vehicle will be removed. If you press the Edit button  $\checkmark$  next to the vehicle, then you can replace the selected vehicle with another one.

If there is more than one carrier, then in the field Other carriers, add a document with the information of other carriers.

In the waste producer(s) (Waste generator(s)-producer) section (marked No. 9 in Figure 17), indicate whether there is one producer or several. *Type of person (Person type), Municipality, Area (Location), Street, House No., Housing (Building), Apartment (Flat) No., Person to inquire (Contact person), Telephone No., E-mail address, Fax, Place of production and process (Site and process of generation), enter information about waste producers and the waste generation process in the boxes.* 

If you mark that there are several producers, then add a document with a list of waste producers in the *List of waste producers (File of site and process of generation)* box.

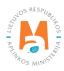

| ). Disposal facility 10                                                                                                    |                                  |                                                                                                    |                            |                               |                  |                                                                                                    |                         |  |
|----------------------------------------------------------------------------------------------------|----------------------------------|----------------------------------------------------------------------------------------------------|----------------------------|-------------------------------|------------------|----------------------------------------------------------------------------------------------------|-------------------------|--|
| acility type 🛩                                                                                                    | Person type 🍁                    |                                                                                                    | Code                       | ~                             |                  | Name 🖌                                                                                                    |                         |  |
| Recovery facility                                                                                                    | Užsienio asmu                    | 10                                                                                                    | ÷ 12                       | 3456789                       |                  | Recycling Ltd.                                                                                                    |                         |  |
| ountry 🌲                                                                                                    |                                  | Region                                                                                                  |                            |                               | Location 🗸 🕲     |                                                                                                    |                         |  |
| Latvia                                                                                                    | \$                               |                                                                                                    |                            |                               | Ryga             |                                                                                                    |                         |  |
|                                                                                                    |                                  |                                                                                                    |                            |                               |                  |                                                                                                    |                         |  |
| treet                                                                                                    | House No.                        |                                                                                                    | Build                      | ing                           |                  | Flat No.                                                                                                    |                         |  |
|                                                                                                    |                                  |                                                                                                    |                            |                               |                  |                                                                                                    |                         |  |
| ontact person 🖋                                                                                                    | Phone ✔                          |                                                                                                    |                            | il address 🛩                  |                  | Fax                                                                                                    |                         |  |
| Vardas Pavardé                                                                                                    | 8686868686                       |                                                                                                    | inf                        | o@imone.com                   |                  |                                                                                                    |                         |  |
| actual site of disposal/recovery 🔞                                                                                                    |                                  |                                                                                                    |                            |                               |                  |                                                                                                    |                         |  |
| Ryga                                                                                                    |                                  |                                                                                                    |                            |                               |                  |                                                                                                    |                         |  |
|                                                                                                    |                                  |                                                                                                    |                            |                               |                  |                                                                                                    |                         |  |
| vidence, declaration confirming existence of licen                                                                                                    | ISB 🛊                            |                                                                                                    | Othe                       | r facility of disposal/recove | эгу              |                                                                                                    |                         |  |
| Browse annex2.pdf                                                                                                    |                                  |                                                                                                    | B                          | rowse) annex1.pdf             |                  |                                                                                                    |                         |  |
|                                                                                                    |                                  | Waste recovery                                                                                          | y operation(s)             |                               |                  |                                                                                                    |                         |  |
|                                                                                                    |                                  |                                                                                                    |                            |                               |                  |                                                                                                    |                         |  |
|                                                                                                    |                                  | Waste recovery                                                                                          | operation(s)               |                               |                  |                                                                                                    |                         |  |
|                                                                                                    |                                  | Waste recovery                                                                                          | y operation(s)             |                               |                  |                                                                                                    | +                       |  |
| 29 Ornaniniu mertžianu nonaudniamu kain timik                                                                                                    | rliai nerrfirhimes ir (arha) atr |                                                                                                    |                            |                               |                  | *                                                                                                    | +                       |  |
| R3 Organinių medžiagų, nenaudojamų kaip tirpik                                                                                                    | tiai, perdirbimas ir (arba) atr  |                                                                                                    |                            | oginio pakeitimo procesus     | )                | •                                                                                                    |                         |  |
| R12 Atliekų būsenos ar sudėties pakeitimas, pri                                                                                                    |                                  | iaujinimas (įskaitant komposta                                                                          | vimą ir kitus biol         |                               | )                | ×                                                                                                    | +<br>/ W<br>/ X         |  |
| R12 Atliekų būsenos ar sudėties pakeitimas, pri<br>achnology employed                                                                                                    |                                  | iaujinimas (įskaitant komposta                                                                          | vimą ir kitus biol         | oginio pakeitimo procesus     | )                |                                                                                                    |                         |  |
| R12 Atliekų būsenos ar sudėties pakeitimas, pri<br>achnology employed<br>Recycling                                                                                                    |                                  | iaujinimas (įskaitant komposta                                                                          | vimą ir kitus biol<br>Rea: | sons of export 🚳              | )                |                                                                                                    |                         |  |
| R12 Atliekų būsenos ar sudėties pakeitimas, pri<br>achnology employed                                                                                                    |                                  | aujinimas (įskaitant komposta<br>ą iš R1-R11 veiklų                                                     | vimą ir kitus biol<br>Rea: |                               | )                |                                                                                                    |                         |  |
| R12 Atliekų būsenos ar sudėties pakeitimas, pri<br>achnology employed<br>Recycling                                                                                                    |                                  | iaujinimas (įskaitant komposta                                                                          | vimą ir kitus biol<br>Rea: | sons of export 🚳              |                  |                                                                                                    | <ul> <li>✓ X</li> </ul> |  |
| R12 Atliekų būsenos ar sudėties pakeitimas, pri<br>achnology employed<br>Recycling                                                                                                    |                                  | aujinimas (įskaitant komposta<br>ą iš R1-R11 veiklų                                                     | vimą ir kitus biol<br>Rea: | sons of export 🚳              |                  | *                                                                                                    | <ul> <li>✓ X</li> </ul> |  |
| R12 Atliekų būsenos ar sudėties paketimas, pri<br>cchnology employed<br>Recycling<br>ext waste recovery operation(s)<br>(Browse) annex1.pdf                                                                                                    | eš vykdant su jornis bet kuri    | aujinimas (įskaitant komposta<br>ą iš R1-R11 veiklų<br>Waste recovery description                       | vimą ir kitus biol<br>Rea: | sons of export 🚳              | Request from a l | *                                                                                                    | <ul> <li>✓ X</li> </ul> |  |
| R12 Atliekų būsenos ar sudėties pakeitimas, pri<br>achnology employed<br>Recycling<br>ext waste recovery operation(s)<br>Browse annex1.pdf<br>. Designation and composition of the waste                                                                                                    |                                  | aujinimas (įskaitant komposta<br>ą iš R1-R11 veiklų<br>Waste recovery description                       | vimą ir kitus biol<br>Rea: | sons of export 🚳              | Request from a l | *                                                                                                    | <ul> <li>✓ X</li> </ul> |  |
| R12 Atliekų būsenos ar sudėties pakeitimas, pri<br>achnology employed<br>Recycling<br>ext waste recovery operation(s)<br>Browse annex1.pdf<br>2. Designation and composition of the waste                                                                                                    | eš vykdant su jornis bet kuri    | aujinimas (įskaitant komposta<br>ą iš R1-R11 veiklų<br>Waste recovery description                       | vimą ir kitus biol<br>Rea: | sons of export 🚳              | Request from a l | *                                                                                                    | <ul> <li>✓ X</li> </ul> |  |
| R12 Atliekų būsenos ar sudėties pakeitimas, pri<br>achnology employed<br>Recycling<br>at waste recovery operation(s)<br>Browse) annex1.pdf<br>2. Designation and composition of the waste<br>esignation and composition of the waste                                                                                                    | eš vykdant su jornis bet kuri    | aujinimas (įskaitant komposta<br>ą iš R1-R11 veiklų<br>Waste recovery description                       | vimą ir kitus biol<br>Rea: | sons of export 🚳              | Request from a l | *                                                                                                    | <ul> <li>✓ X</li> </ul> |  |
| R12 Atliekų būsenos ar sudėties pakeitimas, pri<br>achnology employed<br>Recycling<br>ext waste recovery operation(s)<br>Browse annex1.pdf<br>2. Designation and composition of the waste                                                                                                    | eš vykdant su jornis bet kuri    | aujinimas (įskaitant komposta<br>ą iš R1-R11 veiklų<br>Waste recovery description                       | vimą ir kitus biol<br>Rea: | sons of export 🚳              | Request from a l | *                                                                                                    | <ul> <li>✓ X</li> </ul> |  |
| R12 Atliekų būsenos ar sudėties pakeitimas, pri<br>achnology employed<br>Recycling<br>at waste recovery operation(s)<br>Browse) annex1.pdf<br>2. Designation and composition of the waste<br>esignation and composition of the waste                                                                                                    | eš vykdant su jornis bet kuri    | aujinimas (įskaitant komposta<br>ą iš R1-R11 veiklų<br>Waste recovery description                       | vimą ir kitus biol<br>Rea: | sons of export 🚳              | Request from a l | *                                                                                                    | <ul> <li>✓ X</li> </ul> |  |
| R12 Atliekų būsenos ar sudėties paketimas, pri<br>cchnology employed<br>Recycling<br>ext waste recovery operation(s)<br>Browse) annex1.pdf<br>. Designation and composition of the waste<br>esignation and composition of the waste<br>Waste                                                                                             | eš vykdant su jornis bet kuri    | aujinimas (iskaitant komposta<br>q iš R1-R11 veiklų<br>Waste recovery description<br>Browse) annex2.pdf | vimą ir kitus biol<br>Rea: | sons of export 🚳              | Request from a l | *                                                                                                    | <ul> <li>✓ X</li> </ul> |  |
| R12 Atliekų būsenos ar sudėties pakeitimas, pri<br>achnology employed<br>Recycling<br>ext waste recovery operation(s)<br>Browse) annex1.pdf<br>2. Designation and composition of the waste<br>esignation and composition of the waste<br>Waste                                                                                           | eš vykdant su jornis bet kuri    | aujinimas (įskaitant komposta<br>ą iš R1-R11 veiklų<br>Waste recovery description                       | vimą ir kitus biol<br>Rea: | sons of export 🚳              | Request from a l | third party if the waste is importent<br>nnex3.pdf                                                                                                    | ed into the community   |  |
| R12 Atliekų būsenos ar sudėties paketimas, pri<br>achnology employed<br>Recycling<br>att waste recovery operation(s)<br>(Prowse) annex1.pdf<br>2. Designation and composition of the waste<br>esignation and composition of the waste<br>Waste<br>3. Physical characteristics                                                            | eš vykdant su jornis bet kuri    | aujinimas (iskaitant komposta<br>q iš R1-R11 veiklų<br>Waste recovery description<br>Browse) annex2.pdf | vimą ir kitus biol<br>Rea: | sons of export 🚳              | Request from a l | *                                                                                                    | ed into the community   |  |
| R12 Atliekų būsenos ar sudėties pakeitimas, pri<br>achnology employed<br>Recycling<br>ext waste recovery operation(s)<br>Browse) annex1.pdf<br>2. Designation and composition of the waste<br>esignation and composition of the waste<br>Waste                                                                                           | eš vykdant su jornis bet kuri    | aujinimas (iskaitant komposta<br>q iš R1-R11 veiklų<br>Waste recovery description<br>Browse) annex2.pdf | vimą ir kitus biol<br>Rea: | sons of export 🚳              | Request from a l | third party if the waste is importent<br>nnex3.pdf                                                                                                    | ed into the community   |  |
| R12 Atliekų būsenos ar sudėties paketimas, pri<br>achnology employed<br>Recycling<br>att waste recovery operation(s)<br>(Prowse) annex1.pdf<br>2. Designation and composition of the waste<br>esignation and composition of the waste<br>Waste<br>3. Physical characteristics                                                            | eš vykdant su jornis bet kuri    | aujinimas (iskaitant komposta<br>q iš R1-R11 veiklų<br>Waste recovery description<br>Browse) annex2.pdf | vimą ir kitus biol<br>Rea: | sons of export 🚳              | Request from a l | third party if the waste is importent<br>nnex3.pdf                                                                                                    | ed into the community   |  |
| R12 Atliekų būsenos ar sudėties pakeitimas, pri<br>achnology employed<br>Recycling<br>ext waste recovery operation(s)<br>Browse) annex1.pdf<br>2. Designation and composition of the waste<br>esignation and composition of the waste<br>Waste<br>0. Physical characteristics<br>13                                                      | eš vykdant su jornis bet kuri    | aujinimas (iskaitant komposta<br>q iš R1-R11 veiklų<br>Waste recovery description<br>Browse) annex2.pdf | vimą ir kitus biol<br>Rea: | sons of export 🚳              | Request from a l | third party if the waste is imported in the waste is imported in the wa | ed into the community   |  |
| R12 Atliekų būsenos ar sudėties paketimas, pri<br>schnology employed<br>Recycling<br>ext waste recovery operation(s)<br>Browse] annex1.pdf<br>2. Designation and composition of the waste<br>esignation and composition of the waste<br>Waste<br>3. Physical characteristics<br>3. Physical characteristics<br>3. Solid<br>Viscous/paste | eš vykdant su jornis bet kuri    | aujinimas (iskaitant komposta<br>q iš R1-R11 veiklų<br>Waste recovery description<br>Browse) annex2.pdf | vimą ir kitus biol<br>Rea: | sons of export 🚳              | Request from a l | third party if the waste is imported in the waste is imported in the wa | ed into the community   |  |

Figure 18. Form for filling in the notification document for transboundary (international) movement/waste transportation.

In the section of disposal/use facility (marked No. 10 in Figure 18), in the Type of facility (Facility type), Type of person (Person type), Code, Name, Country, Region, Area (Location), Street, House No., Building, Apartment (Flat) No., Person to inquire (Contact person), Telephone No., E-mail address, Fax, Actual place of disposal/use (Factual site of disposal/recovery), Evidence, declaration confirming the presence of a permit (Evidence, declaration co0nfirming existence of license) and Other disposal/use facilities (Other facility of disposal/recovery) boxes, enter information about the waste management company.

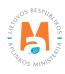

In the disposal/use method section (marked No. 11 in Figure 18) in the *Waste management activity* box, select the planned waste management activity from the list provided and press the Add button +. Click the Add button + each time you make an additional selection. If you want to remove a waste management activity from the list, click the Remove button  $\blacksquare$  and the waste management activity will be removed. If you press the Edit button  $\checkmark$  next to the waste management activity, then it will be possible to replace the selected waste management activity with another one.

Enter the requested information in the Use technology (Technology employed), Reasons for export (Reasons of export) boxes. In the boxes Further waste manage-ment activities (Next waste recovery operation(s)), Description of waste use (Waste recovery description) and Third party request, if the waste is imported into the community (Request from a third if the waste is imported into the community), attach the requested documents to the boxes.

#### Please note

*If waste is planned to be transported for intermediate use or disposal, information on further final use or disposal of waste is provided in the annex of this document.* 

The reason for export (Reasons of export) is filled in only when the waste is transported to third countries, i.e. non-EU countries.

In the waste name and composition section (Designation and composition of the waste) (marked No. 12 in Figure 18), write the name and composition of the waste in the *Waste name and composition (Designation and composition...)* box. If necessary, provide a more detailed description of the waste in the annexes of this document.

In the Physical Properties section (marked No. 13 in Figure 18), select the physical properties of the waste from the list provided in the *Physical Properties* box and press the Add button +. Click the Add button + each time you make an additional selection. If you want to remove a waste physical property from the list, click the Remove button and the waste physical property will be removed. If you press the Edit button rent to the physical property of the waste, then it will be possible to replace the selected physical property of the waste with another one.

After checking the Other (Kita) box, fill in the Physical properties other name box.

If necessary, additional information is provided in the Note box.

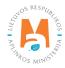

|                                                                                     | onal movement/waste tran    |                                       |                             |   |
|-------------------------------------------------------------------------------------|-----------------------------|---------------------------------------|-----------------------------|---|
| 4. Waste identification 14                                                          |                             |                                       |                             |   |
| Rasel Annex VIII ( or IX if applicable) 🖌<br>A1100                                  |                             | OECD code                             |                             |   |
| A1100                                                                               |                             |                                       |                             |   |
|                                                                                     | EC list of                  | waste 😰                               |                             |   |
|                                                                                     |                             |                                       | *                           | + |
| 02 01 04 plastikų atliekos (išskyrus pakuotę)<br>Iational code in country of export |                             | National code in country of import    |                             |   |
|                                                                                     |                             | National code in country of import    |                             |   |
| Other (specify) 🚱                                                                   |                             |                                       |                             |   |
|                                                                                     |                             |                                       |                             |   |
|                                                                                     | Y-code                      |                                       |                             |   |
|                                                                                     |                             |                                       | *                           | + |
|                                                                                     | No ent                      | tries                                 |                             |   |
| l-code 🚳                                                                            |                             |                                       |                             |   |
|                                                                                     |                             |                                       |                             |   |
| IN class                                                                            |                             | UN number                             |                             |   |
|                                                                                     |                             |                                       |                             |   |
| IN shipping name 🕥                                                                  |                             |                                       |                             |   |
|                                                                                     |                             |                                       |                             |   |
| ustoms code(s) (HS)                                                                 |                             |                                       |                             |   |
|                                                                                     |                             |                                       |                             |   |
|                                                                                     |                             |                                       |                             |   |
| 15. State of export/dispatch 15.1                                                   |                             |                                       |                             |   |
| a) Related country/state *                                                          |                             | b) Code of competent authorities, wh  | en annlied                  |   |
| Lithuania                                                                           | ۵                           | b) code or competent admontes, with   | сп аррлец                   |   |
| c) Export point name 👩                                                              |                             | c) Export point custom code 🕥         |                             |   |
| , Export point name                                                                 |                             | Klaipėda                              |                             |   |
| ÷ =                                                                                 |                             |                                       |                             |   |
|                                                                                     |                             |                                       |                             |   |
| 5. State(s) of transit 15.2                                                         |                             |                                       |                             |   |
| Related country/state                                                               |                             | b) Code of competent authorities, whe | n applied                   |   |
|                                                                                     | \$                          |                                       |                             |   |
| Import point name 🕢                                                                 |                             | c) Import point custom code 🗿         |                             |   |
|                                                                                     |                             |                                       |                             |   |
| Export point name 🚳                                                                 |                             | c) Export point custom code 🔞         |                             |   |
|                                                                                     |                             |                                       |                             |   |
|                                                                                     |                             |                                       |                             |   |
|                                                                                     |                             |                                       |                             | + |
| 5. State of import/destination 15.3                                                 |                             |                                       |                             |   |
| ) Related country/state *                                                           |                             | b) Code of competent authorities, whe | n annlied                   |   |
| ) Related country/state *<br>Latvia                                                 | £                           | by code or competent authonities, Whe | а аррлеа                    |   |
|                                                                                     |                             |                                       | Pouto a 🔊                   |   |
| ) Import point name 🚳                                                               | c) Import point custom code |                                       | Route *  Browse) annex1.pdf |   |
|                                                                                     |                             |                                       |                             |   |

Figure 19. Form for filling in the notification document for transboundary (international) movement/waste transportation.

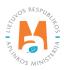

In the section of Waste identification (marked No. 14 in Figure 19), in the *Basel Convention Annex VIII (or IX, if applicable), OECD Code, EC Waste List, National Code of Exporting Country, National Code of Importing Country, Other (specify), Y Code(s), H Code, UN Category, UN Number, UN transportation name and Customs code(s) (HS)* boxes, enter or select from the provided list information about the waste to be transported.

*In the EC waste list* and *Y code(s) boxes*, select the waste codes from the lists provided and press the Add button +. Click the Add button + each time you make an additional selection. If you want to remove the waste code from the list, press the Remove button in and the waste code will be removed. If you press the Edit button rent to the waste code, then it will be possible to replace the selected waste code with another one.

In the Exporting-Sending State (State of export/dispatch) section (marked No. 15.1 in Figure 19), enter the information about the export-ing-sending country in the boxes *Related Country/State*, *Competent Authority Code No., when applicable, Name of the Export Point* and *Customs Code of the Export Point*.

In the Transit State(s) (State(s) of transit) section (marked No. 15.2 in Figure 19), enter information about the country(ies) of transit in the *Related Country/State*, *Competent Authority Code No.*, *when applicable*, *Name of the Entry Point*, *Customs Code of the Entry Point*, *Name of Exit Point* and *Customs Code of Exit Point*.

In the Import-destination country (State of import/destination) section (marked No. 15.3 in Figure 19), enter the information about the country of import destination in the boxes *Related Country/State, Competent Authority Code No., when applicable, Name of the Entry Point, Customs Code of the Entry Point.* In the *Route* box, upload a document with the details of the waste transport route(s) together with the details of the alternative route(s).

|                                                                                                    | International movement/wa | aste transportation notification document                                                                                  |            |
|----------------------------------------------------------------------------------------------------|---------------------------|----------------------------------------------------------------------------------------------------|------------|
| 16. Customs offices of entry and/or exit and/or export (Eur                                                                                                    | ropean Community) 16      |                                                                                                    |            |
| Entry 🕢                                                                                                    | Exit 🕐                    | Export                                                                                                    |            |
| . 88                                                                                                    | ÷                         | 2 P                                                                                                    |            |
| 17. Declaration 17                                                                                                    |                           |                                                                                                    |            |
| I certify that the information is complete and correct to n hall be in force covering the transboundary movement                                                                                                    |                           | preeable written contractual obligations have been entered into and that any applicable insurance or other financial guara | ntee is or |
| Generator's - producer's name                                                                                                    |                           |                                                                                                    |            |
|                                                                                                    |                           |                                                                                                    |            |
| UAB "Gamintojas"                                                                                                    |                           |                                                                                                    |            |
| UAB "Gamintojas"                                                                                                    |                           | Warranty letter / policy 🐞                                                                                                 |            |
|                                                                                                    |                           | Warranty letter / policy •<br>Browse) No file selected.                                                                    |            |
| Agreement 🔘                                                                                                    |                           |                                                                                                    |            |
| Agreement  Browse) annex1.pdf                                                                                                    |                           | Browse No file selected.                                                                                                   |            |
| Agreement  Browse) annex1.pdf                                                                                                    |                           | Browse No file selected.                                                                                                   |            |
| Agreement  Agreement |                           | Browse No file selected. annex1.pd  Pastaba 19                                                                             |            |
| Agreement  Agreement |                           | Browse No file selected.<br>annex1.pd X<br>Pastaba 19<br>Note                                                              |            |

Figure 20. Form for filling in the notification document for transboundary (international) movement/waste transportation.

In the entry and/or exit and/or export customs (European Community) section (marked No. 16 in Figure 20), enter information about waste entering and/or leaving the European Community in the *Entry*, *Exit* and *Export boxes*.

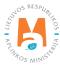

#### Please note

Filled in only if the waste is transported through customs posts.

In the declaration section (marked No. 17 in Figure 20), confirm that all known information provided is correct, that legally enforceable contractual obligations have been entered into in writing and that any insurance or other financial guarantee applicable to transboundary transportation is or will be valid. Attach the specified documents in the *Contract (Agreement)* and *Warranty letter/policy* boxes.

In the Number of annexes attached section (marked No. 18 in Figure 20), enter the number of attachments attached to the document in the *Number of annexes attached* box.

In the *Note (Pastaba)* section (marked No. 19 in Figure 20), in the Note box, enter notes related to the Transboundary (international) Movement/Waste Transportation Notification document.

## 3.2.2. Saving, editing, deleting and submitting a notification document for transboundary movement/ waste transportation (export)

After filling in the form of the Transboundary Movement/Waste Transportation Notification document or if you want to extend the preparation of the Transboundary Movement/Waste Transportation Notification document later, click the Save button save in the document preparation window and save the provided information (Figure 20).

Clicking the Save button will automatically open the Transboundary Movement/Waste Transportation Notification document preview window where you can review the previously filled information.

After saving the data, in order to continue filling in the data or submit the document for approval by the Environmental Protection Agency employees, press the Prepare for submission button Prepare to submit (Figure 21). You will automatically be returned to the form for completing the Transboundary Movement/Waste Transportation Notification document. If you want to delete the started notification document of transboundary movement/waste transport, press the Delete button Remove in the data preview window.

| «Back                                                                                               | ement/waste transportation not                                                              | ification document                                                           | Prepare to submit Remove Print -                                                                                                    |
|----------------------------------------------------------------------------------------------------|---------------------------------------------------------------------------------------------|------------------------------------------------------------------------------|----------------------------------------------------------------------------------------------------|
| Notification No.<br>Exporter-notifier<br>Importer-consignee<br>Status of document<br>Date of status | LT 000188<br>UAB "Atliekų tvarkytojas"<br>"Recycling" Ltd.<br>Forming I<br>2022-09-15 19:16 | Country of dispatch<br>Country of destination<br>Letters/policy of guarantee | Notification in Lithuanian<br>Notification in English<br>Movement document draft in Lithuanian<br>Movement document draft in English |

Figure 21. Form for filling in the notification document for transboundary movement/waste transportation.

After completing the Transboundary Movement/Waste Transportation Notification Document Form, submit the information to an employee of the Environmental Protection Agency for evaluation. Click the Submit button Submit in the document form for the notification of transboundary movement/waste transportation.

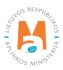

#### Please note

*If all mandatory data fields are not filled in or if they are filled in incorrectly, it will not be possible to combine the submitted data until the deficiencies indicated in the resulting information message are corrected.* 

After successfully submitting the data for reconciliation, the status of the document being prepared in the data preview window changes to "Evaluated". After the Environmental Protection Agency accepts the data, the status of the document in PPWIS changes to "Accepted". After the Environmental Protection Agency submits a document to interested parties for reconciliation, the status of the document in PPWIS changes to "Submitted to other institutions".

After the reconciliation of the Transboundary movement/waste transportation notification document, the status of the document in PPWIS changes to "Transportation possible" or "Transportation possible with a condition". After rejecting the Transboundary movement/waste transportation notification document, the status of the document in PPWIS changes to "Transportation not possible".

You can monitor changes in the status of the submitted document in the report document preview window (Figure 22). You will also be notified of status changes via the e-mail specified in the contact details. If deficiencies are found in the submitted documents, the data must be re-reviewed and corrected and submitted for re-reconciliation.

Clicking Status History in the Transboundary Movement/Waste Transportation Notification document window will open the Status History window, which will provide data on the time the document status changed and the person who changed the status.

In the notification documents preview window, you can filter and view previously submitted documents according to *Type*, *Importer-recipient (consignee)*, *Waste producer (Waste generator-producer)*, *Intended transporter (carrier)*, *Status period (Period of status)*, *Status date from (Status from date)* and *Status date (Status to date) to* parameters.

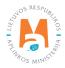

| otifications                                                                      |                                                      |                                                                                                    |                                                                                                    |                                                                                                    |                                                                                                    | Prepa                         |
|-----------------------------------------------------------------------------------|------------------------------------------------------|----------------------------------------------------------------------------------------------------|----------------------------------------------------------------------------------------------------|----------------------------------------------------------------------------------------------------|----------------------------------------------------------------------------------------------------|-------------------------------|
| 96                                                                                |                                                      |                                                                                                    | Importer-co                                                                                                    | nsianee 🛛                                                                                                    |                                                                                                    |                               |
| All                                                                               |                                                      |                                                                                                    | \$                                                                                                    |                                                                                                    |                                                                                                    |                               |
| aste generator-producer                                                           | 0                                                    |                                                                                                    | Intended ca                                                                                                    | mier 🛛                                                                                                    |                                                                                                    |                               |
| riod of status 🕥                                                                  |                                                      |                                                                                                    | Status from                                                                                                    | date                                                                                                    |                                                                                                    |                               |
| Optional                                                                          |                                                      |                                                                                                    | Not defin                                                                                                    | ed                                                                                                    |                                                                                                    |                               |
| atus to date                                                                      |                                                      |                                                                                                    |                                                                                                    |                                                                                                    |                                                                                                    |                               |
| Not defined                                                                       |                                                      |                                                                                                    |                                                                                                    | Filter                                                                                                    |                                                                                                    |                               |
|                                                                                   |                                                      |                                                                                                    |                                                                                                    |                                                                                                    |                                                                                                    |                               |
|                                                                                   |                                                      |                                                                                                    |                                                                                                    |                                                                                                    |                                                                                                    |                               |
| Notification No.                                                                  | Date of status                                       | Status                                                                                                 | Importer-consignee                                                                                                    | Waste generator-producer                                                                                                    | Intended carrier                                                                                                    |                               |
|                                                                                   | Date of status<br>2018-06-22                         | Status<br>Forming                                                                                      | Importer-consignee<br>987654321 "Recycling" Ltd.                                                                                                    | Waste generator-producer<br>963852741 "Atliekų<br>tvarkytojas" UAB                                                                                                   | Intended carrier<br>654789321 UAB<br>"Atliekų vežėjas"                                                                                                    | Preview                       |
| T 000087                                                                          |                                                      |                                                                                                    |                                                                                                    | 963852741 "Atliekų                                                                                                    | 654789321 UAB                                                                                                    | Preview<br>Preview            |
| LT 000087<br>LT000023                                                             | 2018-06-22                                           | Forming<br>Shipment available with                                                                     | 987654321 "Recycling" Ltd.                                                                                                    | 963852741 "Atliekų<br>tvarkytojas" UAB<br>963852741 "Atliekų                                                                                                    | 654789321 UAB<br>"Atliekų vežėjas"<br>654789321 UAB                                                                                                    |                               |
| .T 000087<br>.T000023<br>.T 000073                                                | 2018-06-22<br>2018-06-18                             | Forming<br>Shipment available with<br>terms                                                            | 987654321 "Recycling" Ltd.<br>987654321 "Recycling" Ltd.                                                                                                    | 963852741 "Atliekų<br>tvarkytojas" UAB<br>963852741 "Atliekų<br>tvarkytojas" UAB<br>963852741 "Atliekų                                                               | 654789321 UAB<br>"Atliekų vežėjas"<br>654789321 UAB<br>"Atliekų vežėjas"<br>654789321 UAB                                                                                                    | Preview                       |
| .T 000087<br>.T000023<br>.T 000073<br>.T 000086                                   | 2018-06-22<br>2018-06-18<br>2018-06-15               | Forming<br>Shipment available with<br>terms<br>Shipment not available                                  | 987654321 "Recycling" Ltd.<br>987654321 "Recycling" Ltd.<br>987654321 "Recycling" Ltd.                                                                                   | 963852741 "Atliekų<br>tvarkytojas" UAB<br>963852741 "Atliekų<br>tvarkytojas" UAB<br>963852741 "Atliekų<br>tvarkytojas" UAB<br>963852741 "Atliekų                     | 654789321 UAB<br>"Attiekų vežėjas"<br>654789321 UAB<br>"Attiekų vežėjas"<br>654789321 UAB<br>"Attiekų vežėjas"<br>654789321 UAB                                                                                                    | Preview                       |
| Notification No.<br>LT 000087<br>LT 000023<br>LT 000073<br>LT 000086<br>LT 000085 | 2018-06-22<br>2018-06-18<br>2018-06-15<br>2018-06-15 | Forming Shipment available with terms Shipment not available Shipment not available Shipment available | 987654321 "Recycling" Ltd.<br>987654321 "Recycling" Ltd.<br>987654321 "Recycling" Ltd.<br>987654321 "Recycling" Ltd.<br>987654321 "Recycling" Ltd.<br>963852741 "Atliekų | 963852741 "Atliekų<br>tvarkytojas" UAB<br>963852741 "Atliekų<br>tvarkytojas" UAB<br>963852741 "Atliekų<br>tvarkytojas" UAB<br>963852741 "Atliekų<br>tvarkytojas" UAB | 654789321 UAB           "Attiekų vežėjas"           654789321 UAB           "Attiekų vežėjas"           654789321 UAB           "Attiekų vežėjas"           654789321 UAB           "Attiekų vežėjas"           654789321 UAB           "Attiekų vežėjas"           654789321 UAB           "Attiekų vežėjas"           654789321 UAB           "Attiekų vežėjas" | Preview<br>Preview<br>Preview |

Figure 22. Notification document preview window

#### 3.2.3. Notification document for transboundary movement/waste transportation (import)

Data on Transboundary movement/waste transportation notification documents (import) are uploaded to PPWIS by Environmental Protection Agency employees. You can view the notification documents (import) of the transboundary movement/waste transportation in the Notification document preview window (Figure 22).

### 3.3. Completion of a document for transboundary movement/waste transportation

After obtaining permits for the transportation of waste from all competent authorities, you can start the transportation of a specific shipment of waste, i.e. prepare a movement document.

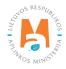

## 3.3.1. Completion of a document for transboundary movement/waste transportation movement (export)

When starting to prepare a transboundary movement/waste transportation movement document in PPWIS, select the Waste Managers module  $\rightarrow$  Transboundary waste transportation (Transboundary shipments of waste) section  $\rightarrow$  Movement documents section and press the Prepare button [Rengt] (Figure 23).

| Waste man        | ager       | Waste treatment sites         | Waste treatment contracts | Weight methodologies   | Transboundary shipments of waste        | MBA, MA reports   |
|------------------|------------|-------------------------------|---------------------------|------------------------|-----------------------------------------|-------------------|
| Select           | Guara      | ntee or insurance amount reco | nciliation Notifications  | Movement documents Tr  | ransboundary shipments of waste         |                   |
| Moveme           | ent do     | cuments                       |                           |                        |                                         | Prepare           |
| Туре             |            |                               |                           |                        | Importer-consignee (2)                  |                   |
| All              |            |                               |                           | \$                     |                                         |                   |
| Waste generator- | producer 🔮 | )                             |                           |                        | Date of transporting Not defined        |                   |
| Period of status | •          |                               |                           |                        | Status from date                        |                   |
| Optional         |            |                               |                           | ٥                      | Not defined                             |                   |
| Status to date   |            |                               |                           |                        |                                         |                   |
| Not defined      |            |                               |                           |                        | Filter                                  |                   |
|                  |            |                               |                           |                        |                                         |                   |
| Movement do      | c. nr.     | Message no.                   | Importer-consignee        | Waste generator-produc | Actual date of<br>er transporting Statu | is Date of status |

Figure 23. Movement documents preview window.

In the opened window for creating a new movement document (Create concomitant document), from the list of notification documents, select the notification document according to which waste transportation is planned. After selecting the notification document, press the Prepare button **Prepare** (Figure 24).

| Create concomitant document                   | × |
|-----------------------------------------------|---|
| Message document                              |   |
| LT 000112 123456789 UAB "Atliekų tvarkytojas" | Ŧ |
| Close Prepare                                 |   |

Figure 24. Prepare a movement document (Create concomitant document).

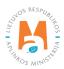

In the opened movement/waste transport movement (shipments of waste) document, the main information has already been transferred from the notification document. After pressing the Actions button Actions in the transboundary movement/waste transportation movement document preview window, select the Prepare for submission action (Figure 25), the Pre-pare movement document form is automatically opened.

| Movement docume                                                                                            | ent for transboundary moveme                                              | ents/shipments of waste                                                                                                    |                            | Actions - Print - Prepare |
|----------------------------------------------------------------------------------------------------|---------------------------------------------------------------------------|----------------------------------------------------------------------------------------------------|----------------------------|---------------------------|
| Exporter-notifier<br>mporter-consignee<br>Naste generator-producer<br>Status of document<br>Date of status | UAB "Atliekų tvarkytojas"<br>"Recycling" Ltd.<br>Forming 2022-09-18 11.08 | State of dispatch<br>Country of destination<br>Planed to issues a document certifying<br>product and/or packaging waste<br>treatment.<br>Reason of cancelled shipment | Lithuania<br>Austria<br>No | Remove                    |
| Movement data                                                                                              |                                                                           |                                                                                                    |                            |                           |

Figure 25. Notification document preview window.

If you plan to issue a document proving the disposal of products and/or packaging waste (marked No. 1 in Figure 26), In the Prepare movement document form, mark the "Yes" box, or if the document proving the disposal of products and/or packaging waste will not be issued, select the "No" box.

|                                                                                                    |                 | Create concomitant document                                                                                                    |   |
|----------------------------------------------------------------------------------------------------|-----------------|----------------------------------------------------------------------------------------------------|---|
| lotification No.<br>otal number of shipments<br>ixporter-notifier<br>mporter-consignee<br>Vaste generator-producer<br>itatus of document<br>ate of status | LT 000112<br>10 | State of dispatch     Lithuania       Country of destination     Austria       Planed to issues a document certifying product and/or packaging waste treatment.       Image: Country of Yes     O No |   |
| 1. Notification No. 2                                                                                                    |                 | 2. Serial/total number of shipments 3                                                                                                    |   |
| Corresponding notification<br>LT 000112                                                                                                    |                 | Total number of shipments<br>10<br>Serial number ~                                                                                                    |   |
|                                                                                                    |                 | 1                                                                                                    | 0 |
| 3. Exporter-notifier 4                                                                                                    |                 | 4. Importer-consignee 5                                                                                                    |   |
| UAB "Atliekų tvarkytojas" į. k. 1234<br>Lietuva, Alytaus m. sav., Alytus<br>Vardas Pavardė, tel. +3706868686                                              |                 | "Recycling" Ltd. į. k. 987654321<br>Austrija, Austrija<br>Vardas Pavardė, tel. 8686886868686, info@imone.com                                                                                         |   |
|                                                                                                    |                 |                                                                                                    |   |
| 5. Actual quantity 6                                                                                                    |                 |                                                                                                    |   |
| 5. Actual quantity     6       Actual amount of waste, t ✓       22.5                                                                                     | Vo              | olume of waste                                                                                                    |   |
| Actual amount of waste, t 🛩                                                                                                    |                 |                                                                                                    |   |
| Actual amount of waste, t 🖌<br>22.5                                                                                                    |                 | \$                                                                                                    |   |
| Actual amount of waste, t<br>22.5<br>6. Actual date 7<br>Actual date of transporting                                                                      |                 | C<br>7. Package 8 Packaging type(s) 1 - Barrel Additional information Special handling requirements Ne                                                                                               |   |

Figure 26. Prepare movement document form (Create concomitant document).

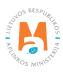

#### Please note

A document proving the treatment of product and/or packaging waste can be issued only for that exported amount of waste, the export of which has been notified to the DEP, from which the controlled area is planned to export waste via PPWIS by providing this information:

- no later than 1 working day before the shipment of waste;

- information accompanying waste transportation, which is specified in Annex VII of Regulation 1013/2006;

*– no later than 1 working day before the removal of the waste transportation – the planned time of removal of the waste transportation (in an hourly interval);* 

*– removal of the waste transportation – the time of removal, the state registration number of the vehicle and the route in the territory of the Republic of Lithuania.* 

The number of the noification is automatically given in the Notification No. section (marked No. 2 in Figure 26).

In the Serial number/total number of carriages (Serial/total number of shipments) section (marked No. 3 in Figure 26), the *Total number of transportation (shipments)* box is filled in automatically, enter the serial number of the carriage in the *Serial number* box.

In the exporter-notifier section (marked No. 4 in Figure 26), information about the waste exporter-notifier is auto-matically entered.

In the importer-recipient (consignee) section (marked No. 5 in Figure 26), information about the importer-recipient is automatically entered.

In the Actual quantity section (marked No. 6 in Figure 26), enter the actual amount of waste in the *Actual waste quantity, t (Actual amount of waste, t)* and *Waste volume (Volume of waste)* boxes.

In the actual date section (marked No. 7 in Figure 26), enter the date of waste transportation in the *Actual date of transportation* box.

In the package section (marked No. 8 in Figure 26), enter the number of packages in the *Total number of packages* (*Number of packages*) box.

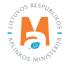

|                                 |             | Create cor     | ncomitant document |                        |          |     |
|---------------------------------|-------------|----------------|--------------------|------------------------|----------|-----|
| B. Carrier (s) 9                |             |                |                    |                        |          |     |
| 8. a) 1st Carrier               |             |                |                    |                        |          |     |
| Person type 🖋                   |             | Company code ✔ |                    | Company nam            | ne 🗸     |     |
| Foreign person                  | \$          | 654789321      |                    | Carrier Ltd.           |          |     |
| Šalis 🗸                         |             | Region         |                    | Location 🗸 🗿           |          |     |
| Austria                         | \$          |                |                    | Viena                  |          |     |
| Street                          | House No.   |                | Building           |                        | Flat No. |     |
| 511001                          | House No.   |                | Duilding           |                        | Hai No.  |     |
| Contact person 🛩                | Phone 🛩     |                | Email address 🗸    |                        | Fax      |     |
| Vardas Pavarde                  | 8686868686  |                | info@imone.com     |                        | Fax      |     |
|                                 |             |                |                    |                        |          |     |
|                                 |             | Vehic          | cles               |                        |          | +   |
| R - roads                       |             |                |                    |                        | *        | 11  |
| S-sea                           |             |                |                    |                        |          | 11  |
| Date of transfer 🗿              |             |                |                    |                        |          |     |
|                                 |             |                |                    |                        |          |     |
| 8. b) 2nd Carrier               |             |                |                    |                        |          |     |
|                                 |             |                |                    |                        |          |     |
| Person type 🖌<br>Foreign person |             | Company code ✔ |                    | Company nam            |          |     |
|                                 |             | 951753258      |                    | "Carrier 2",           | Ltd.     |     |
| Šalis 🗸<br>Germany              |             | Region         |                    | Location V             |          |     |
|                                 |             |                |                    |                        |          |     |
| Street                          | House No.   |                | Building           |                        | Flat No. |     |
|                                 |             |                |                    |                        |          |     |
| Contact person 🖋                | Phone ✔     |                | Email address ✔    |                        | Fax      |     |
| Vardas Pavardė                  | 86868686868 | 6              | info@imone.com     |                        |          |     |
|                                 |             | Vehic          | les                |                        |          |     |
|                                 |             |                |                    |                        | *        | +   |
| R - roads                       |             |                |                    |                        |          | / 1 |
| Date of transfer 🔞              |             |                |                    |                        |          |     |
| B. c) Last Carrier              |             |                |                    |                        |          |     |
| b. c) Last Carrier              |             |                |                    |                        |          |     |
| Person type 🖌                   |             | Company code ✔ |                    | Company nam            | e 🗸      |     |
| Foreign person                  | ÷           | 987654321      |                    | "Carrier 3",           | Ltd.     |     |
| Šalis 🗸                         |             | Design         |                    | Landian ( O            |          |     |
| Germany                         | *           | Region         |                    | Location V @<br>Berlin |          |     |
|                                 |             |                |                    |                        |          |     |
| Street                          | House No.   |                | Building           |                        | Flat No. |     |
|                                 |             |                |                    |                        |          |     |
| Contact person 🛩                | Phone 🛩     |                | Email address 🗸    |                        | Fax      |     |
| Vardas Pavardė                  | 86868686868 | 6              | info@imone.com     |                        |          |     |
|                                 |             | Vehic          | les                |                        |          |     |
|                                 |             | venic          |                    |                        | *        | +   |
| R - roads                       |             |                |                    |                        | •        | /=  |
|                                 |             |                | Other carriers     |                        |          |     |
| Date of transfer 🔞              |             |                | outor outford      |                        |          |     |
| Date of transfer 🚳              |             |                | Browse) annex1.pdf |                        |          |     |

Figure 27. Prepare movement document form (Create concomitant document).

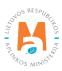

In the section of carriers (marked No. 9 in Figure 27), in the *Type of person, House No., Building, Apartment No., Person to inquire, Phone, E-mail* and *Fax* boxes, enter the carrier(s) contact information. In the *Means of Transport* box, select the planned waste transportation method from the list provided (roads, sea, air, inland waterways, trains/ railways) and click the Add button +. Click the Add button + each time you make an additional selection. If you want to remove the vehicle from the list, press the Remove button 1 and the vehicle will be removed. If you press the Edit button  $\checkmark$  next to the vehicle, then you can replace the selected vehicle with another one.

If there are more than three carriers, then in the field *Other carriers* add a document with information about other carriers.

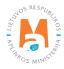

|                                                                                                    | mitant document                                                                                                |  |  |  |
|----------------------------------------------------------------------------------------------------|----------------------------------------------------------------------------------------------------|--|--|--|
| Waste generator(s)-producer(s) 10                                                                                                    | 10. Disposal facility 11                                                                                       |  |  |  |
| everal waste generator-producers                                                                                                    | "Recycling" Ltd. j. k. 987654321                                                                               |  |  |  |
| aste generator-producers                                                                                                    | Address                                                                                                    |  |  |  |
| st attached                                                                                                    | Austria, Austria                                                                                               |  |  |  |
| st2.docx                                                                                                    | Facility type                                                                                                  |  |  |  |
| te and process of generation                                                                                                    | Recovery facility                                                                                              |  |  |  |
|                                                                                                    | Contact person<br>Vardas Pavardė, tel. 868688686868, info@imone.com                                            |  |  |  |
|                                                                                                    | Factual site of disposal/recovery                                                                              |  |  |  |
|                                                                                                    |                                                                                                    |  |  |  |
|                                                                                                    | License, declaration proofing existing of permission                                                           |  |  |  |
|                                                                                                    | test2.docx<br>Other facility of disposal/recovery                                                              |  |  |  |
|                                                                                                    |                                                                                                    |  |  |  |
| . Disposal/recovery operation(s) 12                                                                                                    | 12. Designation and composition of the waste 13                                                                |  |  |  |
| faste recovery operation(s)                                                                                                    | Designation and composition of the waste                                                                       |  |  |  |
| 12 - Atliekų būsenos ar sudėties pakeitimas, prieš vykdant su jomis bet kurią iš R1-R11 veiklų                                                          | Miksas                                                                                                    |  |  |  |
| ext waste recovery operation(s)<br>st3.docx                                                                                                    |                                                                                                    |  |  |  |
| aste recovery description                                                                                                    |                                                                                                    |  |  |  |
| equest from a third party if the waste is imported into the community<br>echnology employed                                                             | 10 Diversional characteristics                                                                                 |  |  |  |
|                                                                                                    | 13. Physical characteristics 14                                                                                |  |  |  |
| easons of export                                                                                                    | Physical characteristics                                                                                       |  |  |  |
|                                                                                                    | 2 - Solid                                                                                                    |  |  |  |
|                                                                                                    | Note                                                                                                    |  |  |  |
|                                                                                                    |                                                                                                    |  |  |  |
| . Waste identification 15                                                                                                    | 15. Exporter's - notifier's / generator's - producer's declaration 16                                          |  |  |  |
| asel Annex VIII ( or IX if applicable)                                                                                                    | I certify that the above information is complete and correct to my best knowledge. I also certify that legally |  |  |  |
| 3026                                                                                                    | enforceable written contractual obligations have been entered into, that any applicable insurance or other     |  |  |  |
| ECD code                                                                                                    | financial guarantee is in force covering the transboundary movement and that all necessary consents have be    |  |  |  |
| C list of waste<br>2 01 04 plastikų atliekos (išskyrus pakuotę)                                                                                         | received from the competent authorities of the countries concerned.                                            |  |  |  |
| tate of export/dispatch                                                                                                    |                                                                                                    |  |  |  |
| tate of import/destination                                                                                                    |                                                                                                    |  |  |  |
| ther (specify)                                                                                                    | 16. To be filled by a person involved in cross-border transportation if additional information is required 17  |  |  |  |
| code                                                                                                    | To be filled by a person involved in cross-border transportation if additional information is required 🜒       |  |  |  |
| code                                                                                                    | to be niled by a person involved in closs-bolder ir antiportation ir additional information is required 🌑      |  |  |  |
| N class                                                                                                    |                                                                                                    |  |  |  |
| N number                                                                                                    | •                                                                                                    |  |  |  |
| N shipping name                                                                                                    |                                                                                                    |  |  |  |
| ustoms Code (s) (HS)                                                                                                    |                                                                                                    |  |  |  |
| ute 18                                                                                                    |                                                                                                    |  |  |  |
| ržimo tipas ✓                                                                                                    |                                                                                                    |  |  |  |
| Roads                                                                                                    |                                                                                                    |  |  |  |
| Roads                                                                                                    | of route 🌞 🚳                                                                                                   |  |  |  |
|                                                                                                    | + Ĵ                                                                                                    |  |  |  |
| A1 VilniusKaunasKlaipeda                                                                                                    | / 1                                                                                                    |  |  |  |
|                                                                                                    |                                                                                                    |  |  |  |
| e border crossing point of the Republic of Lithuania 🖋                                                                                                  | Vehicle license plate 🗸                                                                                        |  |  |  |
|                                                                                                    | AAA001                                                                                                    |  |  |  |
|                                                                                                    |                                                                                                    |  |  |  |
| Klaipéda                                                                                                    |                                                                                                    |  |  |  |
| Klaipėda<br>anned departure time 🗸 🕥                                                                                                    | Actual departure time 🜑                                                                                        |  |  |  |
| Klaipėda<br>anned departure lime 🗸 🕑<br>12:00-13:00                                                                                                    | Actual departure time 🜑                                                                                        |  |  |  |
| Ruipeda<br>Ianned departure time ✓<br>12:00-13:00<br>Iace of <i>Waste disposal</i> ●<br>Attlekų tvarkytojas", UAB (Vilniaus m. sav, Vilnius, Ulonų g.3) |                                                                                                    |  |  |  |

Figure 28. Prepare movement document form (Create concomitant document).

In the Waste producer(s) (Waste generator(s)-producer(s)) section (marked No. 10 in Figure 28), information about the waste producer(s) is automatically entered.

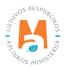

In the disposal/use facility section (marked No. 11 in Figure 28), information about the waste use/disposal facility is automatically entered.

In the Disposal/use method(s) (Disposal/recovery operation(s)) section (marked No. 12 in Figure 28), information about the method(s) of waste disposal/use is automatically entered.

In the waste name and composition section (Designation and composition of the waste) (marked No. 13 in Figure 28), the names and composition of the waste are automatically entered.

In the physical properties (characteristics) section(marked No. 14 in Figure 28), the information about the physical properties of the waste is automatically entered.

In the waste identification section (marked No. 15 in Figure 28), the information about the waste planned to be transported is automatically entered.

In the Exporter-Notification/Manufacturer's Declaration (Exporter's-notifier's/generator's-producer's declaration) section (marked No. 16 in Figure 28), note that all known information provided is correct and also confirm that legally enforceable contractual obligations have been entered into in writing, that any insurance or other financial guarantee applicable to transboundary transportation is in place and that all necessary permits have been obtained from the competent authorities of the countries concerned.

In the section Filled in by a person participating in transboundary transportation, if additional information is required (To be filled by a person involved in cross-border transportation if additional information is required) (marked No. 17 in Figure 28), enter additional information in the *Filled in by a person participating in transboundary transportation (To be filled by a person involved in cross-border transportation if additional information is required)* box.

If you indicated when you started filling in the movement document form that you will issue a document proving the disposal of product and/or packaging waste, then you will additionally need to fill in the DEP information section. In the DEP information section (Route) (marked No. 18 in Figure 28), enter information about the waste transportation route, vehicle, time and place of waste loading in the boxes *Type of transportation (Vežimo tipas)*, *Border crossing point of the Republic of Lithuania, Planned dispatch (departure) time, Waste dispatch location (Place of waste disposal)*.

**3.3.2. Saving, editing, deleting, submitting a document for transboundary movement/waste transportation movement (export).** After completing the Prepare a movement document form or to extend the preparation of a movement document for transboundary movement/waste transportation later, press the Save button **save the document.** Clicking the Save button will open the transboundary movement/ waste transportation movement document pre-view window (Figure 29) where you can see the previously filled information.

| « Back                                                                                                    |                                                          |                                                                                                    |                             |                   |
|----------------------------------------------------------------------------------------------------|----------------------------------------------------------|----------------------------------------------------------------------------------------------------|-----------------------------|-------------------|
| Movement docume                                                                                                    | nt for transboundary moveme                              | ents/shipments of waste                                                                                                    |                             | Actions - Print - |
| Exporter-notifier<br>Importer-consignee<br>Waste generator-producer<br>Status of document<br>Date of status<br>Movement data Route | UAB "Atliekų tvarkytojas"<br>"Recycling" Ltd.<br>Forming | State of dispatch<br>Country of destination<br>Planed to issues a document certifying<br>product and/or packaging waste<br>treatment.<br>Reason of cancelled shipment | Lithuania<br>Austria<br>Yes | Remove            |
| 1. Notification No.                                                                                                    |                                                          | 2. Serial/total number of shipments                                                                                                    |                             |                   |

Figure 29. Preview window of transboundary movement/waste transportation movement document.

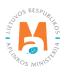

You must provide the data stored in the transboundary movement/waste transportation movement document. In the transboundary movement/waste transportation movement document preview window, click the Actions button Actions - and select the Prepare for Submission action (Figure 29). The Prepare movement document form will automatically open, where you can correct the previously submitted data. If the data is entered correctly, press the Submit button Submit (Figure 28).

If you want to remove the Transboundary movement/waste transportation movement document that has been prepared, in the Transboundary movement/waste transportation movement document preview window, click the Actions button Actions and select the Delete action (Figure 29).

#### Please note

If all the mandatory data fields are not filled in, or if they are filled in incorrectly, it will not be possible to submit the document for transboundary movement/waste transportation movement until the deficiencies indicated in the resulting information notice are corrected.

After successful submission of the document, the status of the document being prepared changes to "Submitted" in the data preview window.

If, when you started filling out the form for the Transboundary movement/waste transportation movement document, you indicated that you will write out a document proving the disposal of product and/or packaging waste, then you need to press the Actions button Actions in the Transboundary movement/waste transportation movement document preview window and select the Carry out transportation action (Figure 30. ).

| «Back<br>Movement docume                                                                                    | ent for transboundary movem                                                  | ents/shipments of waste                                                                                                    |                            | Actions - Print -<br>Edit                    |
|----------------------------------------------------------------------------------------------------|------------------------------------------------------------------------------|----------------------------------------------------------------------------------------------------|----------------------------|----------------------------------------------|
| Exporter-notifier<br>Importer-consignee<br>Waste generator-producer<br>Status of document<br>Date of status | UAB "Atliekų tvarkytojas"<br>"Recycling" Ltd.<br>"Carrier" Ltd.<br>Submitled | State of dispatch<br>Country of destination<br>Planed to issues a document certifying<br>product and/or packaging waste<br>treatment.<br>Reason of cancelled shipment | Lithuania<br>Latvia<br>Yes | Carry out the<br>shipment<br>Cancel shipment |
| Movement data Route Wa                                                                                      | ste reception                                                                | 2. Serial/total number of shipments                                                                                                    |                            |                                              |

Figure 30. Preview window of the document accompanying the waste transportation.

After selecting the Execute transportation action, PPWIS will automatically open the Execute waste transportation data submission form (Figure 31).

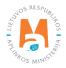

| Pažyr                     | mėti atliekų išvež                   | imą                | ×   |
|---------------------------|--------------------------------------|--------------------|-----|
| RAAD informavima          | as                                   |                    |     |
| O Other                   | <ul> <li>Shipped by roads</li> </ul> | O Shipped by rails | 5   |
| Faktinis vežimo laikas 🗸  | 0                                    |                    |     |
| 12:00                     |                                      |                    |     |
| LR sienos kirtimo vieta 🕯 |                                      |                    |     |
| Klaipėda                  |                                      |                    |     |
| Vehicle license plate 🍁   |                                      |                    |     |
| AAA001                    |                                      |                    |     |
| Roads of route 🛊          |                                      |                    |     |
| Keliai ku                 | iriuose vykdomas maršrut             | as                 | ^   |
|                           |                                      | v                  | + . |
| A1 Vilnius-Kaunas-Klaip   | pèda                                 |                    |     |
|                           |                                      |                    |     |
| Close Execute tra         | ansportation                         |                    |     |

Figure 31. Execute waste transportation data submission (Pažymėti atliekų išvežimą) form.

In the Execute waste transportation data submission form (Figure 31), in the Actual transportation time (Faktinis vežimo laikas), Border crossing point of the Republic of Lithuania (LR sienos kirtimo vieta), Vehicle state number (Vechile license plate), Roads on which the route is carried out (Roads of route) boxes, enter the actual time of waste transportation, the vehicle and the route by which the waste will be transported and press the Execute transportation button. After pressing the Execute transportation [Execute transportation] button, the data status changes to Waste removed in the transboundary movement/waste transportation movement document preview window.

If you indicated when you started filling out the form for the Transboundary movement/waste transportation movement document that you will not issue a document proving the disposal of product and/or packaging waste, then after filling out the movement document and pressing the Submit button **Submit** (Figure 28), you will not need to provide additional information about waste removal.

## 3.3.3. Document for transboundary movement/waste transportation movement (export). Submission of waste management accounting data

After export/removal of waste, it is necessary to provide information about receipt of waste abroad.

In the transboudary movement/waste transportation movement document preview window, press the Actions button Actions - and select the action Waste management accounting data (Submit waste management data) (Figure 32).

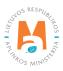

| « Back                                                              |                                                                              |                                                                                                    |                           | Actions - Print                                               |
|---------------------------------------------------------------------|------------------------------------------------------------------------------|----------------------------------------------------------------------------------------------------|---------------------------|---------------------------------------------------------------|
| mporter-consignee<br>Vaste generator-producer<br>Status of document | UAB "Atliekų tvarkytojas"<br>"Recycling" Ltd.<br>"Carrier" Ltd.<br>Submitted | State of dispatch<br>Country of destination<br>Planed to issues a document certifying<br>product and/or packaging waste<br>treatment.<br>Reason of cancelled shipment | Lithuania<br>Latvia<br>No | Edit<br>Submit waste<br>management<br>data<br>Cancel shipment |
| Movement data Waste reception                                       |                                                                              |                                                                                                    |                           |                                                               |

Figure 32. Transboundary movement/waste transportation movement document.

After selecting the action Waste management accounting data, the system automatically opens the Waste Management accounting data filling form (Atliekų tvarkymo apskaitos duomenys) (Figure 33). In this form, select whether or not you carry out brokerage/waste trading activities.

|                                                                          | Atlie                        | kų tvarkymo apskaitos duor | nenys                                                                                               |      | × |
|--------------------------------------------------------------------------|------------------------------|----------------------------|----------------------------------------------------------------------------------------------------|------|---|
| Gavimo data 🛩                                                            |                              |                            |                                                                                                    |      |   |
| 2022-09-20                                                               |                              |                            |                                                                                                    |      |   |
| Atliekų gavėjo pasirašyta atliekų judėjimo dokur                         | mento kopija 🍁               |                            |                                                                                                    |      |   |
| Browse annex1.pdf                                                        |                              |                            |                                                                                                    |      |   |
| -                                                                        |                              |                            |                                                                                                    |      |   |
| Nevykdau tarpininkavimo/prekybos atliekom     Atlieku ičejuntime viete e | is veiklos 🖉                 | O Vykdau tarpir            | iinkavimo/prekybos atliekomis veiklą 🔕                                                              |      |   |
| Atliekų išsiuntimo vieta *<br>UAB "Atliekų tvarkytojas"                  |                              |                            |                                                                                                    |      | * |
| Laurence and the first of the second                                     |                              |                            |                                                                                                    |      |   |
| Atlieka                                                                  | Pirminis atliekų šaltinis    | Užsienyje gautas kiekis, t | Atliekų tvarkymo veikla                                                                             |      | ^ |
| · · · · · ·                                                              |                              |                            | •                                                                                                   | +    | , |
| 17 05 07* kelių skalda, kurioje yra pavojingų<br>cheminių medžiagų       | Domestic (Lithuanian) market | 10.000000                  | R12 Atliekų būsenos ar sudėties pakeitimas,<br>prieš vykdant su jomis bet kurią iš R1-R11<br>veiklų | / 11 | ~ |
|                                                                          |                              |                            |                                                                                                    |      |   |
| Close Pateikti                                                           |                              |                            |                                                                                                    |      |   |

Figure 33. Transboundary movement/waste transportation movement document (Atliekų tvarkymo apskaitos duomenys). When the company does not carry out waste brokerage/trading activities.

If you marked that **you do not carry out brokerage/waste trade activities (Nevykdau tarpininkavimo/prekybos atliekomis veiklos)**, then in the Waste Management accounting data form (Figure 33), in the *Date of receipt (Gavimo data)*, *Copy of waste movement document signed by the recipient of waste (Atliekų gavėjo pasirašyta atliekų judėjimo dokumento kopija)*, *Place of waste dispatch (Atliekų šalinimo vieta)*, *Waste (Atlieka)*, *Primary source of waste (Pirminis atliekų šaltinis)*, *Quantity received abroad*, *t (Užsienyje gautas kiekis*, *t)*, *Waste management activity (Atliekų tvarkymo veikla)* boxes, enter information about waste receipt.

In the Waste, Primary source of waste, Waste management activity

boxes, select the values from the lists provided and click the Add button + . Click the Add button + each time you make an additional selection. If you want to remove the values from the list, press the Remove button and the values will be removed. If you press the Edit button remove the values, then you can replace the selected value with another one.

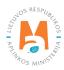

If you marked that **you carry out brokerage/waste trade activities (Vykdau tarpininkavimo/prekybos atliekomis veiklą)**, in the Waste Management accounting data form (Figure 34), additionally in the *Waste Manager (Atliekų tvarkytojas) and Waste Management Place (Atliekų išsiuntimo vieta)* boxes, select the waste management company and the waste management place from the lists provided. In the box *Notifiers's place of brokerage/trading in waste (Pranešėjo tarpininkavimo/prekybos atliekomis vieta)*, *indicate the place* of brokerage/trading.

After filling out the Waste Management accounting data form, press the Submit (Pateikti) button Submit .

|                                                                    | Atlie                        | ekų tvarkymo apskaitos duo        | menys                                                                                               |     | × |
|--------------------------------------------------------------------|------------------------------|-----------------------------------|----------------------------------------------------------------------------------------------------|-----|---|
| Gavimo data 🛩                                                      |                              |                                   |                                                                                                    |     |   |
| 2022-09-20                                                         |                              |                                   |                                                                                                    |     |   |
| Atliekų gavėjo pasirašyta atliekų judėjimo doku                    | imento kopija 🌸              |                                   |                                                                                                    |     |   |
| Browse annex1.pdf                                                  |                              |                                   |                                                                                                    |     |   |
| O Nevykdau tarpininkavimo/prekybos atliekon                        | nis veiklos 🕐                | <ul> <li>Vykdau tarpin</li> </ul> | iinkavimo/prekybos atliekomis veiklą 🚺                                                              |     |   |
| Atliekų tvarkytojas 🛊                                              |                              |                                   |                                                                                                    |     |   |
| UAB "Atliekų perdirbėjas"                                          |                              |                                   |                                                                                                    |     | * |
| Atliekų išsiuntimo vieta 🜻                                         |                              |                                   |                                                                                                    |     |   |
| UAB "Atliekų perdirbėjas"                                          |                              |                                   |                                                                                                    |     |   |
| Pranešėjo tarpininkavimo/prekybos atliekomis                       | vieta 🇯                      |                                   |                                                                                                    |     |   |
| UAB "Atliekų tvarkytojas"                                          | FELD COUNTING OF             |                                   |                                                                                                    |     | * |
|                                                                    |                              |                                   |                                                                                                    |     |   |
| Atlieka                                                            | Pirminis atliekų šaltinis    | Užsienyje gautas kiekis, t        | Atliekų tvarkymo veikla                                                                             |     | Ŷ |
| •                                                                  | •                            |                                   | •                                                                                                   | +   | ~ |
| 17 05 07* kelių skalda, kurioje yra pavojingų<br>cheminių medžiagų | Domestic (Lithuanian) market | 10.000000                         | R12 Atliekų būsenos ar sudeties pakeitimas,<br>prieš vykdant su jomis bet kurią iš R1-R11<br>veiklų | × W | ~ |
| Close Pateikti                                                     |                              |                                   |                                                                                                    |     |   |

Figure 34. Waste management accounting data (Atliekų tvarkymo apskaitos duomenys) filling form. When the company carries out waste brokerage/trading activities.

Once the EPA receives the data (submitted through PPWIS) about the waste receipt, the responsible staff will review and approve it. After the employee of the Environmental Protection Agency confirms the receipt of waste, the status of the Transboundary movement/waste transportation movement document changes to "Waste received (accepted)". After confirming the data on waste receipt, you will be able to provide data on waste management.

In the preview window of the document accompanying the waste transportation, press the Actions button and select the action Transfer waste management data (Perduoti atliekų sutvarkymo duomenis) (Figure 35).

|                         | ent for transboundary moveme | ents/snipments of waste                      |           | Perduoti atliekų |
|-------------------------|------------------------------|----------------------------------------------|-----------|------------------|
| porter-notifier         | UAB "Atliekų tvarkytojas"    | State of dispatch                            | Lithuania | duomenis         |
| porter-consignee        | "Recycling" Ltd.             | Country of destination                       | Belgium   |                  |
| aste generator-producer | "Carrier" Ltd.               | Planed to issues a document certifying       | Yes       |                  |
| atus of document        | Waste accepted               | product and/or packaging waste<br>treatment. |           |                  |
| ite of status           | 2021-12-06 21:01             | Reason of cancelled shipment                 |           |                  |

Figure 35. Transboundary movement/waste transportation movement document.

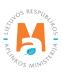

If the company does not plan to issue a document proving waste management of products and/or packaging, after selecting the action "Transfer waste management data (Perduoti atliekų sutvarkymo duomenis)", PPWIS automatically opens the Submit waste management data form (Figure 36). Enter the date of waste disposal in the *Disposal date (Sutvarkymo data)* box and in the box *Copy of the waste movement document signed by the waste recipient (Atliekų gavėjo pasirašyta atliekų judėjimo dokumento kopija)*, add the completed movement document provided by the waste recipient.

| Perduoti atliekų sutvarkymo duomenis                          | × |
|---------------------------------------------------------------|---|
| Sutvarkymo data 🖌                                             |   |
| 2022-09-18                                                    |   |
| Atliekų gavėjo pasirašyta atliekų judėjimo dokumento kopija 🖌 | _ |
| Browse annex1.pdf                                             |   |
| Close Pateikti                                                |   |

Figure 36. Transfer waste management data (Perduoti atliekų sutvarkymo duomenis).

After submission of waste management data and confirmation by an employee of the Environmental Protection Agency, the status of the document changes to "Completed", which indicates that the transportation is completed and the records of the waste management accounting document will be transferred to the summary of the current quarterly journal.

If it is planned to issue a document proving the treatment of product and/or packaging waste after export/removal of the waste and after the recipient of the waste has treated it, it is necessary to provide information about the treatment of waste abroad.

In the preview window of the document accompanying the waste transportation, press the Actions button Actions - and select the action Transfer waste management data (Figure 35).

In the transboundary movement/waste transportation movement document preview window, after selecting the action Submit waste management data, the Waste management data filling form is automatically opened (Figure 37). In the waste management data filling form, in the *management data (Sutvarkymo data)* box, indicate the date of waste disposal, in the box *Written certificate of the recipient about the managed amount of waste (Atliekų gavėjo pasirašyta atliekų judėjimo dokumento kopija)*, attach the written certificate of the waste manager about the managed waste. Press the New record button Neuges rases and provide data on the waste managed. Make separate waste management records for each type of waste.

|                                 | F                                                                                               | Perduoti atliekų sut                                                                                                    | varkymo duomeni                                                                                                    | S                                                                                                    |                                                                                                    |                                                                                                    |
|---------------------------------|-------------------------------------------------------------------------------------------------|----------------------------------------------------------------------------------------------------|----------------------------------------------------------------------------------------------------|----------------------------------------------------------------------------------------------------|----------------------------------------------------------------------------------------------------|----------------------------------------------------------------------------------------------------|
|                                 |                                                                                                 |                                                                                                    |                                                                                                    |                                                                                                    |                                                                                                    |                                                                                                    |
|                                 |                                                                                                 |                                                                                                    |                                                                                                    |                                                                                                    |                                                                                                    |                                                                                                    |
| liekų judėjimo dokumento kopija | ~                                                                                               |                                                                                                    |                                                                                                    |                                                                                                    |                                                                                                    |                                                                                                    |
|                                 |                                                                                                 |                                                                                                    |                                                                                                    |                                                                                                    |                                                                                                    |                                                                                                    |
|                                 |                                                                                                 |                                                                                                    |                                                                                                    |                                                                                                    |                                                                                                    | Naujas įrašas                                                                                                    |
| Sutvarkytas kiekis, t           | Atliekų tvarkymo veikla                                                                         | Pirminis atliekų šaltinis                                                                                                    | Rašytinio atliekų gavėjo<br>paliudijimo data                                                                                                    | Rašytinio atliekų gavėjo<br>paliudijimo Nr.                                                                                                    | Pastaba                                                                                                    |                                                                                                    |
| 5.000000                        | R9 Pakartotinis naftos<br>rafinavimas arba kitoks<br>pakartotinis naftos<br>produktų naudojimas | Domestic (Lithuanian)<br>market                                                                                                | 1638741600000                                                                                                    | VVV                                                                                                    |                                                                                                    | <b>*</b> 10                                                                                                    |
|                                 | Sutvarkytas kiekis, t                                                                           | liekų judėjimo dokumento kopija ✓ Sutvarkytas klekis, t Atliekų tvarkymo veikla R9 Pakartotinis naftos ratinavimas arba kitoks | liekų judėjimo dokumento kopija ✓           Sutvarkytas kiekis, t         Atliekų tvarkymo veikla         Pirminis atliekų šaltinis           S00000         R9 Pakartotinis naftos<br>rafinavimas arba kitoks         Domestic (Lithuanian) | tiekų judėjimo dokumento kopija ✔           Sutvarkytas kiekis, t         Atliekų tvarkymo veikla         Pirminis atliekų šaltinis         Rašytinio atliekų gavėjo palludijimo data           5 000000         R9 Pakartotinis naflos, rafinavimas arba kitoks         Domestic (Lithuanian)         1638741600000 | Sutvarkytas klekis, t         Atliekų tvarkymo veikla         Pirminis atliekų šaltinis         Rašytinio atliekų gavėjo<br>paliudijimo data         Rašytinio atliekų gavėjo<br>paliudijimo Nr.           5 000000         rafinavimas arba kiloks         Domestic (Lithuanian)         16387241600000         V/V | tiekų judėjimo dokumento kopija ✓          Sutvarkytas kiekis, t       Attiekų tvarkymo veikla       Pirminis atliekų šaltinis       Rašytinio atliekų gavėjo paliudijimo Nr.       Pastaba         Sutvarkytas kiekis, t       Attiekų tvarkymo veikla       Pirminis atliekų šaltinis       Rašytinio atliekų gavėjo paliudijimo Nr.       Pastaba |

Figure 37. Waste management data filling form (Perduoti atliekų sutvarkymo duomenis).

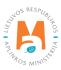

After pressing the New record button, the data filling form opens (Figure 38). In the data filling form that opens: in the *Waste* box, select the waste that has been managed from the list provided; in the *Managed amount, t* box, indicate the managed amount of waste; in the *Waste management activity (Waste treatment process)* box, select the method of waste management from the list provided; in the *Primary source of waste* box, indicate the place of origin of the waste from the list provided; in the *Date of the written certificate of the recipient of waste* box, indicate the date of issuance of the document by which the waste manager confirmed the processing of waste; in the *Written certificate of the waste recipient No. (Number of written attestation of waste recipient)* box, indicate the number of the document with which the waste manager confirmed the processing of waste. In the *Waste* and *Materials (Substances)* sections of the data filling form, enter data on waste generated during processing (names of waste and generated amounts of waste) and produced materials (names of materials and generated amounts of materials). After submitting the data about the managed waste, press the Save button **Save**. After pressing the Save button, you will automatically be returned to the Waste Management data filling form, which will contain a record of the managed waste.

| /aste 🛊                                       | Managed amount, t ᢦ                                                                                                    | Waste treatment process 🌲                  |           |
|-----------------------------------------------|----------------------------------------------------------------------------------------------------|--------------------------------------------|-----------|
| 13 02 08* kita variklio, pavarų dėžės ir tepa | aliné * 1                                                                                                    | R9 Pakartotinis naftos rafinavimas arba    | kitoks    |
| rimary source of waste ✔                      | Date of written attestation of waste recipient $\checkmark$                                                                                                    | Number of written attestation of waste rec | cipient ✔ |
| Domestic (Lithuanian) market                  | <b>\$</b> 2022-09-18                                                                                                    | 001                                        |           |
| astaba<br>Waste                               | 3                                                                                                    | Substances                                 |           |
| Waste                                         |                                                                                                    |                                            |           |
|                                               | Formed and treaded amount, t                                                                                                    | Substances                                 |           |
| Waste                                         |                                                                                                    |                                            |           |
| Substance                                     | Formed and treaded amount, t                                                                                                    | Substances                                 |           |
| Waste                                         | Formed and treaded amount, t  Control of the second second | Substances                                 |           |

Figure 38. Waste management data filling form. Information about managed waste.

After filling out the Waste Management data form, press the Submit button **Submit** (Figure 37). After pressing the Submit button, you will automatically be returned to the document preview window accompanying the waste transportation. After submission of waste management data and confirmation by an Environmental Protection Agency employee, the status of the document changes to "Completed", which indicates that the shipment is complete and the records of the waste management accounting document will be transferred to the summary of the current quarterly journal.

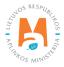

Clicking Status History in the transboundary movement/waste transportation movement document preview window will open the Status History window, which will provide data on the time the document status changed and the person who changed the status.

In the movement document preview window (Figure 39), you can filter and view previously prepared documents ac-cording to *Type*, *Importer-recipient (consignee)*, *Waste producer (Waste generator-producer)*, *Transportation date (Date of transporting)*, *Status period (Period of status)*, *Status date from (Status from date) and Status date to (Status to date)* parameters.

| Waste mar                  | nager       | Waste treatment sites          | Waste treatment contracts | Weight methodologies    | Transboundary shipments of waste     | MBA; MA reports 👩 |
|----------------------------|-------------|--------------------------------|---------------------------|-------------------------|--------------------------------------|-------------------|
| Select                     | Guarar      | ntee or insurance amount recon | ciliation Notifications   | Novement documents Tra  | nsboundary shipments of waste        |                   |
| Moveme                     | ent do      | cuments                        |                           |                         |                                      | Prepare           |
| <i>Type</i><br>All         |             |                                |                           | \$                      | Importer-consignee 🚳                 |                   |
| Waste generator            | -producer 🛛 |                                |                           |                         | Date of transporting                 |                   |
| Period of status           | 0           |                                |                           |                         | Status from date                     |                   |
| Optional<br>Status to date |             |                                |                           | \$                      | Not defined                          |                   |
| Not defined                |             |                                |                           |                         | Filter                               |                   |
| Movement do                | oc. nr.     | Message no. li                 | mporter-consignee         | Waste generator-produce | Actual date of<br>transporting State | us Date of status |

Figure 39. Movement documents preview window.

### 3.3.4. Document for transboundary movement/waste transportation movement (import)

Data on Transboundary movement/waste transportation movement documents (import) are uploaded to PPWIS by employees of the Environmental Protection Agency. You can view the notification documents (import) of the transboundary movement/waste transportation in the Movement documents preview window (Figure 39).

After importing/importing waste, it is necessary to provide information about receiving waste in Lithuania.

In the transboundary movement/waste transportation movement document preview window, press the Actions button Actions - and select the action Waste management accounting data (Submit waste management data) (Figure 40).

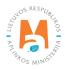

| Movement documer                                                                                                    | t for transboundary moveme                                                                         | ents/shipments of waste                                                                                                    |                           | Actions - Print -                  |
|----------------------------------------------------------------------------------------------------|----------------------------------------------------------------------------------------------------|----------------------------------------------------------------------------------------------------|---------------------------|------------------------------------|
| Exporter-notifier<br>Importer-consignee<br>Waste generator-producer<br>Status of document<br>Date of status<br>Movement data Weste reception | "Recycling" Ltd.<br>UAB "Atliekų tvarkytojas"<br>"Recycling" Ltd.<br>Submitted<br>2022-09-12 13:12 | State of dispatch<br>Country of destination<br>Planed to issues a document certifying<br>product and/or packaging waste<br>treatment.<br>Reason of cancelled shipment | Latvia<br>Lithuania<br>No | Submit waste<br>management<br>data |

Figure 40. Transboundary movement/waste movement document preview window

After selecting the Waste management accounting data action, the system automatically opens the Waste Management accounting data filling form (Figure 41). In the waste management accounting data filling form, select whether or not you carry out brokerage/waste trade activities.

|                                                                                                    | Atlie                        | kų tvarkymo apskaitos duo | omenys                                                             |      | ×     |
|----------------------------------------------------------------------------------------------------|------------------------------|---------------------------|--------------------------------------------------------------------|------|-------|
| Gavimo data 🖌                                                                                        |                              |                           |                                                                    |      |       |
| 2022-09-18                                                                                           |                              |                           |                                                                    |      |       |
| Atliekų gavėjo pasirašyta atliekų judėjimo doku                                                      | rmento kopija 🇯              |                           |                                                                    |      |       |
| Browse) annex1.pdf                                                                                   |                              |                           |                                                                    |      |       |
| Nevykdau tarpininkavimo/prekybos atliekon     Atliekų tvarkymo vieta *     UAB "Atliekų tvarkytojas" | nis veiklos                  | O Vykdau tar              | pininkavimo/prekybos atliekomis veiklą 🕢                           |      | •     |
| Atlieka                                                                                              | Pirminis atliekų šaltinis    | Gautas kiekis, t          | Atliekų tvarkymo veikla                                            |      | ^     |
|                                                                                                    | •                            |                           | · · ·                                                              | +    |       |
| 06 06 99 kitaip neapibrėžtos atliekos                                                                | Domestic (Lithuanian) market | 10.000000                 | R1 IS esmės naudojimas kurui arba kitais<br>būdais energijai gauti | / 11 | ~ ~ ~ |
| Close Pateikti                                                                                       |                              |                           |                                                                    |      |       |

Figure 41. Waste management accounting data (Atliekų tvarkymo apskaitos duomenys) filling form, when the company does not carry out brokerage/waste trade activities.

If you marked that you do not carry out brokerage/waste trade activities (Nevykdau tarpininkavimo/prekybos atliekomis veiklos), then in the Waste Management accounting data form (Figure 41), in the Date of receipt (Gavimo data), Copy of waste movement document signed by the recipient of waste (Atliekų gavėjo pasirašyta atliekų judėjimo dokumento kopija), Place of waste dispatch (Atliekų tvarkymo vieta), Waste (Atlieka), Primary source of waste (Pirminis atliekų šaltinis), Quantity received abroad, t (Gautas kiekis, t), Waste management activity (Atliekų tvarkymo veikla) boxes, enter information about completed waste transportation.

In the *Waste (Atlieka), Primary source of waste (Pirminis atliekų šaltinis), Waste management activity (Atliekų tvarkymo veikla)* boxes, select the values from the lists provided and click the Add button +. Click the Add button each time you make an additional selection. If you want to remove the values from the list, press the Remove button and the values will be removed. If you press the Edit button  $\checkmark$  next to the values, then you can replace the selected value with another one.

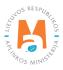

If you marked that you carry out brokerage/waste trade activities (Vykdau tarpininkavimo, prekybos atliekomis veiklą), in the Waste Management accounting data form (Figure 42), additionally in the *Waste Manager (Atliekų tvarkytojas) and Waste Management Place (Atliekų tvarkymo vieta)* boxes, select the waste management company and the waste management place from the lists provided.

After filling out the Waste Management accounting data form, press the Submit button Submit

|                                                 | Atlie                        | kų tvarkymo apskaitos duome | enys                                                               |      | × |
|-------------------------------------------------|------------------------------|-----------------------------|--------------------------------------------------------------------|------|---|
| Gavimo data 🖋                                   |                              |                             |                                                                    |      |   |
| 2022-09-18                                      |                              |                             |                                                                    |      |   |
| Atliekų gavėjo pasirašyta atliekų judėjimo doku | imento kopija 🌲              |                             |                                                                    |      |   |
| Browse annex1.pdf                               |                              |                             |                                                                    |      |   |
| O Nevykdau tarpininkavimo/prekybos atliekon     | nis veiklos 🕖                | Vykdau tarpinink            | avimo/prekybos atliekomis veiklą 😰                                 |      |   |
| Atliekų tvarkytojas 🗯                           |                              |                             |                                                                    |      |   |
| UAB "Atliekų tvarkytojas"                       |                              |                             |                                                                    |      | * |
| Atliekų tvarkymo vieta 🌲                        |                              |                             |                                                                    |      |   |
| UAB "Atliekų tvarkytojas"                       |                              |                             |                                                                    |      | • |
|                                                 |                              |                             |                                                                    |      |   |
| Atlieka                                         | Pirminis atliekų šaltinis    | Gautas kiekis, t            | Atliekų tvarkymo veikla                                            |      | ^ |
| · · ·                                           | *                            |                             | *                                                                  | +    | ~ |
| 06 06 99 kitaip neapibrėžtos atliekos           | Domestic (Lithuanian) market | 10.000000                   | R1 lš esmės naudojimas kurui arba kitais<br>būdais energijai gauti | / 10 | * |
|                                                 |                              |                             |                                                                    |      |   |
| Close                                           |                              |                             |                                                                    |      |   |

Figure 42. Waste management accounting data filling form, when the company carries out brokerage/waste trading activities.

After submitting information about receiving waste from abroad and managing it, it is necessary to note that it has been managed in the PPWIS Waste Management Accounting. To submit information on the management of imported waste in PPWIS, select Waste managers  $\rightarrow$  Waste management locations (select the waste treatment location where the imported waste was managed)  $\rightarrow$  Waste management accounting documents (select the current quarter Waste management journal and summary)  $\rightarrow$  Managed waste and press the New record button New record (Figure 43).

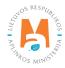

| JAB "Atliekų tv           | arkytojas" «                              | Back            |                                            |                                           |                 |
|---------------------------|-------------------------------------------|-----------------|--------------------------------------------|-------------------------------------------|-----------------|
| Naste treatment j         | ournal and summary                        | ation Journal   |                                            |                                           |                 |
| Journal                   |                                           |                 |                                            |                                           | Form summary    |
| 2022 I quarte             | r                                         |                 |                                            |                                           |                 |
|                           |                                           |                 |                                            |                                           |                 |
| Waste accepted from resid | ents Waste accepted indirectly Accepted I | ELV Managed was | ste The use of substances or objects gener | ated in waste managing process Write dow  | n               |
| Waste accepted from resid |                                           | ELV Managed was | The use of substances or objects gener     | ated in waste managing process Write down | n<br>New record |
| Waste accepted from resid |                                           | Managed was     | the use of substances or objects gener     | ated in waste managing process Write down |                 |
|                           | ste                                       | Managed was     |                                            |                                           | New record      |
| Managed wa                | ste                                       | Managed         | •                                          | •                                         | New record      |

Figure 43. Preview window of the waste management journal and summary of managed waste.

After pressing the New record button, the Managed waste data filling form (Figure 44) opens, in which provide information about the waste managed in the boxes *Management date (Date of treatment); Waste management activities (Waste treatment process); Managed waste; Primary source of waste (Primary waste source); Managed amount, t; Managed amount, pcs (vnt).* After marking that the waste was received from abroad, an additional section *Receipt data* is opened, where you can select the document of Transboundary movement/waste transportation movement with which the managed waste was received. In the sections *Generated waste (Generated waste amount, t); Generated material, item (Generated substances or objects amount t); Used materials, items (Used substances or objects amount t)*, provide information about the materials, items and waste generated during waste management.

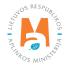

| Date of treatment 🗹                                            | Wa                 | aste treatment process 🗸           |                       |                                               |   |
|----------------------------------------------------------------|--------------------|------------------------------------|-----------------------|-----------------------------------------------|---|
| 2022-01-18                                                     |                    | R12 - Atliekų būsenos ar sudė      | ties pakeitimas, pri  | eš vykdant su jomis bet kurią iš R1-R11 veikl | ų |
|                                                                |                    |                                    |                       |                                               |   |
| /lanaged waste 🔹<br>02 01 08* agrochemijos atliekos, kuriose y | vra pavojingų cher | ninių medžiagų                     |                       |                                               |   |
|                                                                |                    | 1917 - 191<br>191                  |                       |                                               |   |
| Primary waste source ✔                                         | Ma                 | anaged amount, t 🗸                 |                       | Managed amount, vnt 💿                         |   |
| Foreign market                                                 | ۰.                 | 10                                 |                       |                                               |   |
|                                                                |                    |                                    |                       |                                               |   |
| Constituent materials or parts of waste (r                     | ecycled) of produ  | cts used for processing of which   | a proof is made tran  | emitted by another waste manager              |   |
| Consultent materials of parts of waste (n                      | ecyclea) of produ  | cts used for processing of which a | a proor is made, tran | Smilled by another waste manager              |   |
| Waste obtained from abroad                                     |                    |                                    |                       |                                               |   |
| Veight methodology                                             |                    |                                    |                       |                                               |   |
| Nenurodyta                                                     |                    |                                    |                       | Calculate                                     |   |
|                                                                |                    |                                    |                       |                                               |   |
|                                                                | 0                  |                                    |                       | Hard a before a sector of a second d          |   |
| Generated waste amount, t                                      | A                  | enerated substances or objects a   | mount, t              | Used substances or objects amount, t          | ſ |
|                                                                |                    |                                    |                       |                                               | - |
|                                                                |                    |                                    |                       |                                               |   |
| Comment                                                        |                    |                                    |                       |                                               |   |
|                                                                |                    |                                    |                       |                                               |   |
|                                                                |                    |                                    |                       |                                               |   |
|                                                                |                    | _                                  |                       |                                               |   |
| Produced waste Generated substance                             | es or objects      | Used substances or objects         | Receipt data          |                                               |   |
| ludėjimo dokumentas                                            |                    |                                    |                       |                                               |   |
| adojino donanondo                                              |                    |                                    |                       |                                               |   |
|                                                                |                    |                                    |                       |                                               |   |

Figure 44. The form for filling out data on managed waste.

After filling in the form for filling in the managed waste data, press the Save button Save

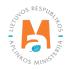

### 4. Transboundary waste transportation in a simplified procedure

# 4.1. Transboundary waste transportation in a simplified procedure – an export/removal document

## 4.1.1. Transboundary waste transportation in a simplified procedure – completion of an export/ removal document

To start filling in the document for transboundary waste transportation in a simplified procedure (export/export document) in PPWIS, select the Waste Managers module  $\rightarrow$  Transboundary waste transportation (Transboundary shipments of waste) section  $\rightarrow$  Transboundary waste transportation (Transboundary shipments of waste) in a simplified procedure section and press the Prepare button Prepare (Figure 45).

| GPAIS             | Registration of producers  | Waste manager Waste pre           | ducers GII organization  | Administration of deposit      | PAI accountin  | ng Operational documents | VARDAS PAVARDĖ<br>UAB "Atliekų tvarkytojas". |
|-------------------|----------------------------|-----------------------------------|--------------------------|--------------------------------|----------------|--------------------------|----------------------------------------------|
| e la facella      | - West                     |                                   |                          |                                |                |                          |                                              |
| Waste man         | Waste treatm               | waste treatment con               | tracts Weight methodolog | jies <u>Transboundary ship</u> | ments of waste | MBA, MA reports          |                                              |
| Select            | Guarantee or insurance amo | ount reconciliation Notifications | Movement documents       | Transboundary shipment         | s of waste     |                          |                                              |
| Transbo           | undary shipmen             | ts of waste                       |                          |                                |                |                          | Prepare                                      |
| Туре              |                            |                                   |                          | Person organizing tr           | ansportation 🕥 |                          |                                              |
| All               |                            |                                   |                          | •                              |                |                          |                                              |
| Importer-consigne | ee <b>O</b>                |                                   |                          | Date of actual transp          | porting        |                          |                                              |
|                   |                            |                                   |                          | Not defined                    |                |                          |                                              |
| Period of status  |                            |                                   |                          | Status from date               |                |                          |                                              |
| Optional          |                            |                                   |                          | Not defined                    |                |                          |                                              |
| Status to date    |                            |                                   |                          |                                |                |                          |                                              |
| Not defined       |                            |                                   |                          | Filter                         |                |                          |                                              |
|                   |                            |                                   |                          |                                |                |                          |                                              |

Figure 45. Preview window of the transboundary waste transportation in a simplified procedure.

In the opened window for creating a document accompanying waste transportation (Figure 46), select "Prepare export/removal document (Rengti eksporto/išvežimo dokumentą)" and press the Prepare button Prepare .

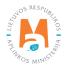

| Information about imported waste                                                                 | × |
|--------------------------------------------------------------------------------------------------|---|
| <ul> <li>Rengti eksporto/išvežimo dokumentą</li> <li>Rengti importo/įvežimo dokumentą</li> </ul> |   |
| Close Prepare                                                                                    |   |

Figure 46. The window for creating a document accompanying the waste transportation.

If you plan to issue a document proving the management of product and/or packaging waste, check the "Yes" box in the Waste Transportation (shipment) Accompanying Document form (marked No. 1 in Figure 47) or if the document proving the management of product and/or packaging waste will not be issued, select " No" box.

|                                                                                                    |                                      | Waste shipment              | accompanying document                 |                                                              |   |
|----------------------------------------------------------------------------------------------------|--------------------------------------|-----------------------------|---------------------------------------|--------------------------------------------------------------|---|
| ocument No.<br>erson organizing transportation<br>tatus of document<br>ate of status                       | 15605<br>Forming<br>2022-09-18 14:16 |                             | Planed to issues a document of<br>Yes | certifying product and/or packaging waste treatment.<br>O No |   |
| 1. Person organizing transportation                                                                        | 2022-09-10 14.10                     |                             |                                       |                                                              |   |
|                                                                                                    | -                                    |                             | -                                     |                                                              |   |
| UAB "Atliekų tvarkytojas" c.c. 123456789                                                                   |                                      |                             | Person type<br>Lithuania legal person |                                                              |   |
| Municipality *                                                                                             |                                      | Location *                  |                                       | Street                                                       |   |
| Kauno m. sav.                                                                                              | *                                    | Kaunas                      |                                       | * A. Salio g.                                                | * |
| House No.                                                                                                  |                                      | Building                    |                                       | Flat No.                                                     |   |
| 10                                                                                                    |                                      |                             |                                       |                                                              |   |
| Contact person 🖌                                                                                           | Phone ✔                              |                             | Email address ✔                       | Fax                                                          |   |
| Vardas Pavarde                                                                                             | 86868686686                          |                             | info@imone.lt                         |                                                              |   |
| 2. Importer-consignee 3                                                                                    |                                      |                             |                                       |                                                              |   |
| 2. Importer-consignee 3                                                                                    |                                      |                             |                                       |                                                              |   |
| Person type 🖌                                                                                              |                                      | Company code ✔              |                                       | Company name ✔                                               |   |
|                                                                                                    |                                      | Company code ✔<br>987654321 |                                       | Company name ✔<br>"Recycling" Ltd.                           |   |
| Person type 🖌                                                                                              | ÷<br>Region                          |                             | Location ✔ 🕲                          |                                                              |   |
| Person type ✔<br>Foreign person                                                                            | ¢<br>Region                          |                             | Location 🗸 🜑<br>Berlin                | "Recycling" Ltd.                                             |   |
| Person type ✔<br>Foreign person<br>Country ✔                                                               | ÷<br>Region<br>¢                     |                             |                                       | "Recycling" Ltd.                                             |   |
| Person type ✔<br>Foreign person<br>Country ✔                                                               | ¢<br>Region                          |                             | Berlin                                | "Recycling" Ltd.                                             |   |
| Person type ✔<br>Foreign person<br>Country ✔<br>Germany                                                    | ¢<br>Region                          | 987654321                   | Berlin                                | "Recycling" Ltd.                                             |   |
| Person type ✔<br>Foreign person<br>Country ✔<br>Germany                                                    | ≎<br>Region                          | 987654321                   | Berlin                                | "Recycling" Ltd.                                             |   |
| Person type  Foreign person Country  Germany House No.                                                     | •                                    | 987654321                   | Berlin                                | "Recycling" Ltd.<br>Street<br>Flat No.                       |   |
| Person type  Foreign person Country  Germany House No. Contact person                                      | ≎<br>Phone ✔                         | 987654321                   | Berlin                                | "Recycling" Ltd.<br>Street<br>Flat No.                       |   |
| Person type  Foreign person Country  Germany House No. Contact person                                      | ≎<br>Phone ✔                         | 987654321                   | Berlin                                | "Recycling" Ltd.<br>Street<br>Flat No.                       |   |
| Person type ✓<br>Foreign person<br>Country ✓<br>Germany<br>House No.<br>Contact person ✓<br>Vardas Pavarde | ≎<br>Phone ✔                         | 987654321                   | Berlin                                | "Recycling" Ltd.<br>Street<br>Flat No.<br>Fax                |   |

Figure 47. Form of document accompanying waste transportation (shipment).

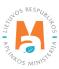

#### Please note

A document proving the treatment of product and/or packaging waste can be issued only for that exported amount of waste, the export of which has been notified to the DEP, from which the controlled area is planned to export waste via PPWIS by providing this information:

- no later than 1 working day before the shipment of waste;

- information accompanying waste transportation, which is specified in Annex VII of Regulation 1013/2006;

*– no later than 1 working day before the removal of the waste transportation – the planned time of removal of the waste transportation (in an hourly interval);* 

*– removal of the waste transportation – the time of removal, the state registration number of the vehicle and the route in the territory of the Republic of Lithuania.* 

Enter the information about the person organizing the waste transportation in the sections of the person organizing the transport (marked No. 2 in Figure 47) in the *Municipality*, *Area (Location)*, *Street, House No., Housing, Apartment (Flat) No., Person to inquire (Contact person), Telephone No., E-mail address* and *Fax* boxes.

Enter information about the importer-recipient (consignee) section (marked No. 3 in Figure 47) in the *Type of person (Person type), Company code, Company name, Country, Region, Area (Location), Street, House No., Building, Apartment (Flat) No., Person to inquire (Contact person), Telephone No., E-mail address* and *Fax* boxes.

In the actual amount (quantity) section (marked No. 4 in Figure 47), enter the amount of waste to be transported in the *Actual amount of waste, t (Actual wastes quantity, t)* and *Waste volume* boxes.

In the actual date section (marked No. 5 in Figure 47), enter the date of waste removal in the *Actual date of transportation* box.

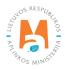

| 5. Carrier (-s) 6                                       |              |                          |                 |                        |          |      |
|---------------------------------------------------------|--------------|--------------------------|-----------------|------------------------|----------|------|
|                                                         |              |                          |                 |                        |          |      |
| a) First carrier                                        |              |                          |                 |                        |          |      |
| Person type ✔                                           | Cr           | ompany code ✔            |                 | Company name           | ~        |      |
| Foreign person                                          | •            | 741852963                |                 | "Carrier" Ltd          |          |      |
|                                                         |              |                          |                 |                        |          |      |
| Country 🗸                                               | R            | egion                    |                 | Location 🗸 🔞           |          |      |
| Germany                                                 | •            |                          |                 | Berlin                 |          |      |
| Street                                                  | House No.    |                          | Building        |                        | Flat No. |      |
|                                                         |              |                          |                 |                        |          |      |
| Contact person 🖋                                        | Phone 🖌      |                          | Email address 🖌 |                        | Fax      |      |
| Vardas Pavardė                                          | 868686868686 |                          | info@imone.com  |                        |          |      |
|                                                         |              |                          |                 |                        |          |      |
|                                                         |              | Means of transp          | port*           |                        |          |      |
|                                                         |              |                          |                 |                        | Ŧ        | T .  |
| R - roads Date of transfer                              |              |                          |                 |                        |          | / 1  |
| Date of transfer                                        |              |                          |                 |                        |          |      |
| and the second second                                   |              |                          |                 |                        |          |      |
| b) Second carrier                                       |              |                          |                 |                        |          |      |
| Person type 🛩                                           | Ca           | ompany code 🛩            |                 | Company name           | ~        |      |
| Foreign person                                          | 0            | 147258369                |                 | "Carrier 2" Lt         | ld.      |      |
|                                                         |              |                          |                 |                        |          |      |
| Country 🛩                                               | Re           | egion                    |                 | Location 🛩 📀           |          |      |
| Germany                                                 | \$           |                          |                 | Berlin                 |          |      |
| Street                                                  | House No.    |                          | Building        | <b>196</b>             | Flat No. |      |
|                                                         |              |                          |                 |                        |          |      |
| Contact person 🖌                                        | Phone 🛩      |                          | Email address 🖌 |                        | Fax      |      |
| Vardas Pavardė                                          | 868686868686 |                          | info@imone.com  |                        |          |      |
|                                                         |              | Means of transp          | oort*           |                        |          | ~    |
|                                                         |              |                          |                 |                        | *        | +    |
| R - roads                                               |              |                          |                 |                        |          | / 11 |
| Date of transfer 💿                                      |              |                          |                 |                        |          |      |
|                                                         |              |                          |                 |                        |          |      |
| c) Third carrier                                        |              |                          |                 |                        |          |      |
|                                                         |              |                          |                 |                        |          |      |
| Person type 🛩<br>Foreign person                         |              | ompany code<br>582546528 |                 | Company name           |          |      |
| r orolgn porson                                         |              | 002040020                |                 | "Carrier 3" L          | iu.      |      |
|                                                         |              |                          |                 |                        |          |      |
| Country ✓<br>Germany                                    | e Ri         | egion                    |                 | Location 🗸 🕢<br>Berlin |          |      |
| o o minary                                              |              |                          |                 |                        |          |      |
|                                                         |              |                          |                 |                        |          |      |
| Street                                                  | House No.    |                          | Building        |                        | Flat No. |      |
|                                                         |              |                          |                 |                        |          |      |
| Contact person 🖋                                        | Phone ✔      |                          | Email address 🖌 |                        | Fax      |      |
|                                                         | 868686868686 |                          | info@imone.com  |                        |          |      |
| Vardas Pavarde                                          |              |                          |                 |                        |          |      |
|                                                         |              |                          |                 |                        |          |      |
| Vardas Pavarde Other wastes carriers Browse annex1.pdf  |              |                          |                 |                        |          | ^    |
| Other wastes carriers                                   |              |                          |                 |                        |          | Î    |
| Other wastes carriers                                   |              | Means of transp          | port*           |                        |          |      |
| Other wastes carriers Browse annex1.pdf                 |              | Means of trans           | bort*           |                        | *        | + ,  |
| Other wastes carriers<br>Browse annex1.pdf<br>R - roads |              | Means of trans           | vort*           |                        | ¥        | × (  |
| Other wastes carriers Browse annex1.pdf                 |              | Means of transp          | oort"           |                        | *        |      |
| Other wastes carriers<br>Browse annex1.pdf<br>R - roads |              | Means of trans,          | vort"           |                        | *        | × (  |

Figure 48. Form of document accompanying waste transportation (shipment).

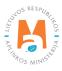

In the Carrier (s) section (marked No. 6 in Figure 48), enter information about the carrier in the boxes *Type of person*, *House No.*, *Building*, *Apartment No.*, *Person to inquire*, *Telephone No.*, *E-mail address*, *Fax*, *Vehicle and Date of transfer to another carrier (his representative)*.

In the *Means of Transport* box, select the planned waste transportation method from the list provided (roads, sea, air, inland waterways, trains/railways) and click the Add button +. Click the Add button + each time you make an additional selection. If you want to remove the vehicle from the list, press the Remove button w and the vehicle will be removed. If the Edit button  $\checkmark$  is pressed next to the vehicle, then it will be possible to replace the selected vehicle with another one.

If the number of carriers is more than one, in order to add additional carriers, click the Add button , and the form for filling in the information of another carrier will be presented.

#### Please note

*If there are more than three carriers, to add information about them, attach the document with the other carriers' information to the last carrier's information in the Other carriers data field.* 

|                                                                          |             | Waste shipment a | ccompanying docume | ent                      |  |
|--------------------------------------------------------------------------|-------------|------------------|--------------------|--------------------------|--|
| 6. Waste generator<br>Original producer(s), new producer(s) or collector | 7           |                  |                    |                          |  |
| O Is exporter                                                            | G           | No exporter      |                    |                          |  |
| Person type 🖋                                                            | (           | company code 🖌   |                    | Company name 🖋           |  |
| Lithuania legal person                                                   | •           | 951753852        |                    | UAB "Atliekų gamintojas" |  |
| Street                                                                   | House No.   |                  | Building           | Flat No.                 |  |
| A. Salio g.                                                              | * 10        |                  | Building           | Hat No.                  |  |
| Contact person 🖌                                                         | Phone ✔     |                  | Email address 🖌    | Fax                      |  |
| Vardas Pavarde                                                           | 86868686868 |                  | info@imone.lt      |                          |  |
|                                                                          |             |                  |                    |                          |  |
| Waste generator-producers                                                |             |                  |                    |                          |  |
| Waste generator-producers Browse) annex1.pdf                             |             |                  |                    |                          |  |
| Waste generator-producers Browse) annex1.pdf                             |             |                  |                    |                          |  |

Figure 49. Form of document accompanying waste transportation.

In the section of waste producer (generator), primary (original) producer(s), secondary (new) producer(s) or collector (marked No. 7 in Figure 49), provide information about waste producers, mark whether the person organizing the transport is an exporter or not. If it is noted that there is an exporter, then the contact information is filled in automatically from the first box where the person who organizes the transport was filled. If it is noted that there is no exporter, then fill in the boxes *Type of person*, *House No.*, *Housing*, *Apartment No.*, *Person to inquire*, *Telephone No.*, *E-mail address*, *Fax*.

If there is more than one producer, attach a document with a list of producers and their contact information to the *Waste producers* box.

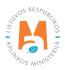

|                                                                                                    |                                                               | Waste shipment acco                                                                 | ompanying document                   |                   |                       |     |       |
|----------------------------------------------------------------------------------------------------|---------------------------------------------------------------|-------------------------------------------------------------------------------------|--------------------------------------|-------------------|-----------------------|-----|-------|
| 7. Facility 8                                                                                                    |                                                               |                                                                                     |                                      |                   |                       |     |       |
| Facility type 🖌                                                                                                    |                                                               | Person type 🛊                                                                       |                                      |                   |                       |     |       |
| Recovery facility                                                                                                    |                                                               | Foreign person                                                                      |                                      | 0                 |                       |     |       |
|                                                                                                    |                                                               |                                                                                     |                                      |                   |                       |     |       |
| Company code ✔                                                                                                    |                                                               |                                                                                     | Company name ✔                       |                   |                       |     |       |
| 987654321                                                                                                    |                                                               |                                                                                     | "Recycling" Ltd.                     |                   |                       |     |       |
| Country 🖌                                                                                                    |                                                               |                                                                                     | Region                               |                   |                       |     |       |
| Germany                                                                                                    |                                                               | •                                                                                   |                                      |                   |                       |     |       |
| Location 🗸 🕐                                                                                                    |                                                               |                                                                                     | Street                               |                   |                       |     |       |
| Berlin                                                                                                    |                                                               |                                                                                     | Gibber                               |                   |                       |     |       |
| <b>=</b> 16                                                                                                    |                                                               |                                                                                     |                                      |                   |                       |     |       |
| House No.                                                                                                    |                                                               | Building                                                                            |                                      | Flat No.          |                       |     |       |
|                                                                                                    |                                                               |                                                                                     |                                      |                   |                       |     |       |
| Contact person 🖌                                                                                                    | Phone 🖋                                                       |                                                                                     | Email address 🖌                      |                   | Fax                   |     |       |
| Vardas Pavardė                                                                                                    | 86868686868                                                   |                                                                                     | info@imone.lt                        |                   |                       |     |       |
| 8. Recovery operation (or if appropriate dis                                                                                                    | sposal operation in the case of waste                         |                                                                                     | ]                                    |                   |                       |     |       |
|                                                                                                    |                                                               | Waste recover                                                                       | ry operation(s) 🍀                    |                   |                       |     | ^     |
|                                                                                                    |                                                               |                                                                                     |                                      |                   | •                     | +   |       |
| R3 Organinių medžiagų, nenaudojamų ka                                                                                                    | aip tirpikliai, perdirbimas ir (arba) atn                     | aujinimas (įskaitant kompostavimą ir k                                              | kitus biologinio pakeitimo procesus) |                   |                       | / 1 | ~     |
|                                                                                                    |                                                               |                                                                                     |                                      |                   |                       |     |       |
| 10. Waste identification                                                                                                    |                                                               |                                                                                     | OECD code                            |                   |                       |     |       |
| 10. Waste identification                                                                                                    |                                                               |                                                                                     | OECD code                            |                   |                       |     |       |
| 10. Waste identification 11<br>Basel Annex IX 🖌<br>B3110                                                                                                    |                                                               | 4                                                                                   | OECD code<br>Annex IIIB              |                   |                       |     |       |
| Basel Annex IX ✓<br>B3110                                                                                                    |                                                               |                                                                                     | Annex IIIB                           |                   |                       |     |       |
| 10. Waste identification 11<br>Basel Annex IX 🗸<br>B3110                                                                                                    |                                                               | ÷<br>EC list o                                                                      |                                      |                   |                       |     | ~     |
| 10. Waste identification 11<br>Basel Annex IX 🗸<br>B3110                                                                                                    |                                                               | ÷<br>EC list o                                                                      | Annex IIIB                           |                   |                       | +   |       |
| 10. Waste identification 11<br>Basel Annex IX 🗸<br>B3110                                                                                                    | tilentereftalatas)) pakuotes.                                 | ¢<br>EC list o                                                                      | Annex IIIB                           |                   |                       | +   |       |
| 10. Waste identification 11<br>Basel Annex IX ✓<br>B3110<br>Annex IIIA<br>15 01 02 plastikinės (kartu su PET (poliet                                                                                                    | tientereftalatas)) pakuotės                                   | e<br>EC list o                                                                      | Annex IIIB                           |                   |                       |     |       |
| 10. Waste identification 11<br>Basel Annex IX ✓<br>B3110<br>Annex IIIA<br>15 01 02 plastikinės (kartu su PET (poliet                                                                                                    | tilentereftalatas)) pakuotes.                                 | ÷<br>EC list o                                                                      | Annex IIIB                           |                   |                       |     |       |
| 10. Waste identification 11<br>Basel Annex IX ✓<br>B3110<br>Annex IIIA<br>15 01 02 plastikinės (kartu su PET (poliet<br>National code @<br>15 01 02 01                                                                                                    | 7                                                             | e<br>EC list o                                                                      | Annex IIIB                           |                   |                       |     |       |
| 10. Waste identification 11<br>Basel Annex IX ✓<br>B3110<br>Annex IIIA<br>15 01 02 plastikinės (kartu su PET (poliet<br>National code<br>15 01 02 01                                                                                                    | 7                                                             | EC list o                                                                           | Annex IIIB                           | Country of Ir     |                       |     |       |
| 10. Waste identification 11<br>Basel Annex IX<br>B3110<br>Annex IIIA<br>15 01 02 plastikinės (kartu su PET (poliet<br>National code<br>15 01 02 01<br>11. Countries/states concerned 12                                                                                                    | 7                                                             |                                                                                     | Annex IIIB                           | Country of tr     |                       |     | • • • |
| 10. Waste identification       11         Basel Annex IX        B3110         Annex IIIA       15         15       01       02         15       01       02       01         15       01       02       01         11. Countries/states concerned       12       12         Country of dispatch •       12                                                                                                    | 7                                                             | Country of transit                                                                  | Annex IIIB                           |                   | ansit<br>ostination 🗸 |     |       |
| 10. Waste identification       11         Basel Annex IX        B3110         Annex II/A       Image: Control of the person who arrange         15 01 02 plastikinės (kartu su PET (poliet National code )       1         15 01 02 plastikinės (kartu su PET (poliet National code )       1         15 01 02 01       1         11. Countries/states concerned       12         Country of dispatch *       1         Lithuania       Country of transit         12. Declaration of the person who arrange       1         12. Declaration of the person who arrange       1 | c<br>s the shipment 13<br>mplete and correct to my best knowl | Country of transit<br>Poland<br>Other transit countries<br>Browse No file selected. | Annex IIIB                           | ¢<br>Country of d | ansit<br>ostination 🗸 |     | •     |
| 10. Waste identification       11         Basel Annex IX        B3110         Annex IIIA       15         15 01 02 plastikinės (kartu su PET (poliet)         National code        15         15 01 02 01       12         Country of dispatch *       12         Lithuania       Country of transit         12. Declaration of the person who arrange       12                                                                                                    | c<br>s the shipment 13<br>mplete and correct to my best knowl | Country of transit<br>Poland<br>Other transit countries<br>Browse No file selected. | Annex IIIB                           | ¢<br>Country of d | ansit<br>ostination 🗸 |     |       |

Figure 50. Form of document accompanying waste transportation (shipment).

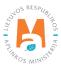

In the facility section (marked No. 8 in Figure 50), enter the information about the waste management facility in the boxes *Type of facility*, *Type of person*, *Code*, *Name*, *Country Region*, *Area*, *Street*, *House No.*, *Building*, *Apartment No.*, *Person to inquire*, *Telephone No.*, *E-mail address*, *Fax*.

In the Use method (or disposal method, if necessary, if it is waste specified in Part 4 of Article 3) section (marked No. 9 in Figure 50), in the *Waste management activities* box, select the planned waste management method from the list provided and press the Add button +. Click the Add button + each time you make an additional selection. If you want to remove the waste management activity from the list, click the Remove button **1** and the waste management activity will be removed. If you press the Edit button **1** pext to the waste management activity, then you can replace the selected waste management activity with another one.

In the normal waste description (Usual description of the waste) part (marked No. 10 in Figure 50), enter a more detailed description of the waste in the *Normal waste description (Usual description of the waste)* box.

In the waste identification section (marked No. 11 in Figure 50), in the *Annex IX of the Basel Convention, OECD code, Annex IIIA, Annex IIIB, EC waste list, National code* boxes, enter the information about the waste to be transported. In the *EC waste list* box, select the waste code from the lists provided and click the Add button +. Click the Add button + each time you make an additional selection. If you want to remove the waste code from the list, click the Remove button 1 and the waste code will be removed. If you press the Edit button  $\checkmark$  next to the waste code, then it will be possible to replace the selected waste code with another one.

In the related countries/states (Countries/states concerned) section (marked No. 12 in Figure 50), enter the data about the countries through whose territories the waste will be transported in the boxes *State (Country) of Dispatch, State (Country) of Transit* and *State (Country) of Destination*. If necessary, a file with other transit countries is attached in the *Other transit countries* box.

In the part of the declaration of the person organizing the transport (Declaration of the person who arranges the shipment) (marked No. 13 in Figure 50), confirm that all known information provided is correct, that valid contractual obligations have been entered into with the recipient in writing. Attach a copy of the contract in the *Contract (Sutartis)* box.

In the *Note* box (marked No. 14 in Figure 50), provide other additional important information.

#### Please note

The contract for transboundary waste transportation must meet the requirements of Article 5 of Regulation No. 1013/2006.

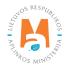

| Roads                      |                                                 |       |
|----------------------------|-------------------------------------------------|-------|
|                            | Roads of route                                  | ^     |
|                            | •                                               | +     |
| A1 Vilnius–Kaunas–Klaipėda |                                                 | × 🗉 🕺 |
| R board crossing point 🗸   | Vehicle license plate                           |       |
| Klaipėda                   | AAA001                                          |       |
| Planned shipment time 🕐    | Waste's location of shipment 🙍                  |       |
| 12:00-13:00                | UAB "Atliekų tvarkytojas" (Vilniaus m. sav. 51) |       |
|                            |                                                 |       |

Figure 51. Form of document accompanying waste transportation (shipment).

If you indicated when you started filling in the form of the document accompanying the waste tranportation that you will write out a document proving the disposal of product and/or packaging waste, then you will additionally have to fill in the DEP notification (RAAD informing) part (marked No. 15 in Figure 51). In the DEP information section, enter the information about the waste transportation route, vehicle, time and place of waste loading in the boxes *Type of transportation (carriage), Border crossing point of the Republic of Lithuania (LR board crossing point), Planned dispatch (shipment) time, Waste dispatch location (Waste's location of shipment).* 

## 4.1.2. Transboundary waste transportation in a simplified procedure – saving, editing, deleting, submitting an export/removal document

Save the data for later after filling out the Waste Tranportation (shipment) Accompanying Document form or if you wish to extend the preparation of the Waste Tranportation (shipment) Accompanying Document. Click the Save button save . in the document preparation window for waste transportation. After pressing the Save button, the Preview window of the document accompanying the waste transportation (shipment) will automatically open, where you can see the previously filled information (Figure 52).

| Document data RAAD Informing | Document No.<br>Person organizing transportation<br>Importer-consignee<br>Country of dispatch<br>Country of destination<br>Status of document<br>Date of status<br>Document data<br>RAAD informing | 15605<br>UAB "Atliekų tvarkytojas"<br>"Recycling" Ltd.<br>Lithuania<br>Germany<br>Forming | Planed to issues a document certifying<br>product and/or packaging waste<br>treatment.<br>Reason of cancelled shipment | Yes | approval<br>Remove |
|------------------------------|----------------------------------------------------------------------------------------------------|-------------------------------------------------------------------------------------------|----------------------------------------------------------------------------------------------------|-----|--------------------|
|------------------------------|----------------------------------------------------------------------------------------------------|-------------------------------------------------------------------------------------------|----------------------------------------------------------------------------------------------------|-----|--------------------|

Figure 52. Preview window of the document accompanying the waste transportation (shipment).

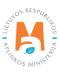

You must confirm the data saved in the document accompanying the waste transportation. In the preview window of the document accompanying the waste transportation, and select the Prepare for approval action (Figure 52). The form for filling in the document accompanying the waste transportation will be opened automatically, where you can correct the data previously submitted. If the data is entered correctly, press the Confirm button Confirm (Figure 51).

If you want to remove the document accompanying the waste transportation, click the Actions button Actions in the preview window of the document accompanying the waste transportation and select the Delete action (Figure 52).

#### Please note

*If all mandatory data fields are not filled in or if they are filled in incorrectly, the document accompanying the waste transportation will not be submitted until the deficiencies indicated in the information notice are corrected.* 

After successful data submission, the status of the document being prepared in the data preview window changes to "Approved".

If when you started filling out the form for the document accompanying the waste transportation, you indicated that you will write out a document proving the disposal of product and/or packaging waste, then you need to press the Actions button Actions - in the document accompanying the waste transportation and select the action Execute transportation (Perform shipment) (Figure 53).

| Country of dispatch     Liftuania     Reason of cancelled shipment       Country of destination     Germany       Status of document     Approved       Date of status     2022-09-18 15:10 | shipment<br>Cancel |
|----------------------------------------------------------------------------------------------------|--------------------|
|----------------------------------------------------------------------------------------------------|--------------------|

Figure 53. Preview window of the document accompanying the waste trasnportation.

After selecting the action to Execute transportation (Perform shipment), PPWIS will automatically open the Execute Waste Transportation data submission (Vykdyti atliekų vežimą) form (Figure 54).

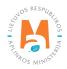

| Vy                      | kdyti atliekų vežim              | ą                  | ×   |
|-------------------------|----------------------------------|--------------------|-----|
| Nepamirškite at:        | sispausdinti atliekų vežimą lydi | nčio dokumento.    |     |
| RAAD informavir         | mas                              |                    |     |
| O Other                 | Shipped by roads                 | O Shipped by rails | 3   |
| Faktinis vežimo laikas  | * 2                              |                    |     |
| 12:00                   |                                  |                    |     |
| LR sienos kirtimo vieta | a 🌲                              |                    |     |
| Klaipėda                |                                  |                    |     |
| Vehicle license plate 🛊 | E                                |                    |     |
| AAA001                  |                                  |                    |     |
| Roads of route 🛊        |                                  |                    |     |
| Keliai                  | kuriuose vykdomas maršrut        | 15                 | ^   |
|                         |                                  | •                  | + 、 |
| A1 Vilnius–Kaunas–Kla   | aipeda                           |                    | ټ 🗸 |
|                         |                                  |                    |     |
| Close Execute           | transportation                   |                    |     |

Figure 54. Execute waste transportation data submission form.

In the Execute waste transportation data submission (Vykdyti atliekų vežimą) form (Figure 54), in the *Actual transportation time (Faktinis vežimo laikas), Border crossing point of the Republic of Lithuania (LR sienos kirtimo vieta), Vehicle state number (Vechile license plate), Roads on which the route is carried out (Roads of route) boxes, enter the actual time of waste transportation, the vehicle and the route by which the waste will be transported and press the Execute transportation button Execute transportation. After pressing this button, the status of the data in the preview window of the document accompanying the waste transportation changes to Waste removed (Waste shipped put).* 

## 4.1.3. Transboundary waste transportation in a simplified procedure – an export/removal document. Submission of waste management accounting data

After export/removal of waste, it is necessary to provide information about receipt of waste abroad.

In the preview window of the document accompanying the waste transportation (shipment), press the Actions button and select the action Waste management (treatment) accounting data (Figure 55).

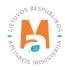

| Vaste shipment accor<br>ocument No.<br>erson organizing transportation<br>sporter-consignee<br>ountry of dispatch<br>ountry of destination<br>tatus of document<br>ate of status<br>Document data | 15605<br>UAB "Attiekų tvarkytojas"<br>"Recycling" Ltd.<br>Lithuania<br>Germany<br>Waste shipped out | Planed to issues a document certifying<br>product and/or packaging waste<br>treatment.<br>Reason of cancelled shipment | Yes | Actions • Print •<br>Waste treatment<br>accounting data |
|----------------------------------------------------------------------------------------------------|----------------------------------------------------------------------------------------------------|----------------------------------------------------------------------------------------------------|-----|---------------------------------------------------------|
| Document data PovoD morning                                                                                                    |                                                                                                    |                                                                                                    |     |                                                         |

Figure 55. Preview window of the document accompanying the waste transportation (shipment).

After selecting the Waste management (treatment) accounting data action, the system automatically opens the Waste Management accounting data filling form (Figure 56). In the waste management accounting data filling form, select whether or not you carry out brokerage/waste trade activities.

|                                           | Wa                      | ste Management Accounting                   | g Data                               |   |
|-------------------------------------------|-------------------------|---------------------------------------------|--------------------------------------|---|
| ate of receipt 🛩                          | Copy of the             | e document accompanying the shipment of was | ste with the waste receipt record. 🛩 |   |
| 2022-09-18                                | Browse                  | annex1.pdf                                  |                                      |   |
| I am not acting as a broker/saleman for w | aste                    | O I am acting a                             | s a broker/saleman for waste         |   |
| Vaste management location +               |                         |                                             |                                      |   |
|                                           |                         |                                             |                                      |   |
| JAB "Atliekų tvarkytojas"                 |                         |                                             |                                      |   |
| JAB "Atliekų tvarkytojas"<br>Waste        | Primary source of waste | Amount accepted, t                          | Waste treatment process              |   |
|                                           | Primary source of waste | Amount accepted, t                          | Waste treatment process              | + |

Figure 56. Waste management accounting data filling form. When the company does not carry out waste brokerage/trading activities.

If you marked that you do not carry out brokerage/waste trade activities, then in the Waste Management accounting data form (Figure 56), in the *Date of receipt, Copy of the document accompanying the waste transportation with the waste receipt tag, Place of waste management, Waste, Primary source of waste, Quantity received, t, Waste management activity* boxes, enter information about the completed waste transportation.

In the *Waste, Primary waste source, Waste management activity* boxes, select the values from the lists provided and click the Add button +. Click the Add button + each time you make an additional selection. If you want to remove the values from the list, press the Remove button 1 and the values will be removed. If you press the Edit button  $\checkmark$  next to the values, then it will be possible to replace the selected value with another one.

If you marked that you do not carry out brokerage/waste trade activities, then in the Waste Management accounting data form (Figure 57), additionally in the *Waste Manager and Waste Management Place (location)* boxes, select the waste management company and the waste management place from the lists provided. In the box *Notifiers's place of brokerage/trading in waste, indicate the place* of brokerage/trading (Pranešėjo tarpininkavimo/prekybos atliekomis vieta).

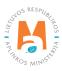

#### After filling out the Waste Management accounting data form, press the Submit button Submit

|                                             | Wa                      | aste Management Accounti                  | ing Data                                                                                                    |    | ×  |
|---------------------------------------------|-------------------------|-------------------------------------------|----------------------------------------------------------------------------------------------------|----|----|
| Date of receipt 🗸                           |                         | e document accompanying the shipment of w | vaste with the waste receipt record. 🗸                                                                                                    |    | _  |
| 2022-09-18                                  | Browse                  | annex1.pdf                                |                                                                                                    |    |    |
| O I am not acting as a broker/saleman for w | vaste                   | <ul> <li>I am acting</li> </ul>           | as a broker/saleman for waste                                                                                                    |    |    |
| Waste manager 🍁 🗿                           |                         |                                           |                                                                                                    |    |    |
| UAB "Galutinis atliekų tvarkytojas"         |                         |                                           |                                                                                                    |    | *  |
| Waste management location *                 |                         |                                           |                                                                                                    |    |    |
| UAB "Galutinis atliekų tvarkytojas"         |                         |                                           |                                                                                                    |    | τ. |
| Pranešėjo tarpininkavimo/prekybos atliekom  | in vinte                |                                           |                                                                                                    |    |    |
| UAB "Atliekų tvarkytojas"                   | is vieta 🗸              |                                           |                                                                                                    |    | *  |
|                                             |                         |                                           |                                                                                                    |    |    |
| Waste                                       | Primary source of waste | Amount accepted, t                        | Waste treatment process                                                                                                    |    | ^  |
| TYASIE                                      | Finally source of waste | Amount accepted, t                        | waste treatment process                                                                                                    | 12 |    |
|                                             |                         |                                           | •                                                                                                    | +  |    |
| 15 01 02 02 kitos plastikinės pakuotės      | LR vidaus rinka         | 10.00000                                  | R3 Organinių medžiagų, nenaudojamų kaip<br>tirpikliai, perdribirnas ir (arba) athaujinimas<br>(įskaitant kompostavimą ir kitus biologinio<br>pakeitimo procesus) |    |    |
| Close Submit                                |                         |                                           |                                                                                                    |    |    |

Figure 57. Waste management accounting data filling form. When the company carries out waste brokerage/ trading activities.

After submitting the waste receipt data in the review window of the document accompanying the waste transportation, the status of the data changes to "Completed" (if the company does not plan to issue a document proving the disposal of product and/or packaging waste) or "Waste received (accepted)" (if the company plans to issue a document proving the disposal of product and/or packaging waste) (Figure 58).

If it is planned to write out a document proving the management of product and/or packaging waste, after the waste has been removed/exported and the recipient of the waste has managed it, it is necessary to provide information about the management of waste abroad.

In the preview window of the document accompanying the waste transportation (shipment), press the Action Actions button and select the Management (Treatment) data action (Figure 58).

| Waste shipment acco                                                                                                    | ompanying document                                                                                                    |                                                                                                    |     | Actions - Print -<br>Treatment data |
|----------------------------------------------------------------------------------------------------|----------------------------------------------------------------------------------------------------|----------------------------------------------------------------------------------------------------|-----|-------------------------------------|
| Document No.<br>Person organizing transportation<br>Importer-consignee<br>Country of destination<br>Status of document<br>Date of status<br>Document data<br>RAAD informing | 15605<br>UAB "Atliekų tvarkytojas"<br>"Recycling" Ltd.<br>Lithuania<br>Germany<br>Waste accepted<br>2022-09-18 15:24<br>Waste reception | Planed to issues a document certifying<br>product and/or packaging waste<br>treatment.<br>Reason of cancelled shipment | Yes |                                     |

Figure 58. Preview window of the document accompanying the waste transportation (shipment).

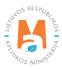

After selecting the Action Data in the preview window of the document accompanying the waste transportation, the form for filling in the data for waste management is automatically opened (Figure 59). In the waste management data filling form, in the *Management (Treatment) data* box, indicate the date of waste management, in the box *Written certificate of the recipient about the managed amount of waste (Written attestation of waste amount treatment)*, attach the written certificate of the waste manager about the manager about the managed waste.

Press the New record button New record and provide data on the waste managed. Make separate waste management records for each type of waste.

|                                         |                    |                                                                                                    | Make a mark of                  | f treated waste                                      |                                                        |      |            |
|-----------------------------------------|--------------------|----------------------------------------------------------------------------------------------------|---------------------------------|------------------------------------------------------|--------------------------------------------------------|------|------------|
| eatment data 🌸                          |                    |                                                                                                    |                                 |                                                      |                                                        |      |            |
| 2022-09-19                              |                    |                                                                                                    |                                 |                                                      |                                                        |      |            |
| hitten attestation of waste             | amount treatment 🌸 |                                                                                                    |                                 |                                                      |                                                        |      |            |
| Browse annex1.pdf                       |                    |                                                                                                    |                                 |                                                      |                                                        |      |            |
|                                         |                    |                                                                                                    |                                 |                                                      |                                                        |      | New record |
| Waste                                   | Managed amount, t  | Waste treatment process                                                                                                    | Primary source of waste         | Date of written<br>attestation of waste<br>recipient | Number of written<br>attestation of waste<br>recipient | Note |            |
| 5 01 02 02 kitos<br>Iastikinės pakuotės | 10.000000          | R3 Organinių medžiagų,<br>nenaudojamų kaip tirpikliai,<br>perdirbimas ir (arba)<br>atnaujinimas (iskaitant<br>kompostavimą ir kitus<br>biologinio pakeitimo<br>procesus) | Domestic (Lithuanian)<br>market | 2022-09-19                                           | 001                                                    |      | ~          |

Figure 59. Waste management (Make a mark of treated waste) data filling form.

After pressing the New record button New record , the data filling form opens (Figure 60). After pressing the New record button, the data filling form opens (Figure 38). In the data filling form that opens: in the *Waste* box, select the waste that has been managed from the list provided; in the *Managed amount*, t box, indicate the managed amount of waste; in the *Waste management activity (Waste treatment process)* box, select the method of waste management from the list provided; in the *Primary source of waste* box, indicate the place of origin of the waste from the list provided; in the *Primary source of waste* box, indicate the place of origin of the waste from the list provided; in the *Date of the written certificate of the recipient of waste (Date of written attestation of waste recipient)* box, indicate the date of issuance of the document by which the waste manager confirmed the processing of waste; in the *Written certificate of the waste recipient No. (Number of written attestation of waste recipient)* box, indicate the number of the document with which the waste manager confirmed the processing of waste. In the *Waste* and *Materials (Substances)* sections of the data filling form, enter data on waste generated during processing (names of waste and generated amounts of waste) and produced materials (names of materials and generated amounts of waste) and produced materials (names of materials and generated amounts of waste) button Save . After pressing the Save button, you will automatically be returned to the Waste Management (Make a mark of treated waste) data filling form, which will contain a record of the managed waste.

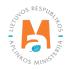

| Substance                                | Formed and treaded amount, t                     | +                                            |           |
|------------------------------------------|--------------------------------------------------|----------------------------------------------|-----------|
| Substance                                | Formed and treaded amount, t                     |                                              | · · · · · |
|                                          |                                                  |                                              |           |
| Waste                                    |                                                  | Substances                                   |           |
| astaba                                   |                                                  |                                              |           |
| Domestic (Lithuanian) market *           | 2022-09-19                                       |                                              |           |
| rimary source of waste 🗸                 | Date of written attestation of waste recipient 🛩 | Number of written attestation of waste recip | ient 🌲    |
| 15 01 02 02 kitos plastikinės pakuotės * | 10                                               | R3 Organinių medžiagų, nenaudojamų ka        | ip tir…   |
|                                          | Managed amount, t 🗸                              | Waste treatment process 🌲                    |           |

Figure 60. Waste management data filling form. Information about managed waste.

After filling out the Waste Management data form, press the Submit button (Figure 59). After pressing the Submit button, you will automatically be returned to the document preview window accompanying the waste transportation. After submitting waste management data, the status of the data changes to "Completed" in the review window of the document accompanying the waste transportation.

Clicking Status History in the preview window of the document accompanying the waste transportation will open the Status History window, which will provide data on the time of document status change and the person who changed the status.

In the simplified procedure for transboundary waste transportation, in the preview window (Figure 61), you can filter and view previously prepared documents according to the parameters of *Type*, *Person organizing transportation*, *Importer-recipient (consignee)*, *Actual date of transportation (Date of actual transporting)*, *Status period (Period of status)*, *Status date from (Status from date) and Status date to (Status to date)*.

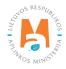

| Transbounda         | ary shipments of                       | waste                      |                             |                              |                |         | Prepare |
|---------------------|----------------------------------------|----------------------------|-----------------------------|------------------------------|----------------|---------|---------|
| Туре                |                                        |                            | Pers                        | on organizing transportation | on 😗           |         |         |
| All                 |                                        |                            | •                           |                              |                |         |         |
| mporter-consignee 🕖 |                                        |                            | Date                        | of actual transporting       |                |         |         |
|                     |                                        |                            | No                          | t defined                    |                |         |         |
| Period of status 😰  |                                        |                            | Statu                       | is from date                 |                |         |         |
| Optional            |                                        |                            | ¢ No                        | t defined                    |                |         |         |
| Status to date      |                                        |                            |                             |                              |                |         |         |
| Not defined         |                                        |                            |                             | Filter                       |                |         |         |
| Document No.        | Person organizing<br>transportation    | Importer-consignee         | Date of actual transporting | Status                       | Date of status |         |         |
| 15605               | 123456789 UAB<br>"Atliekų tvarkytojas" | 987654321 "Recycling" Ltd. | 2022-09-19                  | Waste accepted               | 2022-09-18     | Preview | 也       |
| 9014                | 123456789 UAB<br>"Atliekų tvarkytojas" | 987654321 "Recycling" Ltd  | 2019-05-21                  | Waste accepted               | 2022-09-12     | Preview | C       |

Figure 61. Preview window for transboundary waste transportation in a simplified procedure

If you want to prepare a new document accompanying the waste transportation on the basis of an existing document, press the Copy button (a) (Figure 61) on the existing document accompanying the waste transportation (on the basis of which you want to create a new document) in the preview window of the simplified procedure for transboundary waste transportation, the system will automatically generate a new document accompanying the waste transportation into which the data of the selected document will be transferred. You can process the new Waste Transportation Document as described in Section 4.1. of this Guide.

# 4.2. Transboundary waste transportation in a simplified procedure – an import/entry document

### 4.2.1. Transboundary waste transportation in a simplified procedure – completion of an import/entry document

To start filling in the document for transboundary waste transportation in a simplified procedure (import/import document) in PPWIS, select the Waste Managers module  $\rightarrow$  Transboundary waste transportation section (Transboundary shipments of waste)  $\rightarrow$  Transboundary waste transportation (Transboundary shipments of waste)  $\rightarrow$  Transboundary waste transportation (Transboundary shipments of waste) in a simplified procedure section and press the Prepare button Prepare (Figure 62).

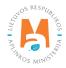

| GPAIS Regist         | ation of producers Waste manager        | Waste producers GII organization   | Administration of deposit PAI accounting Operational documents VARDAS PAVARDÉ UAB "Attiekų tvarkytojas". |
|----------------------|-----------------------------------------|------------------------------------|----------------------------------------------------------------------------------------------------|
|                      | HARMES -                                |                                    |                                                                                                    |
| Waste manager        | Waste treatment sites Waste treat       | ment contracts Weight methodologie | Transboundary shipments of waste MBA, MA reports                                                         |
| Select Guarante      | e or insurance amount reconciliation No | otifications Movement documents    | Transboundary shipments of waste                                                                         |
| Transboundary        | shipments of waste                      |                                    | Prepare                                                                                                  |
| Туре                 |                                         |                                    | Person organizing transportation                                                                         |
| All                  |                                         |                                    | •                                                                                                    |
| Importer-consignee 🙆 |                                         |                                    | Date of actual transporting Not defined                                                                  |
| Period of status     |                                         |                                    | Status from date                                                                                         |
| Optional             |                                         |                                    | Not defined                                                                                              |
| Status to date       |                                         |                                    |                                                                                                    |
|                      |                                         |                                    | Filter                                                                                                   |

Figure 62. Preview window of the transboundary waste transportation in a simplified procedure.

In the opened window for creating a document accompanying waste transportation (Figure 63), select "Prepare import/import document (Rengti importo/įvežimo dokumentą)" and press the Prepare button Prepare .

| Information about imported waste                                                                     | × |
|----------------------------------------------------------------------------------------------------|---|
| <ul> <li>O Rengti eksporto/išvežimo dokumentą</li> <li>Ø Rengti importo/įvežimo dokumentą</li> </ul> |   |
| Close Prepare                                                                                        |   |

Figure 63. The window for creating a document accompanying the waste transportation.

The form of the document accompanying the waste transportation opens (Figure 64).

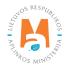

|                                                                                                    |                                      | Waste shipment                   | t accompanying document               |                                                       |   |
|----------------------------------------------------------------------------------------------------|--------------------------------------|----------------------------------|---------------------------------------|-------------------------------------------------------|---|
| cument No.<br>rson organizing transportation<br>itus of document<br>te of status                                                                                                    | 15606<br>Forming<br>2022-09-18 15:43 |                                  |                                       |                                                       |   |
| Person organizing transportation                                                                                                    |                                      |                                  |                                       |                                                       |   |
| Person type 🖌                                                                                                    |                                      | Company code ✔                   |                                       | Company name 🖌                                        |   |
| Foreign person                                                                                                    | ٠                                    | 987654321                        |                                       | "Recycling" Ltd.                                      |   |
| Country 🗸                                                                                                    | Region                               |                                  | Location 🗸 🕐                          | Street                                                |   |
| Germany                                                                                                    | +                                    |                                  | Berlin                                |                                                       |   |
|                                                                                                    |                                      |                                  | <b>—</b> =                            |                                                       |   |
| louse No.                                                                                                    |                                      | Building                         |                                       | Flat No.                                              |   |
|                                                                                                    |                                      |                                  |                                       |                                                       |   |
| contact person 🖌                                                                                                    | Phone 🗸                              |                                  | Email address ✔                       | Fax                                                   |   |
|                                                                                                    |                                      |                                  |                                       |                                                       |   |
| Vardas Pavarde                                                                                                    | 8686868686                           | 8                                | info@imone.lt                         |                                                       |   |
| 2. Importer-consignee                                                                                                    |                                      | 8                                | Person type                           |                                                       |   |
| . Importer-consignee 2<br>JAB "Atliekų tvarkytojas" c.c. 12345678                                                                                                    |                                      | Location *                       |                                       | Street                                                |   |
| . Importer-consignee 2<br>JAB "Attlekų tvarkytojas" c.c. 12345678<br>Iunicipality •                                                                                                    |                                      |                                  | Person type<br>Lithuania legal person | Street<br>× A. Stulginskio g.                         |   |
| . Importer-consignee 2<br>JAB "Atliekų tvarkytojas" c.c. 12345678<br><i>Iunicipality</i> •<br>Kauno m. sav.                                                                             | 19                                   | Location •                       | Person type<br>Lithuania legal person |                                                       |   |
| . Importer-consignee 2<br>JAB "Atliekų tvarkytojas" c.c. 12345678<br><i>Iunicipality</i> •<br>Kauno m. sav.                                                                             | 19                                   | Location *<br>Kaunas             | Person type<br>Lithuania legal person | A. Stulginskio g.                                     |   |
| 2. Importer-consignee 2<br>JAB "Attiekų tvarkytojas" c.c. 12345678:<br><i>dunicipality •</i><br>Kauno m. sav.<br><i>House No.</i><br>10                                                 | 19                                   | Location *<br>Kaunas             | Person type<br>Lithuania legal person | A. Stulginskio g.                                     | , |
| L Importer-consignee 2<br>JAB "Attiekų tvarkytojas" c.c. 12345678:<br><i>Aunicipality</i> <b>*</b><br>Kauno m. sav.<br><i>Iouse No.</i><br>10                                           | 19<br>•                              | Location *<br>Kaunas<br>Building | Person type<br>Lithuania legal person | r A. Stulginskio g.<br>Flat No.                       | , |
| L Importer-consignee 2<br>JAB "Attiekų tvarkytojas" c.c. 12345678:<br>Aunicipality &<br>Kauno m. sav.<br>touse No.<br>10<br>Contact person &<br>Vardas Pavarde                          | 19<br>▼<br>Phone ✔                   | Location *<br>Kaunas<br>Building | Person type<br>Lithuania legal person | r A. Stulginskio g.<br>Flat No.                       | , |
| 2. Importer-consignee 2<br>JAB "Atliekų tvarkytojas" c.c. 12345678:<br>Aunicipality ●<br>Kauno m. sav.<br>House No.<br>10<br>Contact person ✔<br>Vardas Pavarde<br>3. Actual quantity 3 | 19<br>▼<br>Phone ▼<br>8686868686     | Location *<br>Kaunas<br>Building | Person type<br>Lithuania legal person | P A. Stulginskio g.  Flat No.  Fax  4. Actual date  4 | , |
| 2. Importer-consignee 2<br>UAB "Atliekų tvarkytojas" c.c. 12345678:<br>Municipality *<br>Kauno m. sav.<br>House No.<br>10<br>Contact person <b>«</b><br>Vardas Pavarde                  | 19<br>▼<br>Phone ✔                   | Location *<br>Kaunas<br>Building | Person type<br>Lithuania legal person | r] A. Stulginskio g.<br>Flat No.<br>Fax               | , |

Figure 64. Form of document accompanying waste transportation (shipment).

In the section of the Person organizing the transportation (marked No. 1 in Figure 64), in the *Type of person* (*Person type*), *Company code*, *Company name*, *Country*, *Region*, *Locality* (*Location*), *Street*, *House No.*, *Building*, *Apartment* (*Flat*) *No.*, *Person to inquire* (*Contact person*), *Telephone No*, *E-mail address* and *Fax* boxes, enter information about the person organizing waste transportation.

In the importer-recipient (consignee) section (marked No. 2 in Figure 64), in the *Municipality, Area (Location), Street, House No., Building, Apartment (Flat) No., Person to inquire (Contact person), Telephone No., E-mail address* and *Fax* boxes, enter information about the importer-recipient.

In the Actual quantity section (marked No. 3 in Figure 64), in the *Actual amount of waste, t (Actual wastes quantity, t)* and *Waste volume* boxes, enter the amount of waste to be transported.

In the actual date section (marked No. 4 in Figure 64), in the *Actual date of transportation* box, enter the date of waste removal.

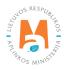

| First carrier                          |             |                             |                 |                |          |        |  |
|----------------------------------------|-------------|-----------------------------|-----------------|----------------|----------|--------|--|
| erson type 🖋                           |             | Company code 🛩              |                 | Company name   | ~        |        |  |
| Foreign person                         | \$          | 987654321                   |                 | "Carrier" Ltd. |          |        |  |
|                                        |             |                             |                 |                |          |        |  |
| ountry 🗸                               |             | Region                      |                 | Location 🗸 🕐   |          |        |  |
| Germany                                | ٠           |                             |                 | Berlin         |          |        |  |
| reet                                   | House No.   |                             | Building        | <b>198</b>     | Flat No. |        |  |
|                                        |             |                             |                 |                |          |        |  |
| ontact person 🖌                        | Phone 🖋     |                             | Email address ✔ |                | Fax      |        |  |
| Vardas Pavardė                         | 86868686868 |                             | info@imone.com  |                |          |        |  |
|                                        |             | M                           |                 |                |          |        |  |
|                                        |             | Means of t                  | ransport        |                |          | +      |  |
| R - roads                              |             |                             |                 |                | *        | /      |  |
| ate of transfer 🕢                      |             |                             |                 |                |          |        |  |
|                                        |             |                             |                 |                |          |        |  |
| ) Second carrier                       |             |                             |                 |                |          |        |  |
|                                        |             |                             |                 |                |          |        |  |
| erson type ✔<br>Foreign person         |             | Company code 🖋              |                 | Company name   |          |        |  |
| r oreign person                        | *           | 654789321                   |                 | "Carrier 2" Lt | id.      |        |  |
| ountry 🖋                               |             | Region                      |                 | Location 🗸 📀   |          |        |  |
| Germany                                | •           |                             |                 | Berlin         |          |        |  |
| treet                                  | House No.   |                             | Building        |                | Flat No. |        |  |
|                                        |             |                             |                 |                |          |        |  |
| ontact person 🖌                        | Phone 🛩     |                             | Email address ✔ |                | Fax      |        |  |
| Vardas Pavardė                         | 86868686868 |                             | info@imone.com  |                |          |        |  |
|                                        |             | Means of t                  | ransport*       |                |          |        |  |
|                                        |             |                             |                 |                | *        | +      |  |
| R - roads                              |             |                             |                 |                |          | / 1    |  |
| ate of transfer 🕢                      |             |                             |                 |                |          |        |  |
|                                        |             |                             |                 |                |          |        |  |
| ) Third carrier                        |             |                             |                 |                |          |        |  |
|                                        |             |                             |                 |                |          |        |  |
| lerson lype ✓<br>Foreign person        |             | Company code ✔<br>357987412 |                 | Company name   |          |        |  |
| i oroign posson                        |             | 337967412                   |                 | "Carrier 3" L  | iu.      |        |  |
| country 🛩                              |             | Region                      |                 | Location 🗸 🕜   |          |        |  |
| Germany                                | ۹           |                             |                 | Berlin         |          |        |  |
| treet                                  | House No.   |                             | Building        |                | Flat No. |        |  |
|                                        |             |                             |                 |                |          |        |  |
| contact person 🛩                       | Phone ✔     |                             | Email address 🛩 |                | Fax      |        |  |
| Vardas Pavardė                         | 86868686868 |                             | info@imone.com  |                |          |        |  |
| ther wastes carriers                   |             |                             |                 |                |          |        |  |
| Browse) annex1.pdf                     |             |                             |                 |                |          |        |  |
|                                        |             |                             | MILTON CO. CO.  |                |          |        |  |
|                                        |             | Means of t                  | ransport*       |                |          | +      |  |
|                                        |             |                             |                 |                | *        |        |  |
| D. made                                |             |                             |                 |                |          | 10 min |  |
| R - roads<br>late of transfer <b>0</b> |             |                             |                 |                |          | / 1    |  |

Figure 65. Form of document accompanying waste transportation.

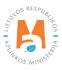

In the section of carrier (s) (marked No. 5 in Figure 65), enter information about the carrier in the boxes *Type* of person (Person type), House No., Building, Apartment (Flat) No., Person to inquire (Contact person), Telephone No., E-mail address, Fax, Vehicle and Date of transfer to another carrier (his representative).

In the *Means of Transport* box, select the planned waste transportation method from the list provided (roads, sea, air, inland waterways, trains/railways) and click the Add button +. Click the Add button + each time you make an additional selection. If you want to remove the vehicle from the list, press the Remove button w and the vehicle will be removed. If you press the Edit button  $\checkmark$  next to the vehicle, then you can replace the selected vehicle with another one.

If the number of carriers is more than one, in order to add additional carriers, click the Add button , and the form for filling in the information of another carrier will be presented.

Please note

*If there are more than three carriers, to add information about them, attach the document with the other carriers' information to the last carrier's information in the Other carriers data field.* 

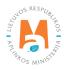

|                                                                         |                        | waste snipment ac                   | companying document                      |            |            |     |
|-------------------------------------------------------------------------|------------------------|-------------------------------------|------------------------------------------|------------|------------|-----|
| . Waste generator<br>Driginal producer(s), new producer(s) or collector | 6                      |                                     |                                          |            |            |     |
| Person type 🌸                                                           |                        | Company code 🖌                      |                                          | Company    | y name 🖋   |     |
| Foreign person                                                          | \$                     | 965856321                           |                                          | "Produ     | icer" Ltd. |     |
| Country 🛷                                                               |                        | Region                              |                                          | Location   | -0         |     |
| Germany                                                                 | \$                     | Region                              |                                          | Berlin     |            |     |
| Street                                                                  | House No.              |                                     | Building                                 | - 195      | Flat No.   |     |
|                                                                         |                        |                                     |                                          |            |            |     |
| Contact person 🖌                                                        | Phone 🖌                |                                     | Email address 🖋                          |            | Fax        |     |
| Vardas Pavarde                                                          | 8686868686             |                                     | info@imone.com                           |            |            |     |
| Vaste generator-producers                                               |                        |                                     |                                          |            |            |     |
| Browse) annex2.pdf                                                      |                        |                                     |                                          |            |            |     |
| biowse) annex2.put                                                      |                        |                                     |                                          |            |            |     |
|                                                                         |                        |                                     |                                          |            |            |     |
| . Facility 7                                                            |                        |                                     |                                          |            |            |     |
| acility type 🖌                                                          |                        | Person type 🖋                       |                                          |            |            |     |
| Recovery facility                                                       | \$                     | Lithuania legal person              |                                          | •          |            |     |
|                                                                         |                        |                                     | 0                                        |            |            |     |
| Company code 🛩<br>123456789                                             |                        |                                     | Company name  UAB "Atliekų tvarkytojas"  |            |            |     |
| 123430765                                                               |                        |                                     | OAD Athene (Varkytojas                   |            |            |     |
| Aunicipality 🌞                                                          |                        | Location *                          |                                          | Street     |            |     |
| Kauno m. sav.                                                           | ×                      | Kaunas                              |                                          | * A. Salio | g.         | ,   |
| House No.                                                               |                        | Building                            |                                          | Flat No.   |            |     |
| 10                                                                      |                        |                                     |                                          |            |            |     |
|                                                                         |                        |                                     |                                          |            |            |     |
| Contact person 🗸                                                        | Phone 🖌                |                                     | Email address ✔                          |            | Fax        |     |
| Vardas Pavardė                                                          | 8686868686             | 8                                   | info@imone.com                           |            |            |     |
|                                                                         |                        |                                     |                                          |            |            |     |
|                                                                         |                        |                                     |                                          |            |            |     |
| Recovery operation (or if appropriate disposal operation                | tion in the case of wa | aste referred to in Article 3(4))   | 8                                        |            |            |     |
|                                                                         |                        | Waste reco                          | overy operation(s) *                     |            |            |     |
|                                                                         |                        |                                     | ,                                        |            |            |     |
|                                                                         |                        |                                     |                                          |            | *          | +   |
| R3 Organinių medžiagų, nenaudojamų kaip tirpikliai,                     | perdirbimas ir (arba)  | atnaujinimas (iskaitant kompostavim | ą ir kitus biologinio pakeitimo procesus |            |            | / 1 |
|                                                                         |                        |                                     |                                          |            |            |     |
| . Usual description of the waste 9                                      |                        |                                     |                                          |            |            |     |
| Isual description of the waste 🗸 🔞                                      |                        |                                     |                                          |            |            |     |
| Plastic                                                                 |                        |                                     |                                          |            |            |     |
|                                                                         |                        |                                     |                                          |            |            |     |

Figure 66. Form of document accompanying waste transportation (shipment).

In the section of the waste producer (generator), primary producer(s), secondary producer(s) or collector (Original producer(s), new producer(s) or collector) (marked No. 6 in Fi-gure 66), in the *Type of person (Person type)*, *Company code, Company name, Country, Region, Area (Location)*, *Street, House No., Building, Apartment (Flat) No., Person to inquire (Contact person), Telephone No., E-mail address* and *Fax* boxes, enter information about the waste producer. If there is more than one producer in the *Waste producers* box, attach a document with a list of producers and their contact information.

In the facility section (marked No. 7 in Figure 66), enter the information about the waste management facility in the boxes *Type of facility (Facility type)*, *Type of person (Person type)*, *House No., Building, Apartment (Flat) No., Person to inquire (Contact person)*, *Telephone No., E-mail address, Fax.* 

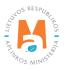

In the section on the method of use (or, if necessary, the method of disposal, if it is waste specified in Part 4 of Article 3) in the box (marked No. 8 in Figure 66) *Waste management activities*, select the planned method of waste transportation from the list provided and press the Add button +. Click the Add button + each time you make an additional selection. If you want to remove a waste management activity from the list, click the Remove button **1** and the waste management activity will be removed. If you press the Edit button **2** next to the waste management activity, then you can replace the selected waste management activity with another one.

Enter a more detailed waste description in the *Normal waste description (Usual description of the waste)* section of the part of the normal waste description (marked No. 9 in Figure 66).

|                                                                       |    | Waste shipment acco      | ompanying document |                          |   |       |
|-----------------------------------------------------------------------|----|--------------------------|--------------------|--------------------------|---|-------|
| 10. Waste identification 10                                           |    |                          |                    |                          |   |       |
| Basel Annex IX 🖋                                                      |    |                          | OECD code          |                          |   |       |
| B3110                                                                 |    | *                        |                    |                          |   |       |
| Annex IIIA                                                            |    |                          | Annex IIIB         |                          |   |       |
|                                                                       |    |                          |                    |                          |   |       |
|                                                                       |    | EC list                  | of waste 🕥         |                          |   |       |
|                                                                       |    |                          |                    |                          | + | î     |
| 15 01 02 plastikinės (kartu su PET (polietilentereftalatas)) pakuotės |    |                          |                    | *                        | 1 | ~ ~ ~ |
| National code                                                         |    |                          |                    |                          |   | ~     |
| 15 01 02 01                                                           |    |                          |                    |                          |   |       |
| 11. Countries/states concerned 11                                     |    |                          |                    |                          |   |       |
| Country of dispatch 🗸                                                 |    | Country of transit       |                    | Country of transit       |   |       |
| Germany                                                               | ÷  | Poland                   |                    | \$                       |   | \$    |
| Country of transit                                                    |    | Other transit countries  |                    | Country of destination * |   |       |
|                                                                       | \$ | Browse No file selected. |                    | Lietuva                  |   | A     |
|                                                                       |    |                          |                    |                          |   |       |
|                                                                       |    |                          |                    |                          |   |       |
| Note                                                                  |    |                          |                    |                          |   |       |
| Note                                                                  |    |                          |                    |                          |   |       |
|                                                                       |    |                          |                    |                          |   |       |
|                                                                       |    |                          |                    |                          |   |       |
|                                                                       |    |                          |                    |                          |   |       |
| Cancel Save Confirm                                                   |    |                          |                    |                          |   |       |

Figure 67. Form of document accompanying waste transportation (shipment).

In the waste identification section (marked No. 10 in Figure 67), in the Annex IX of the Basel Convention, OECD code, Annex IIIA, Annex IIIB, EC waste list, National code boxes, enter the information about the waste to be transported. In the EC waste list box, select the waste code from the lists provided and click the Add button +. Press the Add button + each time you make an additional selection. If you want to remove the waste code from the list, press the Remove button  $\blacksquare$  and the waste code will be removed. If you press the Edit button  $\checkmark$  next to the waste code, then you can replace the selected waste code with another one.

In the related countries/states (Countries/states concerned) section (marked No. 11 in Figure 67), enter information about the countries through whose territories the waste will be transported in the boxes *State of Dispatch* (*Country of dispatch*), *State of Transit (Country of transit) and State of Destination (Country of destination)*. If necessary, attach a document with other transit countries in the *Other transit countries* box.

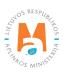

## 4.2.2. Transboundary waste transportation in a simplified procedure – saving, editing, deleting, submitting an import/entry document

Save the data for later after filling out the Waste Tansportation Accompanying Document form or if you wish to extend the preparation of the Waste Tansportation Accompanying Document. Click the Save button seven. in the document preparation window for waste transportation. After pressing the Save button seven, the preview window of the document accompanying the waste transportation will automatically open, where you can see the previously filled information (Figure 68).

| Waste shipment acco              | ompanying document        |                              | Actions - Print Prepare for approval |
|----------------------------------|---------------------------|------------------------------|--------------------------------------|
| Document No.                     | 15606                     | Reason of cancelled shipment | approval                             |
| Person organizing transportation | "Recycling" Ltd.          |                              | Remove                               |
| mporter-consignee                | UAB "Atliekų tvarkytojas" |                              |                                      |
| Country of dispatch              | Germany                   |                              |                                      |
| Country of destination           | Lithuania                 |                              |                                      |
| Status of document               | Forming                   |                              |                                      |
| Date of status                   | 2022-09-18 15:43          |                              |                                      |
| Document data                    |                           |                              |                                      |

Figure 68. Preview window of the document accompanying the waste transportation.

You must confirm the data saved in the document accompanying the waste transportation. In the preview window of the document accompanying the waste transportation, press the Actions button Actions and select the Prepare for approval action (Figure 68). The form for filling in the document accompanying the waste transport will be opened automatically, where you can correct the data previously submitted. If the data is entered correctly, press the Confirm button Confirm (Figure 67).

If you want to remove the document accompanying the waste transportation, click the Actions button <u>Confirm</u> in the preview window of the document accompanying the waste transportation and select the Delete (Remove) action (Figure 68).

#### Please note

*If all mandatory data fields are not filled in or if they are filled in incorrectly, the document accompanying the waste transportation will not be submitted until the deficiencies indicated in the information notice are corrected.* 

After successful data submission, the status of the document being prepared in the data preview window changes to "Approved".

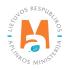

### 4.2.3. Transboundary waste transportation in a simplified procedure – submission of import/entry waste management accounting data

After the entry/import of the waste, it is necessary to provide information about receiving waste in Lithuania.

In the preview window of the document accompanying the waste transportation, press the Actions button and select the action Waste management (treatment) accounting data (Figure 69).

| Waste shipment acco                                                                                                    | mpanying document                                                                          |                              | Actions - Print -                            |
|----------------------------------------------------------------------------------------------------|--------------------------------------------------------------------------------------------|------------------------------|----------------------------------------------|
| Document No.<br>Person organizing transportation<br>Importer-consignee<br>Country of dispatch<br>Country of destination<br>Status of document<br>Date of status<br>Document data | 15606<br>"Recycling" Ltd.<br>UAB "Atliekų tvarkytojas"<br>Germany<br>Lithuania<br>Approved | Reason of cancelled shipment | Waste treatment<br>accounting data<br>Cancel |

Figure 69. Preview window of the document accompanying the waste transportation (shipment).

After selecting the action Waste management accounting data, the system automatically opens the Waste Management accounting data filling form (Figure 70). In the waste management accounting data filling form, select whether or not you carry out brokerage/waste trade activities.

|                                                                                                    | Was                     | te Management Accounting                    | Data                                                                                                    |     | ×     |
|----------------------------------------------------------------------------------------------------|-------------------------|---------------------------------------------|----------------------------------------------------------------------------------------------------|-----|-------|
| Date of receipt ✓<br>2022-09-18                                                                                                    |                         | document accompanying the shipment of waste | with the waste receipt record. 🖋                                                                                                    |     |       |
| <ul> <li>I am not acting as a broker/saleman for was</li> <li>Waste management location *</li> <li>UAB "Attiekų tvarkytojas"</li> </ul> | ste                     | O I am acting as a                          | a broker/saleman for waste                                                                                                    |     | *     |
| Waste                                                                                                    | Primary source of waste | Amount accepted, t                          | Waste treatment process                                                                                                    |     | ^     |
| Y                                                                                                    | •                       |                                             | •                                                                                                    | +   | ~     |
| 15 01 02 02 kilos plastikinės pakuotės                                                                                                  | Užsienio rinka          | 10.000000                                   | R3 Organinių medžiagų, nenaudojamų kaip<br>tirpikliai, perdirbimas ir (arba) atnaujinimas<br>(įskaitant kompostavimą ir kilus biologinio<br>pakeitimo procesus) | ~ * | ~ ~ ~ |
| Close Submit                                                                                                    |                         |                                             |                                                                                                    |     |       |

Figure 70. Waste management accounting data filling form. When the company does not carry out waste brokerage/trading activities.

If you marked that you do not carry out brokerage/waste trade activities, then in the Waste Management accounting data form (Figure 70), in the Date of receipt, Copy of the document accompanying the waste transportation with the waste receipt tag (Copy of the document accompanying the shipment of waste with the waste receipt record), Place of waste management (Waste management location), Waste, Primary source of waste, Quantity received, t (Amount accepted, t), Waste management activity (Waste treatment process) boxes, enter information about the completed waste transportation.

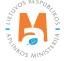

In the *Waste, Primary waste source, Waste management activity* boxes, select the values from the lists provided and click the Add button +. Click the Add button + each time you make an additional selection. If you want to remove the values from the list, press the Remove button 1 and the values will be removed. If you press the Edit button  $\checkmark$  next to the values, then it will be possible to replace the selected value with another one.

If you marked that you carry out brokerage/waste trade activities, in the Waste Management accounting data form (Figure 71), additionally in the *Waste Manager and Waste Management Place (location)* boxes, select the waste management company and the waste management place from the lists provided.

After filling out the Waste Management accounting data form, press the Submit button Submit

|                                             |                      | Waste Management A                      | ccounting Data                                                                                                    |   | × |
|---------------------------------------------|----------------------|-----------------------------------------|----------------------------------------------------------------------------------------------------|---|---|
| Date of receipt 🗸                           |                      | Copy of the document accompanying the s | hipment of waste with the waste receipt record. 🖋                                                                                                    |   |   |
| 2022-09-18                                  |                      | Browse annex1.pdf                       |                                                                                                    |   |   |
| O I am not acting as a broker/saleman for w | aste                 | 6                                       | I am acting as a broker/saleman for waste                                                                                                    |   |   |
| Waste manager 寒 🔞                           |                      |                                         |                                                                                                    |   |   |
| UAB "Atliekų tvarkytojas"                   |                      |                                         |                                                                                                    |   | • |
|                                             |                      |                                         |                                                                                                    |   |   |
| Waste management location 🌻                 |                      |                                         |                                                                                                    |   |   |
| UAB "Atliekų tvarkytojas"                   |                      |                                         |                                                                                                    |   | ٣ |
| Waste                                       | Primary source of wa | aste Amount accep                       | vted, t Waste treatment process                                                                                                    |   |   |
|                                             |                      |                                         |                                                                                                    |   |   |
|                                             |                      | *                                       |                                                                                                    | + |   |
| 15 01 02 02 kitos plastikinės pakuotės      | Užsienio rinka       | 10.000000                               | R3 Organinių medžiagų, nenaudojamų ka<br>tirpikliai, perdirbimas ir (arba) atnaujinimas<br>(įskaliant kompostavimą ir kitus biologinio<br>pakeitimo procesus) |   | ~ |
|                                             |                      |                                         |                                                                                                    |   |   |
|                                             |                      |                                         |                                                                                                    |   |   |

Figure 71. Waste management accounting data filling form. When the company carries out waste brokerage/ trading activities.

After pressing the Submit button, you will be automatically returned to the document review window for the waste transportation. After submitting waste management data, the status of the data changes to "Completed" in the review window of the document accompanying the waste transportation.

After submitting information about receiving waste from abroad and managing it, it is necessary to note that it has been managed in the PPWIS Waste Management Accounting. To submit information on the management of imported waste in PPWIS, select Waste managers  $\rightarrow$  Waste management locations (select the waste treatment location where the imported waste was managed)  $\rightarrow$  Waste management accounting documents (select the current quarter Waste management journal and summary)  $\rightarrow$  Managed waste and press the New record button New record (Figure 72).

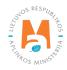

| JAB "Atliekų tv           | varkytojas" «                           | Back            |                                                                                                    |                                           |         |              |
|---------------------------|-----------------------------------------|-----------------|----------------------------------------------------------------------------------------------------|-------------------------------------------|---------|--------------|
| Naste treatment j         | ournal and summary                      | ation Journal   |                                                                                                    |                                           |         |              |
| Journal                   |                                         |                 |                                                                                                    |                                           | F       | Form summary |
| 2022 I quarte             | r                                       |                 |                                                                                                    |                                           |         |              |
|                           |                                         |                 |                                                                                                    |                                           |         |              |
| Waste accepted from resid | ents Waste accepted indirectly Accepted | ELV Managed was | te The use of substances or objects general                                                                                                    | ted in waste managing process Write down  | n       |              |
|                           |                                         | ELV Managed was | The use of substances or objects general                                                                                                    | ted in waste managing process Write down  | n       | New record   |
| Naste accepted from resid |                                         | ELV Managed was | te The use of substances or objects generate a substance of substances of objects generate a substance of substance of sub | ted in waste managing process. Write down | n<br>[  | New record   |
|                           | ste                                     | ELV Managed was |                                                                                                    |                                           | Comment |              |
| Managed wa                | ste                                     | Managed         | •                                                                                                    | •                                         | [       |              |

Figure 72. Preview window of the waste management journal and summary of managed waste.

After pressing the New record button, the Managed waste data filling form (Figure 73) opens, in which provide information about the waste managed in the boxes *Management date (Date of treatment)*; *Waste management activities (Waste treatment process)*; *Managed waste*; *Primary source of waste (Primary waste source)*; *Managed amount, t; Managed amount, pcs (vnt)*. After marking that the waste was received from abroad, an additional section *Receipt data* is opened, where you can select the document of Transboundary movement/waste transportation movement with which the managed waste was received. In the sections Generated waste (Produced waste); Generated material, item (Generated substances or objects); Used materials, items (Used substances or objects), provide information about the materials, items and waste generated during waste management.

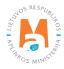

| Date of treatment 🗸                                            | Waste tre-                   | atment process 🗸                  |                      |                                       |     |
|----------------------------------------------------------------|------------------------------|-----------------------------------|----------------------|---------------------------------------|-----|
| 2022-01-18                                                     |                              |                                   | eitimas, prieš vykda | ant su jomis bet kurią iš R1-R11 veil | klų |
| Managed waste 🌲                                                |                              |                                   |                      |                                       |     |
| 02 01 08* agrochemijos atliekos, kurio                         | ose yra pavojingų cheminių m | edžiagų                           |                      |                                       |     |
| Primary waste source ✔                                         | Managed                      | amount, t 🗸                       | Mana                 | ged amount, vnt 😰                     |     |
| Foreign market                                                 | \$ 10                        | ,                                 |                      |                                       |     |
|                                                                |                              |                                   |                      |                                       |     |
| Waste obtained from abroad<br>Veight methodology<br>Nenurodyta |                              |                                   |                      | Calculate                             |     |
| Nenulodyta                                                     |                              |                                   |                      |                                       |     |
| Generated waste amount, t                                      | Generated                    | d substances or objects amount, t | Used                 | substances or objects amount, t       |     |
|                                                                | £                            |                                   | 8                    |                                       | 8   |
| Comment                                                        |                              |                                   |                      |                                       |     |
|                                                                |                              |                                   |                      |                                       |     |
|                                                                |                              |                                   |                      |                                       |     |
|                                                                |                              |                                   |                      |                                       |     |
|                                                                | ances or objects Used s      | ubstances or objects Receipt of   | data                 |                                       |     |
| Produced waste Generated subst                                 |                              |                                   |                      |                                       |     |
|                                                                |                              |                                   |                      |                                       |     |
| Produced waste Generated subst                                 |                              |                                   |                      |                                       |     |

Figure 73. The form for filling out data on managed waste.

After filling in the form for filling in the managed waste data, press the Save button Save

Clicking Status History in the preview window of the document accompanying the waste transportation will open the Status History window, which will provide data on the time of document status change and the person who changed the status.

In the simplified procedure for transboundary waste transportation, in the preview window (Figure 74), you can filter and view previously prepared documents according to the parameters of *Type*, *Person organizing transportation*, *Importer-recipient (consignee)*, *Actual date of transportation (Date of actual transporting)*, *Status period (Period of status)*, *Status date from (Status from date) and Status date to (Status to date)*.

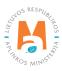

| ransbounda          | ary shipments of v                     | waste                      |                             |                             |                |         | Prepa |
|---------------------|----------------------------------------|----------------------------|-----------------------------|-----------------------------|----------------|---------|-------|
| /pe                 |                                        |                            | Pers                        | on organizing transportatio | on 🖸           |         |       |
| All                 |                                        |                            | ۵                           |                             |                |         |       |
| nporter-consignee 👩 |                                        |                            | Date                        | of actual transporting      |                |         |       |
|                     |                                        |                            | No                          | t defined                   |                |         |       |
| eriod of status 🔕   |                                        |                            | Statu                       | is from date                |                |         |       |
| Optional            |                                        |                            | ¢ No                        | t defined                   |                |         |       |
| atus to date        |                                        |                            |                             |                             |                |         |       |
| Not defined         |                                        |                            |                             | Filter                      |                |         |       |
|                     |                                        |                            |                             |                             |                |         |       |
| Document No.        | Person organizing<br>transportation    | Importer-consignee         | Date of actual transporting | Status                      | Date of status |         |       |
| 15605               | 123456789 UAB<br>"Atliekų tvarkytojas" | 987654321 "Recycling" Ltd. | 2022-09-19                  | Waste accepted              | 2022-09-18     | Preview | 2     |
| 9014                | 123456789 UAB<br>"Atliekų tvarkytojas" | 987654321 "Recycling" Ltd. | 2019-05-21                  | Waste accepted              | 2022-09-12     | Preview | 2     |

Figure 74. Preview window for transboundary waste transportatio in a simplified procedure

If you want to prepare a new document accompanying the waste transportation on the basis of an existing document, press the Copy button (a) (Figure 74) on the existing document accompanying the waste transportation (on the basis of which you want to create a new document) in the preview window of the simplified procedure for transboundary waste transportation, the system will automatically generate a new document accompanying the waste transportation into which the data of the selected document will be transferred. You can process the new Waste Transportation Document as described in <u>Section 4.2.</u> of this Guide.

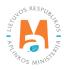